# **RANCANG BANGUN APLIKASI PENGOLAHAN DATA PRIBADI GURU PADA SMA TA'MIRIYAH SURABAYA**

# **KERJA PRAKTEK**

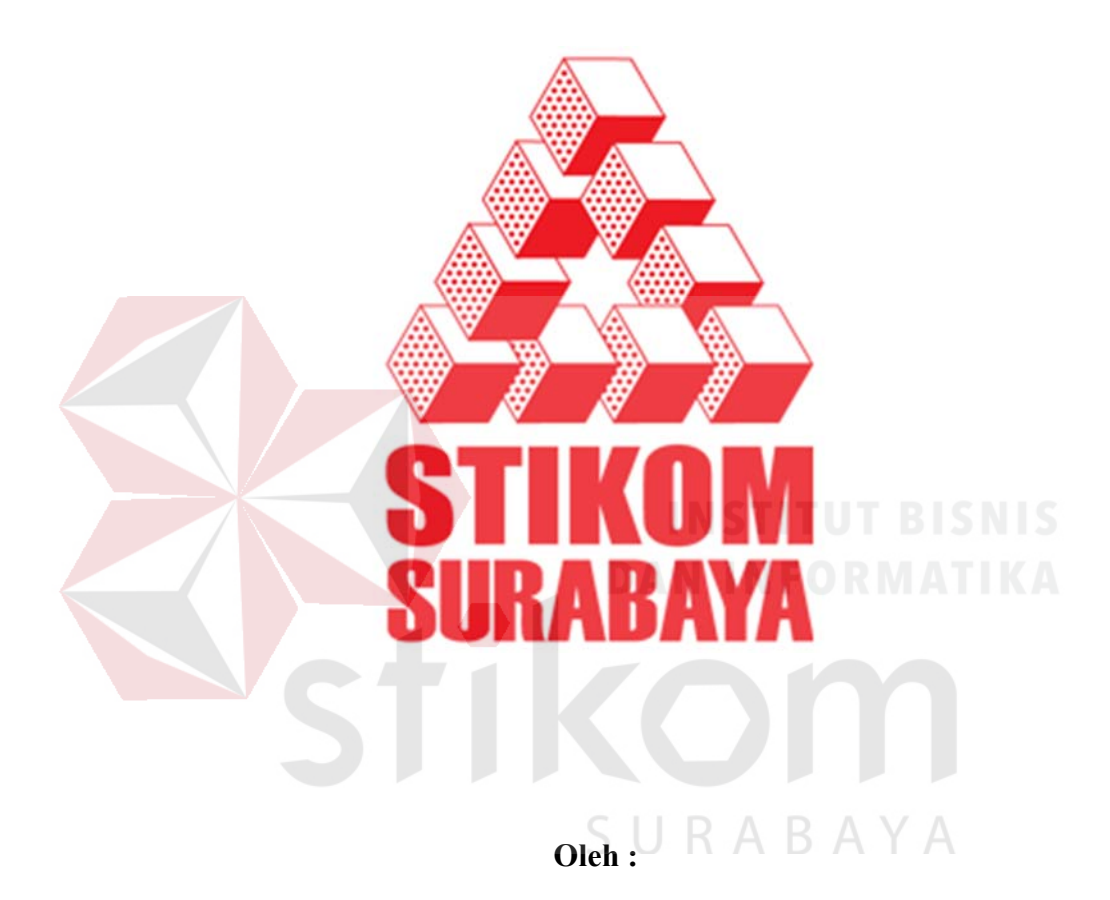

**Adelina Martfriena 09.41010.0267** 

**SEKOLAH TINGGI** 

# **MANAJEMEN INFORMATIKA & TEKNIK KOMPUTER**

**SURABAYA** 

**2012** 

#### **ABSTRAK**

SMA Ta'miriyah merupakan salah satu Sekolah Menengah Atas (SMA) milik swasta di kota Surabaya yang memiliki jumlah karyawan yang tidak sedikit. Dalam pengelolaan data karyawan tersebut terdapat data tenaga edukatif atau pengajar yang sering disebut guru. Pada SMA Ta'miriyah Surabaya tenaga edukatif atau guru tersebut digolongkan menjadi 2 yaitu guru tetap (GT) dan Guru Tidak Tetap (GTT), dimana guru tidak tetap merupakan guru kontrak yang diperpanjang 1 tahun sekali. Dalam pengelolaan data gurunya sebagian besar dilakukan manual atau hanya disimpan dalam bentuk dokumen dan beberapa dicatat secara manual di atas kertas. Proses ini ternyata berpengaruh terutama pada pengelolaan data guru tidak tetap untuk proses pengajuan status menjadi guru tetap.

Dari permasalahan diatas, dalam kerja praktek Penulis mencoba memberikan solusi kepada SMA Ta'miriyah yaitu bagaimana membangun sebuah aplikasi komputer yang dapat mempermudah pengelolaan data dari pihak sekolah terkait data gurunya. Maka perlulah suatu sistem atau aplikasi komputer yang akan bisa menangani data pribadi guru dalam hal pengelolaan. Dari rancang bangun aplikasi ini nantinya akan diperoleh sebuah aplikasi yang diharapkan dapat diimplementasikan ke SMA Ta'miriyah Surabaya tentunya apabila seluruh infrastruktur yang dibutuhkan sudah tersedia dengan baik.

Kata Kunci : *Guru, Karyawan, SMA Ta'miriyah*, *aplikasi*, *data pribadi*

#### **KATA PENGANTAR**

Puji syukur Alhamdullilah atas kehadirat Allah SWT karena atas rahmat-Nya, Penulis dapat menyelesaikan Laporan Kerja Praktek yang berjudul "Rancang Bangun Aplikasi Pengolahan Data Pribadi Guru Pada SMA Ta'miriyah Surabaya".

Laporan ini disusun berdasarkan kerja praktek dan hasil studi yang dilakukan selama kurang lebih satu bulan pada SMA Ta'miriyah Surabaya. Pada kesempatan ini Penulis juga hendak menyampaikan ucapan terima kasih kepada:

- 1. Allah SWT yang telah memberikan seluruh kemudahan, kesabaran dan segala hal dalam menyelesaikan Laporan Kerja Praktek ini.
- 2. Orang Tua tercinta yang telah memberi kepercayaannya serta selalu berjuang dalam memberikan dukungan baik lahir maupun batin atas setiap kegiatan positif yang Penulis lakukan.
- 3. Bapak Prof. Dr. Budi Jatmiko, M.Pd. selaku Ketua Sekolah Tinggi Manajemen Informatika & Teknik Komputer Surabaya.
- 4. Bapak Erwin Sutomo, selaku Dosen Pembimbing yang telah memberikan dukungan penuh berupa nasehat, motivasi maupun wawasan yang sangat berharga bagi Penulis.
- 5. Bapak Ishaq Ismail selaku Kepala Tata Usaha beserta staf yang telah membantu mengupayakan dan telah membimbing serta memberikan informasi kepada Penulis selama kegiatan kerja praktek di SMA Ta'miriyah Surabaya.
- 6. Bapak Munif Munsyarif selaku Kepala Sekolah SMA Ta'miriyah Surabaya, dan Ibu Tutik Rochmiati selaku Wakil Urusan Kurikulum SMA Ta'miriyah Surabaya yang telah menyediakan tempat kerja praktek kepada Penulis.
- 7. Segenap staf dan karyawan SMA Ta'miriyah Surabaya khususnya di bagian Tata Usaha dan Perpustakaan yang tidak bisa Penulis sebutkan satu-persatu.
- 8. Saudara Ridho Denanda Putra atas dukungannya baik berupa *sharing* wawasan, kritik, saran, maupun nasehat.
- 9. Segenap sahabat dan teman tercinta serta seluruh pihak-pihak yang telah memberikan segala dukungan dalam hal positif agar Penulis dapat menyelesaikan Laporan Kerja Praktek ini yang tidak dapat disebutkan satu per satu dikarenakan keterbatasan.

Semoga Tuhan Yang Maha Esa selalu memberikan lindungan-Nya serta limpahan rahmat dan karunia-Nya kepada kita semua. Dalam kegiatan, pelaksanaan maupun laporan Kerja Praktek ini, Penulis menyadari akan adanya banyak kekurangan yang telah dibuat, meskipun demikian Penulis tetap berharap hasil Kerja Praktek ini dapat memberikan manfaat sebesar-besarnya bagi kita semua terutama pihak sekolah. Adanya saran dan kritik sangatlah Penulis harapkan dalam rangka memperbaiki dan menyempurnakan Laporan Kerja Praktek ini.

Surabaya, Juni 2012

Penulis

# **DAFTAR ISI**

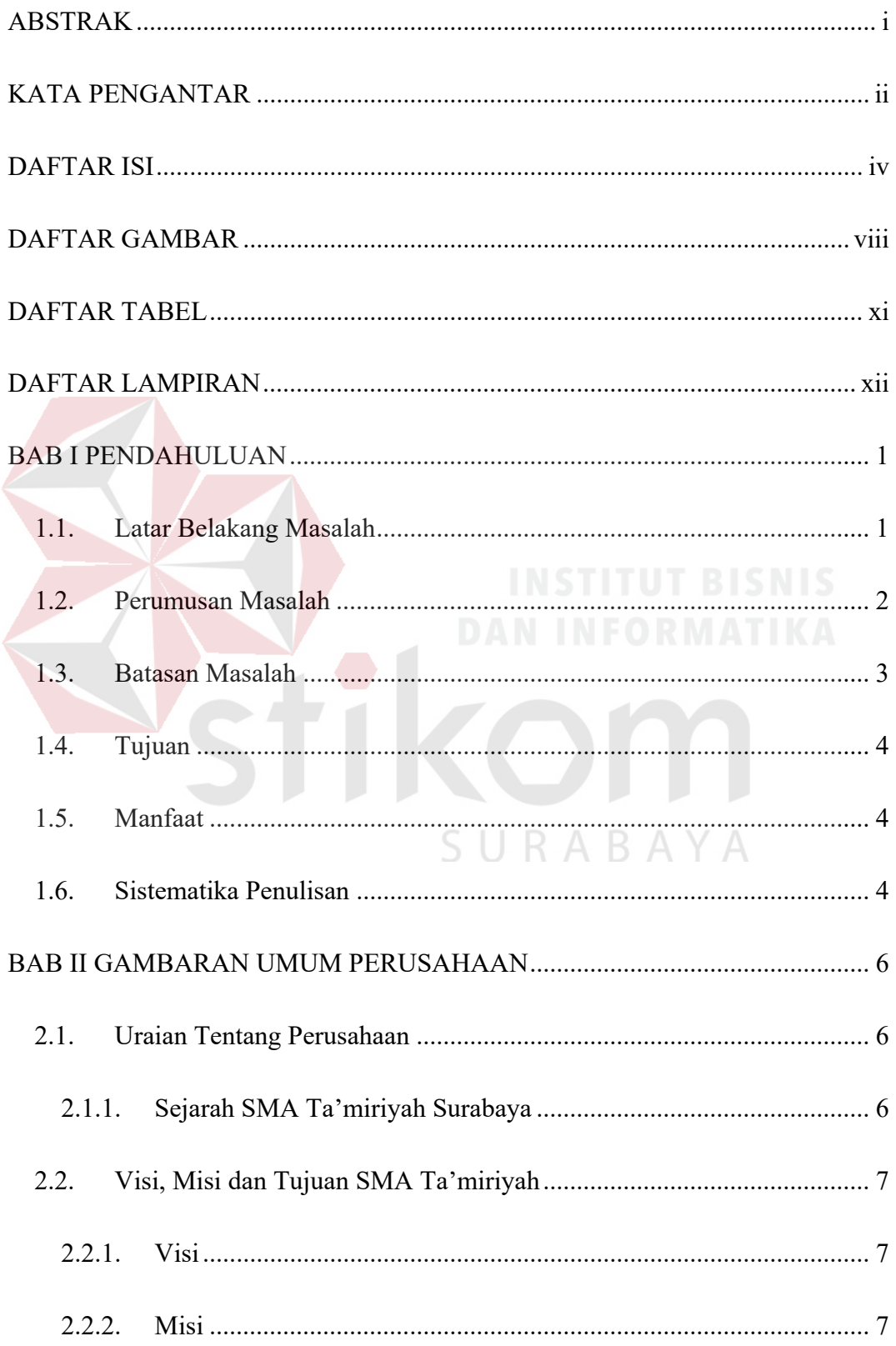

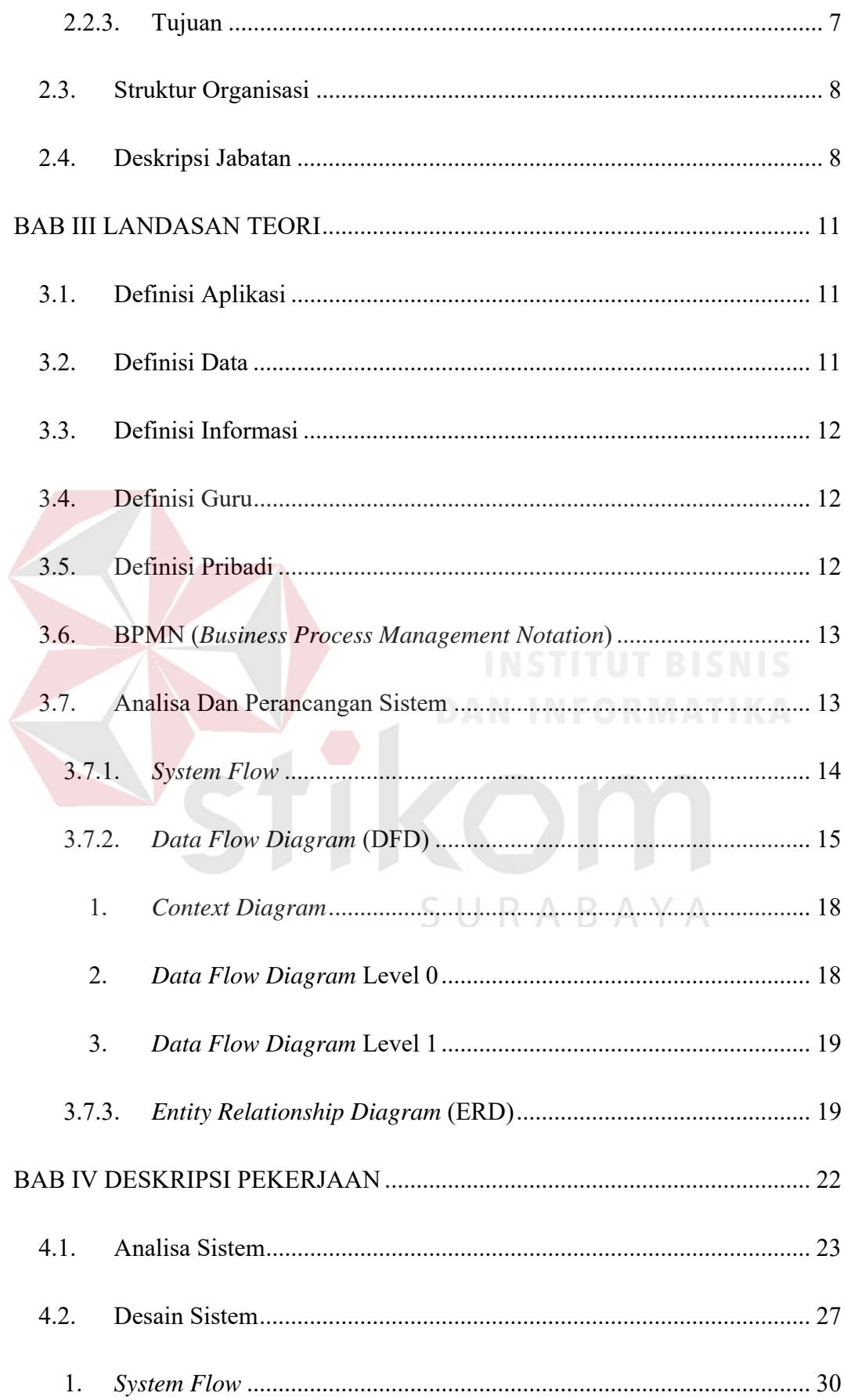

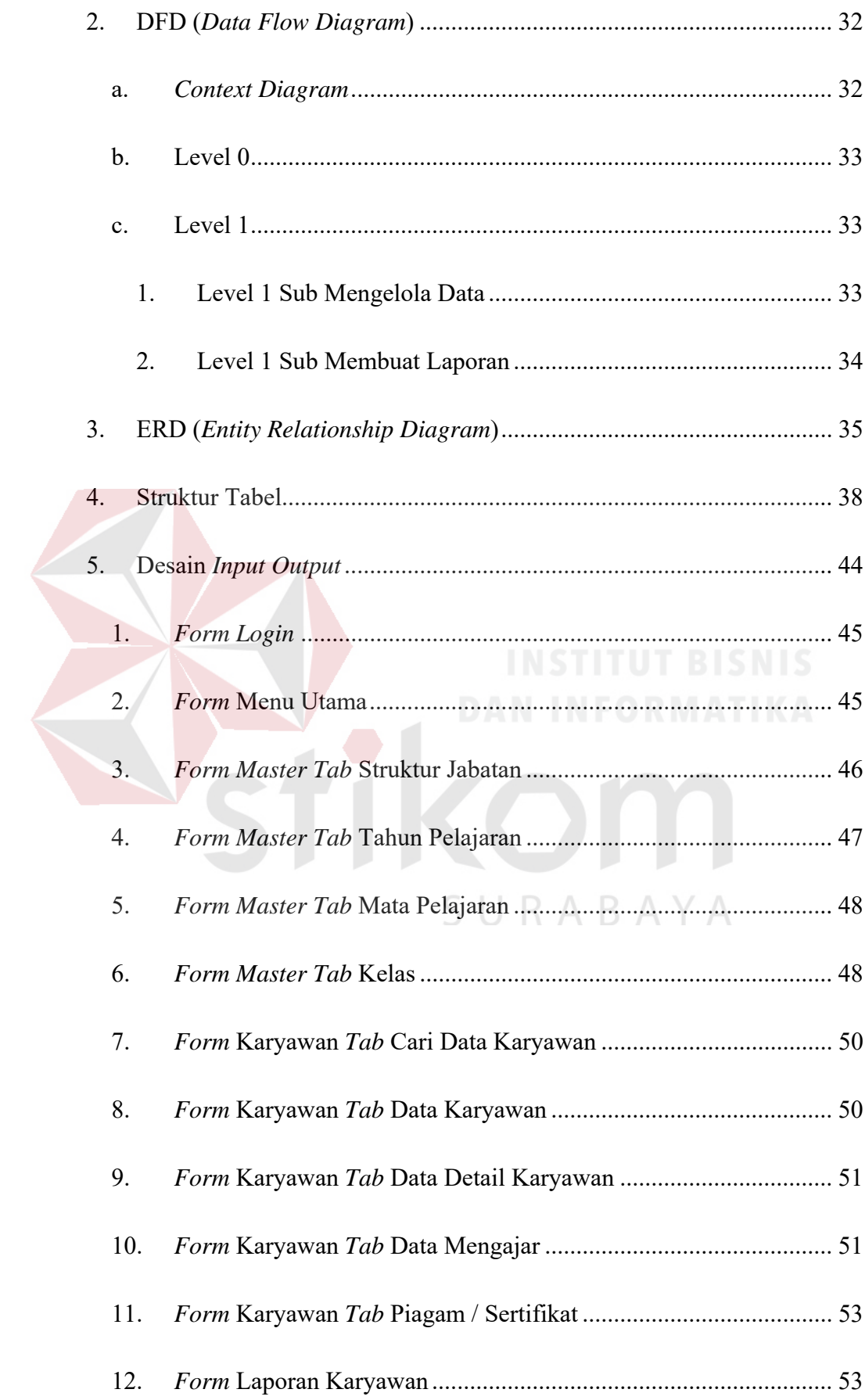

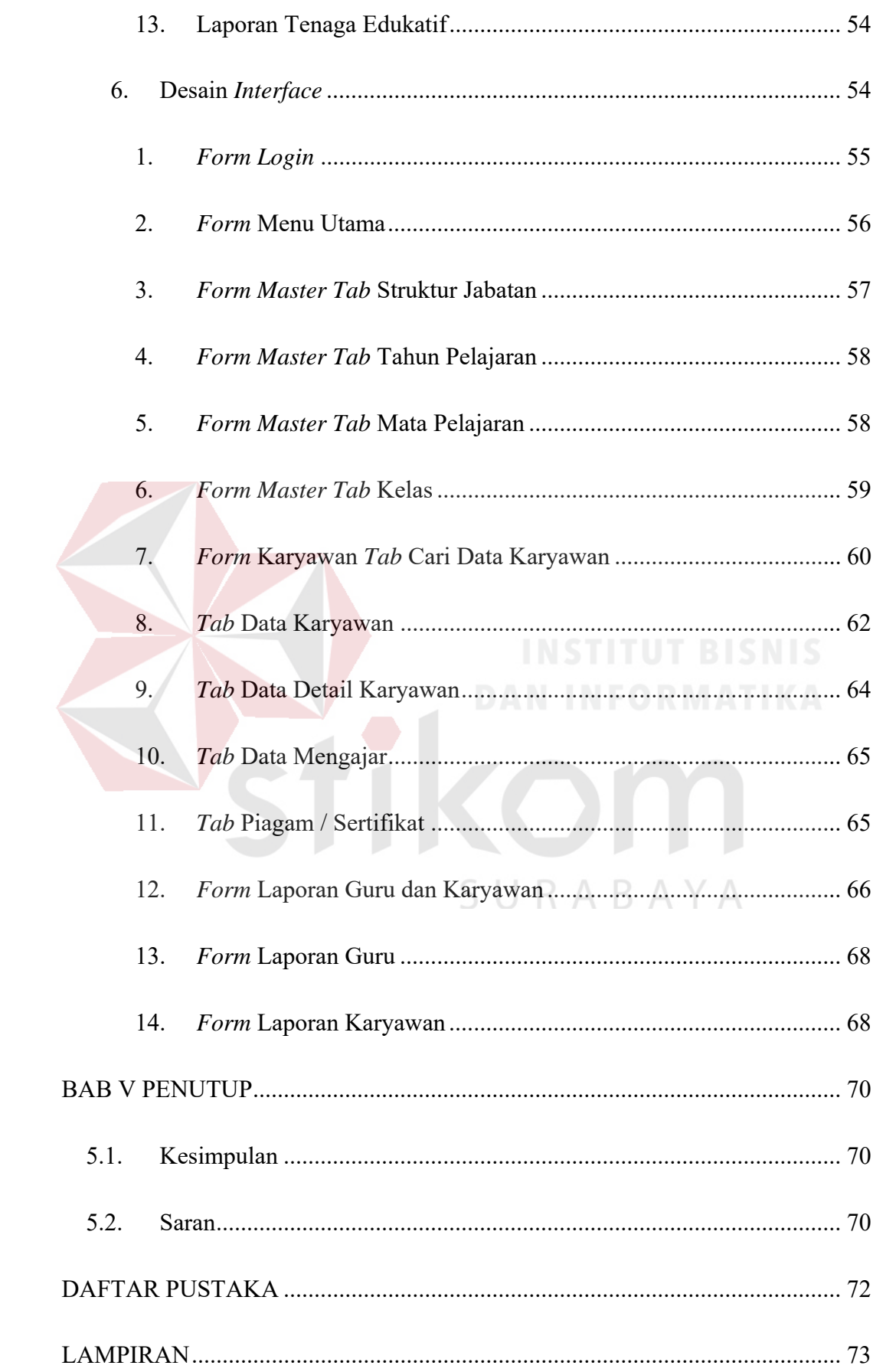

# **DAFTAR GAMBAR**

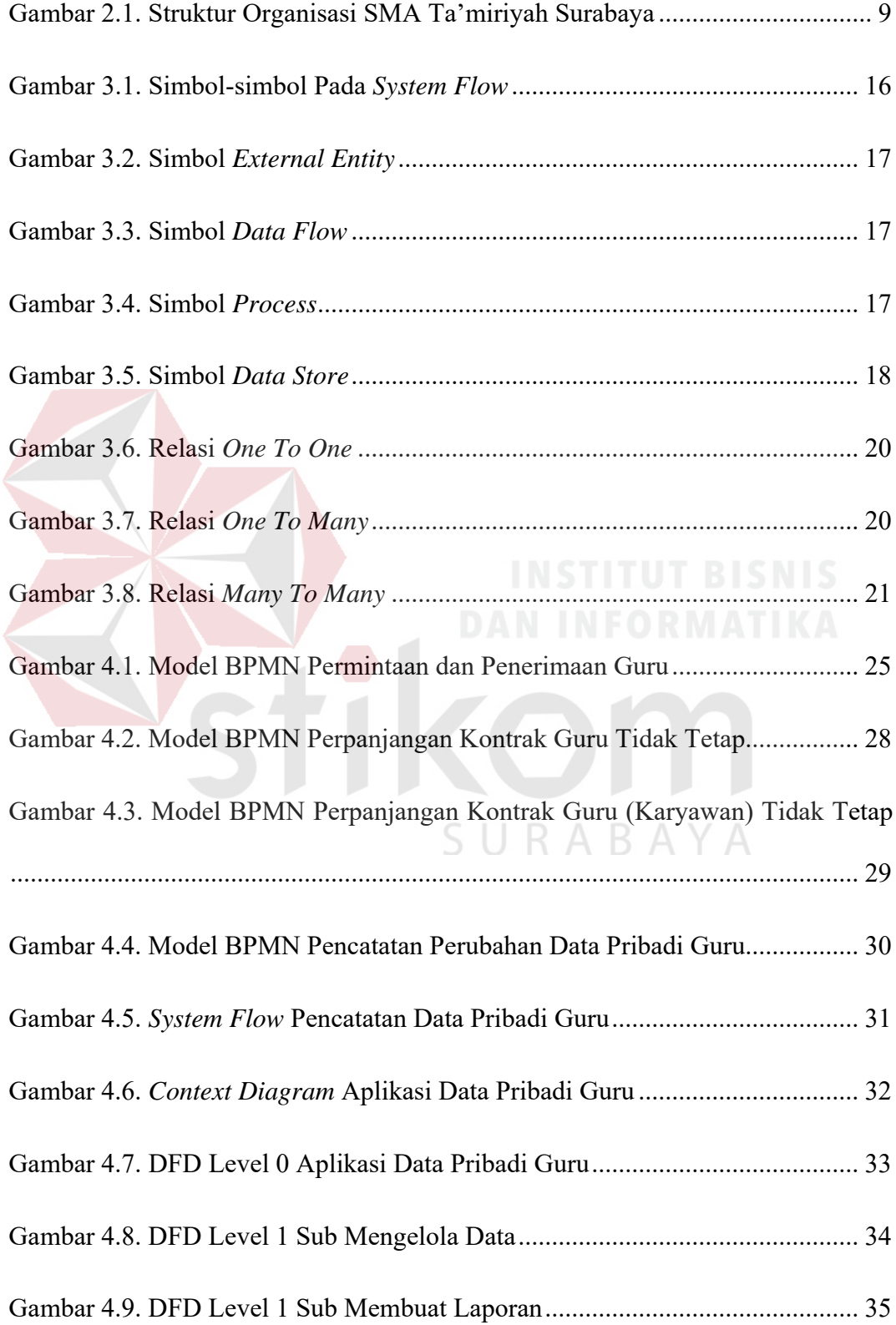

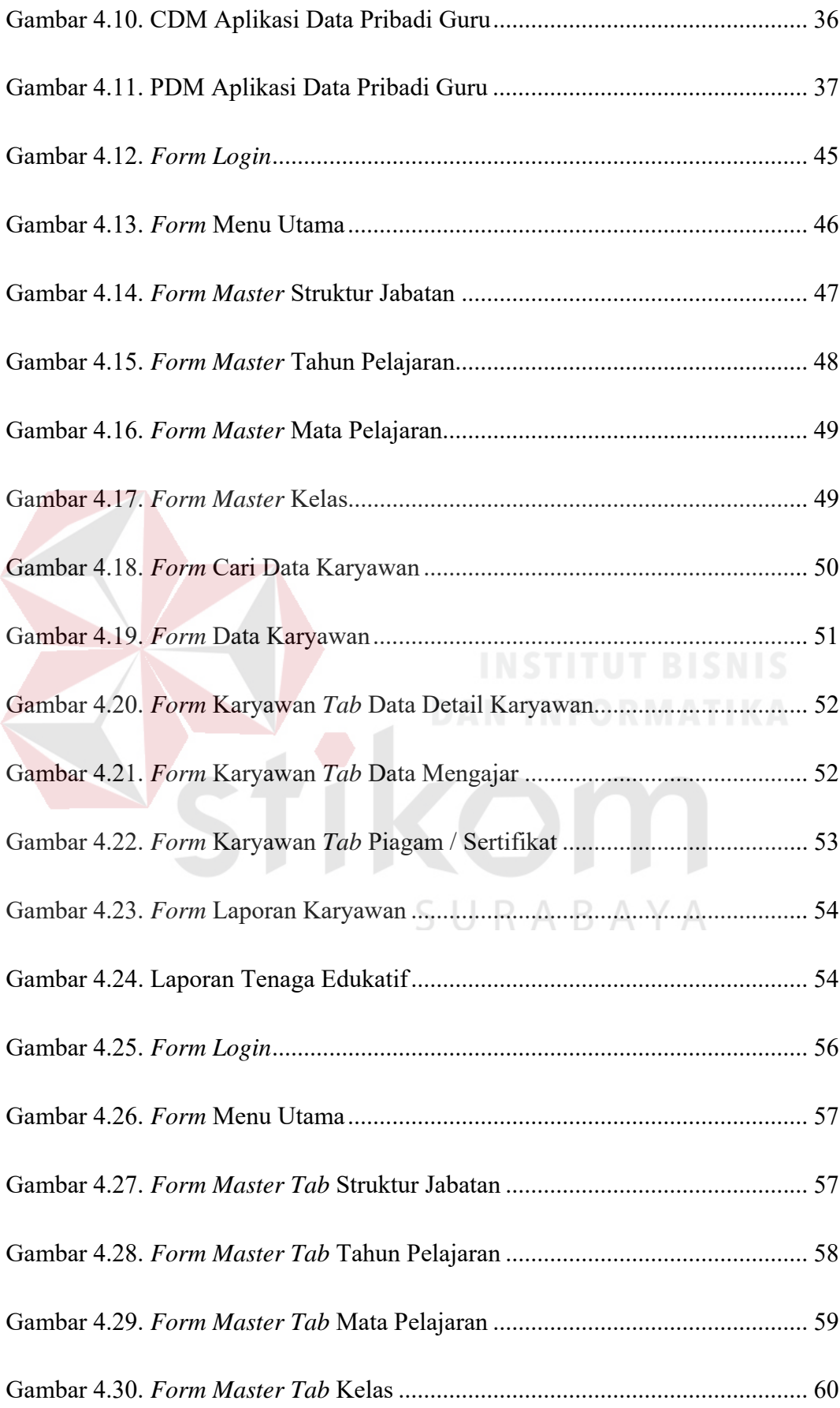

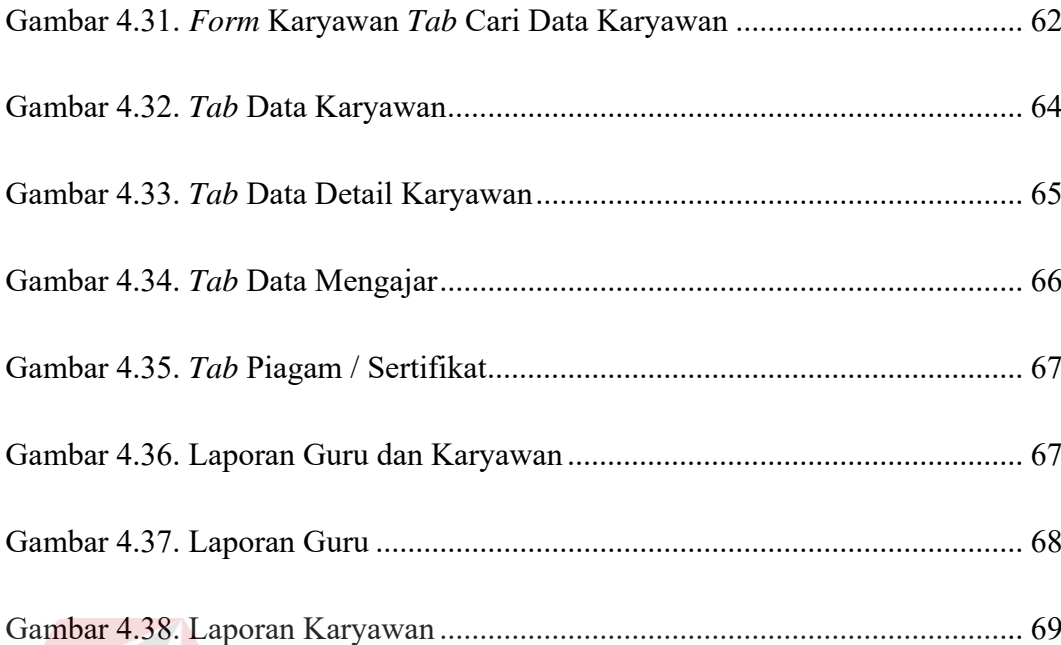

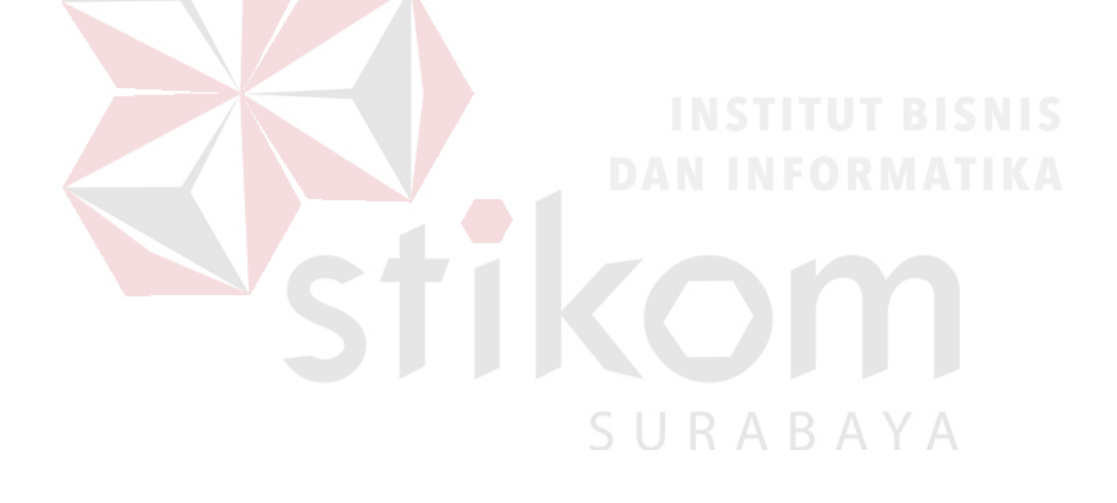

# **DAFTAR TABEL**

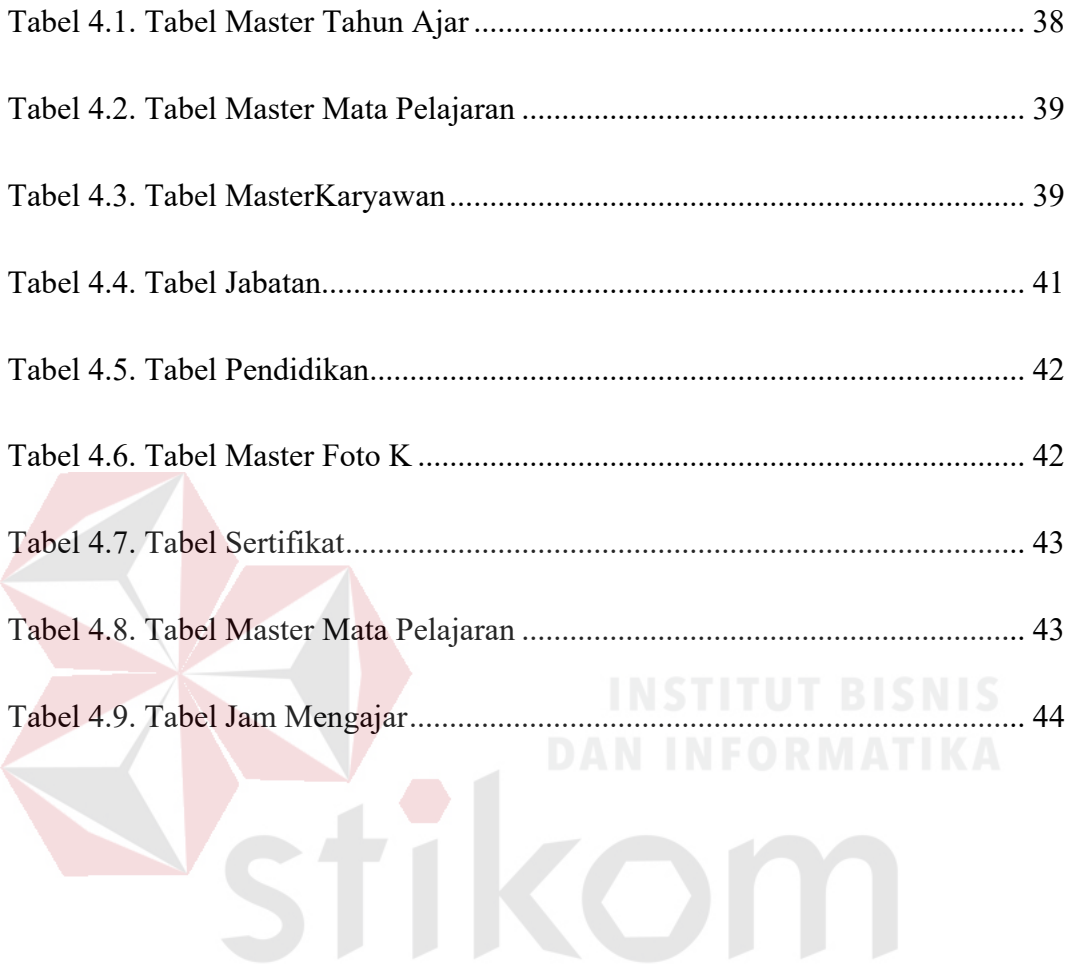

SURABAYA

# **DAFTAR LAMPIRAN**

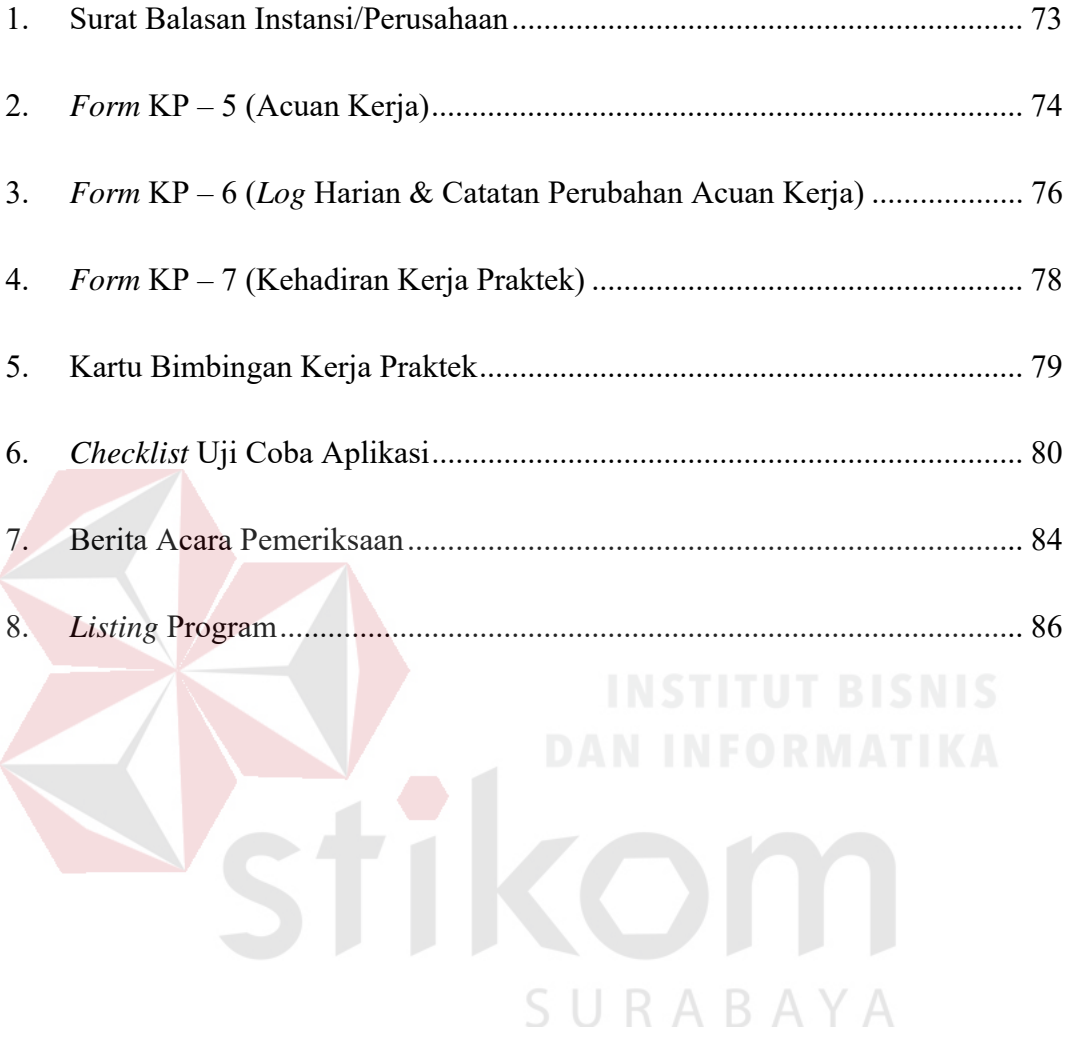

#### **BAB I**

#### **PENDAHULUAN**

### **1.1. Latar Belakang Masalah**

Guru adalah pendidik (tenaga pengajar) profesional yang bertugas mendidik, mengajar, membimbing, mengarahkan, melatih, menilai, dan mengevaluasi peserta didik (murid) yang memiliki kualifikasi formal. Secara formal, Guru adalah seorang pengajar di sekolah negeri ataupun swasta yang memiliki kemampuan berdasarkan latar belakang pendidikan formal minimal berstatus sarjana, dan telah memiliki ketetapan hukum yang syah sebagai Guru berdasarkan undang-undang Guru dan dosen yang berlaku di Indonesia. Guru di indonesia terbagi menjadi 2 yaitu Guru Tetap dan Guru Honorer (Tidak Tetap). Dimana Guru Tetap/GT telah memiliki status minimal sebagai CPNS, dan telah ditugaskan di sekolah tertentu sebagai instansi induknya, sedangkan Guru honorer (Tidak Tetap)/GTT belum berstatus minimal sebagai CPNS, dan digaji per jam pelajaran atau secara sukarela. SURABAYA

SMA Ta'miriyah merupakan salah satu Sekolah Menengah Atas (SMA) milik swasta di kota Surabaya yang memiliki jumlah karyawan yang tidak sedikit. Dalam pengelolaan data karyawan tersebut terdapat pula data tenaga edukatif atau pengajar yang sering disebut guru. Pada SMA Ta'miriyah Surabaya tenaga edukatif atau guru tersebut digolongan menjadi 2 yaitu guru tetap (GT) dan Guru Tidak Tetap (GTT), dimana terdapat salah satu ketentuan bahwa guru tetap merupakan guru yang telah mengabdi lebih dari 10 tahun sedangkan guru tidak tetap merupakan guru kontrak yang diperpanjang 1 tahun sekali. Data Guru yang

mengajar disimpan untuk berbagai keperluan pihak sekolah di masa depan. Di dalam mengelola data pribadi gurunya, pihak sekolah merasa kesulitan dalam melakukan pengelolaan data tersebut. Hal tersebut dikarenakan pengelolaan data guru sebagaian besar dilakukan dengan cara sekedar penyimpanan berkas data (dokumen) dan beberapa dicatat secara manual di atas kertas. Setiap ada permintaan pembuatan laporan pihak tata usaha harus mencari kembali data tersebut untuk di proses dimana hal ini dinilai tidak efektif dan efisien. Proses ini ternyata juga cukup berpengaruh terutama pada pengelolaan data guru tidak tetap untuk proses pengajuan status menjadi guru tetap. Menyadari banyaknya hal penting yang mungkin dapat diperoleh dari data tersebut serta pentingnya pencatatan kembali maka pihak sekolah mengharapkan adanya sistem yang dapat membantu menyimpan data guru yang dapat membantu pihak sekolah terutama bagian Tata Usaha.

Berdasarkan hal tersebut Penulis bermaksud membuat aplikasi yang diharapkan dapat membantu menyelesaikan permasalahan diatas agar dapat mempermudah sekolah dalam melakukan proses pencatatan data Guru, dengan judul *"Rancang Bangun Aplikasi Pengolahan Data Guru"*. Penulis berharap Semoga aplikasi ini nantinya dapat mendukung kinerja SMA Ta'miriyah Surabaya berkaitan dengan pencatatan dan pengolahan data Guru.

#### **1.2. Perumusan Masalah**

Berdasarkan latar belakang diatas maka perumusan masalah yang dapat disimpulkan adalah sebagai berikut:

- 1. Bagaimana merancang dan membuat aplikasi pengolahan data guru SMA Ta'miriyah Surabaya.
- 2. Bagaimana membuat sebuah aplikasi yang memudahkan *user* melakukan pengolahan data pribadi Guru.

### **1.3. Batasan Masalah**

Batasan Masalah dalam perancangan dan pembuatan "Rancang Bangun Aplikasi Data Guru" yang Penulis bahas adalah sebagai berikut:

- 1. Aplikasi ini membahas mengenai data pribadi Guru.
- 2. Aplikasi ini tidak menangani Proses Penerimaan, Alih Status dan penyeleksian Guru, Absensi, Pengajian, Penjadwalan, Kenaikan Golongan, Pensiun, maupun Mutasi.
- 3. Hanya Membahas masalah pencatatan data pribadi Guru Tetap dan Tidak Tetap.
- 4. Proses Pensiun dan Mutasi hanya dibahas sebatas status pelengkap data pribadi Guru.
- 5. Proses Pencatatan karyawan tetap dan tidak tetap hanya dibahas sebatas pencatatan status kepegawaian sebagai pembeda antara karyawan dan guru.
- 6. Proses pencatatan data jam mengajar hanya dibahas sebagai pelengkap data pribadi guru untuk proses pelaporan pihak Tata Usaha ke Waka Kesiswaan.

#### **1.4. Tujuan**

Tujuan pembuatan "Rancang Bangun Aplikasi Pengolahan Data Guru", antara lain:

- 1. Membantu mempermudah Pencatatan dan penyimpanan Data Guru.
- 2. Mempermudah Pencarian dan Pengelolaan informasi mengenai data Guru kepada pihak-pihak yang membutuhkan.

# **1.5. Manfaat**

Manfaat pembuatan "Rancang Bangun Aplikasi Data Guru", antara lain:

- 1. Mempermudah Pihak Sekolah Dalam Mengelola Data Guru.
- 2. Mempermudah pihak Tata Usaha Dalam Melakukan Pencatatan dan pencarian Data Guru.

#### **1.6. Sistematika Penulisan**

# BAB I PENDAHULUAN

Pada bab ini dibahas tentang latar belakang masalah, rumusan masalah serta batasan terhadap masalah yang akan dibahas, tujuan dari pembahasan masalah yang diangkat, manfaat dari solusi yang diberikan dan sistematika penulisan laporan ini.

#### BAB II GAMBARAN UMUM PERUSAHAAN

Pada bab ini dibahas tentang gambaran umum perusahaan mulai dari sejarah, hingga struktur organisasi yang ada.

#### BAB III LANDASAN TEORI

Pada bab ini dibahas teori-teori yang berkaitan dengan rancang bangun aplikasi pengolahan data pribadi siswa dan alumni.

# BAB IV DESKRIPSI PEKERJAAN

Pada bab ini dibahas mengenai analisa perancangan dan desain dari aplikasi pengolahan data pribadi siswa dan alumni dalam bentuk Model BPMN (*Business Process Management Notation*), *System Flow*, *Data Flow Diagram*, *Entity Relationship Diagram*, Desain *Input / Output* dan Desain *Interface*.

# BAB VI PENUTUP

Pada bab ini berisikan kesimpulan dari laporan kerja praktek yang telah dilakukan terkait dengan tujuan dan permasalahan yang ada, serta saran untuk pengembangannya.

SURABAYA

#### **BAB II**

# **GAMBARAN UMUM PERUSAHAAN**

#### **2.1. Uraian Tentang Perusahaan**

# **2.1.1. Sejarah SMA Ta'miriyah Surabaya**

SMA Ta'miriyah Surabaya merupakan Sekolah Menengah Atas yang berciri Islam. Sekolah ini dikelola oleh yayasan Ta'mirul Masjid Kemayoran Surabaya, tidak berafiliasi dengan organisasi apapun, dan dibawah pembinaan langsung dari Departemen Pendidikan Nasional.

SMA Ta'miriyah Surabaya berdiri pada tahun 1978 dengan Nomor Pendirian Sekolah: XX/TP/1977, dan dengan bukti terdaftar di Kanwil Depdiknas Propinsi Jawa Timur nomor: 170/PA/PMU/7710/87, kemudian mendapatkan NSS: 304056003054 dan NDS: 30044004.

SMA Ta'miriyah Surabaya berstatus "DIAKUI" berdasarkan Surat Keputusan nomor: 077/C/Kep/I/85, sedangkan status "DISAMAKAN" diperoleh pada tanggal 10 Februari 1989, status terakreditasi dengan nilai "A" nomor akreditas 4/5/BASDAP/1/2005.

Sebagai sekolah yang berada dibawah pembinaan sekarang Departemen Pendidikan Nasional, SMA Ta'miriyah Surabaya mempergunakan kurikulum SMA tahun 1994, dan kurikulum berbasis kompetensi (kurikulum 2004) serta kurikulum Tingkat Satuan Pendidikan saat ini membuka dua program pilihan, yaitu:

- 1. Ilmu Pengetahuan Alam (IPA)
- 2. Ilmu Pengetahuan Sosial (IPS)

# **2.2. Visi, Misi dan Tujuan SMA Ta'miriyah**

# **2.2.1. Visi**

Unggul dalam mutu berpijak pada iman dan akhlak yang mulia.

# **2.2.2. Misi**

Mendidik, mengajar, melatih dan membina peserta didik agar menjadi pribadi unggul yang:

- Berakidah kukuh;
- Berkeibadahan benar;
- Berakhlak mulia;
- Berilmu pengetahuan luas;
- Berpenguasaan komunikasi antar bangsa;
- Berpotensi melanjutkan studi di pendidikan tinggi;
- Berwawasan kebangsaan;
- Berkepekaan sosial;
- Berbakti pada keluarga;
- Berkhidmat kepada agama;
- Bersetia kepada bangsa dan negara.

# **2.2.3. Tujuan**

Tujuan yang dicanangkan SMA Ta'miriyah Surabaya adalah:

a) Menghasilkan anak-anak yang beriman, bertaqwa dan berakhlakul karimah, berilmu pengetahuan dan teknologi;

SURABAYA

- b) Tercapainya nilai ujian nasional mata pelajaran sesuai standar yang ditetapkan BNSP;
- c) Terciptanya suasana sekolah yang nyaman, aman, bersih, sehat, disiplin, tertib dan sejahtera;
- d) Memberdayakan peran serta masyarakat, alumnus dan lembaga swasta, negeri dalam pengembangan sekolah;
- e) Melatih anak berpikir global dan trampil dalam melakukan pekerjaan;
- f) Mewujudkan sekolah sebagai salah satu alternatif pertama dalam menentukan pilihan SMA dalam masyarakat Surabaya bahkan Jawa Timur;
- g) Menumbuh kembangkan sikap berperan serta secara aktif dalam kehidupan bermasyarakat dan pelestarian lingkungan hidup.

# **2.3. Struktur Organisasi**

Pada Gambar 2.1. merupakan struktur organisasi yang terdapat di SMA Ta'miriyah Surabaya. SURABAYA

#### **2.4. Deskripsi Jabatan**

Berikut ini adalah deskripsi dari masing-masing jabatan yang tertera di struktur organisasi SMA Ta'miriyah Surabaya dan berkaitan dengan Kerja Praktek yang Penulis lakukan:

# **a) Kepala Sekolah**

 Menyusun pembagian tugas Wakil Kepala Sekolah dan Rencana Kerja Tahunan Sekolah;

- Bersama Wakasek. menyusun RAPBS;
- Menyusun kalender pendidikan sekolah;
- Memimpin rapat koordinasi;

Wk. Ur. Kesiswaar

Pembina OSIS

M. Romadhon, S.Si.

Koord, PHBN

Koord. Sanggar Seni

Helmy Agus Zuhri, ST

Dewan Guru

H. Rochib Hastia

Wk. Ur. Kurikulum<br>Dra. Hj. Tutik Rohmia

Koord. Guru Pengganti<br>Dra. Hj, Ratih Setiati

Ka, Lah, Fisika

Drs. H. Kenang Subagjo

Ka, Lab, Kimia

Dra. Hj. Ratih Setiati

Ka. Lab. Biologi

Dra. Lilis Ernawat

Ka. Lab. Komputer<br>Moh. Marzuq, S.Pd.

Ka. Lab. Bahasa ke Melani Berliandari, S.Pd.

Perpustakaan<br>Imron Rosyadi, SE.<br>Nurul Farida

- Melaksanakan kegiatan Pembinaan Porsenil, Supervisi dan Kegiatan Evaluasi;
- Mengadakan penilaian terhadap pelaku pendidikan;
- Menyusun dan menetapkan perangkat pembantu Kepala Sekolah;
- Me-*manage* dan mengontrol penggunaan dana sekolah;

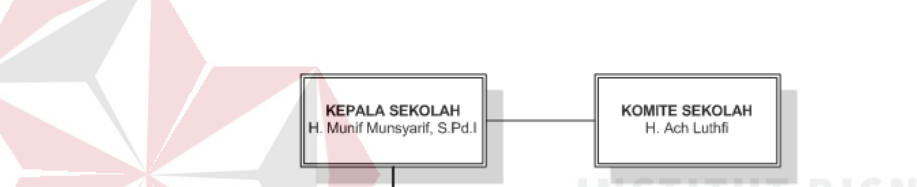

Wk. Ur. Keislaman<br>Drs. H. Zaenal Arif

Koord. PHBI<br>Drs. Khoirul Umam, M.Ag.

.<br>oor. Pengajian Guru-Kary

Drs. H. Ach. Chozin

**KEPALA TATA USAHA** H. Ishaq Ismail, BA.

Wk. Ur. Sar. Pras.<br>Drs. H. Rochib Hastiar

Koord. Pekerja

Suhartono

Dan Satpam<br>Moh. Dahlan

Pembinda Koperasi Sisw

Dra. Hj. Ngesti Wilujeng

Pembina UKS

Dra. Lilies Ernawati

Bendahara Sekolah

Febri Dwi Fajarwati, S.Pd.

Wk. Ur. Jamas<br>Drs. Agus Winam

Koord. Bhakti Masyarakat<br>| Dra, Hj. Warbibit

Koord. GOTA<br>Dra, Hj. Magfuroh

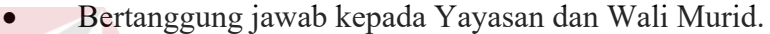

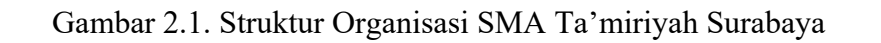

Siswa

Koord. BP-BK

ari Berliana, S.Psi

# **b) Kepala Tata Usaha**

- Membuat laporan dan surat-surat keperluan sekolah;
- Mendata Guru, Karyawan dan Siswa;
- Bertanggung jawab kepada Kepala Sekolah.

# **c) Waka. Kurikulum**

- Mengatur pembagian tugas mengajar;
- Menyusun jadwal pelajaran, Wali Kelas pada setiap awal tahun ajaran dan anggaran kurikuler;
- Mengkoordinir program pengajaran;
- Menyusun rencana ulangan semester, ulangan tengah semester, ujian Praktikan dan UAN;
	- Merencanakan/mempersiapkan pembagian rapor/pembagian STTB;
- Mengatur jadwal tambahan pelajaran serta pelaksanaan matrikulasi bagi kelas I;
- Bertanggung jawab kepada Kepala Sekolah.

#### **BAB III**

# **LANDASAN TEORI**

### **3.1. Definisi Aplikasi**

Aplikasi adalah satu unit perangkat lunak yang dibuat untuk melayani kebutuhan akan beberapa aktivitas (Buyens, 2001). Aplikasi perangkat lunak yang dirancang untuk penggunaan praktisi khusus, klasifikasi luas ini dapat dibagi menjadi 2 (dua) yaitu:

- 1. Aplikasi perangkat lunak spesialis, program komputer dengan dokumentasi tergabung yang dirancang untuk menjalankan tugas tertentu.
- 2. Aplikasi paket, suatu program komputer dengan dokumentasi tergabung yang dirancang untuk jenis masalah tertentu.

### **3.2. Definisi Data**

Data adalah fakta atau bagian dari fakta yang digambarkan dengan simbol-simbol, gambar-gambar, nilai-nilai, uraian karakter yang mempunyai arti pada suatu konteks tertentu. Data merupakan bahan baku yang diolah menjadi informasi. Data merupakan salah satu hal utama yang dibahas dalam Teknologi Informasi komputer. Penggunaan dan pemanfaatan data sudah mencakup banyak aspek.

Data merepresentasikan suatu objek sebagaimana dikemukakan oleh Wawan dan Munir (2006) bahwa "Data adalah nilai yang merepresentasikan deskripsi dari suatu objek atau kejadian (*event*)".

#### **3.3. Definisi Informasi**

Informasi adalah suatu data yang telah di proses menjadi suatu bentuk yang memiliki arti bagi penerima dan nantinya akan dapat berupa fakta yang bisa menghasilkan suatu nilai yang bermanfaat. Jadi, ada suatu proses tranformasi data menjadi suatu informasi, yaitu *input*-proses-*output*. Informasi menurut Jogiyanto (1989:8) adalah data yang diolah menjadi bentuk yang lebih berguna dan lebih berarti bagi yang menerimanya. Untuk kualitas informasi dikatakan baik apabila memenuhi 3 pilar yaitu informasi harus akurat, tepat pada waktunya, dan relevan.

# **3.4. Definisi Guru**

Menurut NA Ametembun (1973:3) yang dimaksud dengan guru adalah semua orang yang berwenang dan bertanggung jawab terhadap peserta didik, baik secara individual maupun klasikal, di sekolah maupun di luar sekolah.

# **3.5. Definisi Pribadi**

Menurut Departemen Pendidikan Nasional (2008), definisi dari kata pribadi adalah manusia sebagai perseorangan (diri manusia atau diri sendiri). Adapun maksud dari pribadi apabila mengacu pada definisi tersebut adalah kata pribadi mencerminkan diri dari seseorang, dimana cerminan tersebut dapat berarti segala atribut yang melekat kepada diri seseorang seolah sebagai tanda atau ciriciri tertentu.

#### **3.6. BPMN (***Business Process Management Notation***)**

Menurut Rosmala dan Falahah (2007), BPMN adalah singkatan dari *Business Process Management Notation*, yaitu suatu metodologi baru yang dikembangkan oleh *Business Process Modeling Initiative* sebagai suatu standar baru pada pemodelan proses bisnis, dan juga sebagai alat desain pada sistem yang kompleks seperti sistem *e-Business* yang berbasis pesan (*message-based*).

Tujuan utama dari BPMN adalah menyediakan notasi yang mudah digunakan dan bisa dimengerti oleh semua orang yang terlibat dalam bisnis, yang meliputi bisnis analis yang memodelkan proses bisnis, pengembang teknik yang membangun sistem yang melaksanakan bisnis, dan berbagai tingkatan manajemen yang harus dapat membaca dan memahami proses diagram dengan cepat sehingga dapat membantu dalam pengambilan keputusan.

#### **3.7. Analisa Dan Perancangan Sistem**

Analisis sistem dilakukan dengan tujuan untuk dapat mengidentifikasi dan mengevaluasi permasalahan yang terjadi dan kebutuhan yang diharapkan, sehingga dapat diusulkan perbaikannya.

Perancangan sistem merupakan penguraian suatu sistem informasi yang utuh ke dalam bagian komputerisasi yang dimaksud, mengidentifikasi dan mengevaluasi permasalahan, menentukan kriteria, menghitung konsistensi terhadap kriteria yang ada, serta mendapatkan hasil atau tujuan dari masalah tersebut serta mengimplementasikan seluruh kebutuhan operasional dalam membangun aplikasi.

Menurut Kendall (2003:7), Analisis dan Perancangan Sistem berupaya menganalisis *input* data atau aliran data secara sistematis, memproses atau mentransformasikan data, menyimpan data, dan menghasilkan *output* informasi dalam konteks bisnis khusus. Selanjutnya, analisa dan perancangan sistem dipergunakan untuk menganalisis, merancang dan mengimplementasikan peningkatan-peningkatan fungsi bisnis yang bisa dicapai melalui penggunaan sistem informasi terkomputerisasi.

Tahap analisis merupakan tahap yang kritis dan sangat penting, karena kesalahan di dalam tahap ini juga akan menyebabkan kesalahan di tahap selanjutnya. Dalam tahap analisis sistem terdapat langkah-langkah dasar yang harus dilakukan oleh analis sistem sebagai berikut:

- 1. *Identify*, yaitu mengidentifikasi masalah.
- 2. *Understand*, yaitu memahami kerja dari sistem yang ada.
- 3. *Analyze*, yaitu menganalisis sistem.
- 4. *Report*, yaitu membuat laporan hasil analisis.

Setelah tahap analisis sistem selesai dilakukan, maka analis sistem telah mendapatkan gambaran dengan jelas apa yang harus dikerjakan. Tiba waktunya sekarang bagi analis sistem untuk memikirkan bagaimana membentuk sistem tersebut, tahap ini disebut desain sistem.

#### **3.7.1.** *System Flow*

*System flow* atau bagan alir sistem merupakan bagan yang menunjukkan arus pekerjaan secara keseluruhan dari sistem. *System flow* menunjukkan urutanurutan dari prosedur yang ada di dalam sistem dan menunjukkan apa yang dikerjakan sistem. Simbol-simbol yang digunakan dalam *system flow* ditunjukkan pada Gambar 3.1. Mengenai penjelasan dari simbol-simbol yang digunakan dalam *system flow* adalah sebagai berikut:

1. Simbol Dokumen

Menunjukkan dokumen *input* dan *output* baik untuk proses manual atau komputer.

2. Simbol Kegiatan Manual

Menunjukkan pekerjaan manual.

3. Simbol Simpanan *Offline*

Menunjukkan *file* non-komputer yang diarsip.

4. Simbol Proses

Menunjukkan kegiatan proses dari operasi program komputer.

5. Simbol *Database*

Menunjukkan tempat untuk menyimpan data hasil operasi komputer.

URABAYA

6. Simbol Garis Alir

Menunjukkan arus dari proses.

7. Simbol Penghubung

Menunjukkan penghubung ke halaman yang masih sama atau ke halaman lain.

#### **3.7.2.** *Data Flow Diagram* **(DFD)**

DFD sering digunakan untuk menggambarkan suatu sistem yang telah ada atau sistem baru yang akan dikembangkan secara logika tanpa mempertimbangkan lingkungan fisik dimana data tersebut mengalir. DFD merupakan alat yang digunakan pada metodologi pengembangan sistem yang terstruktur dan dapat mengembangkan arus data di dalam sistem dengan terstruktur dan jelas. DFD fokus pada aliran data dari dan ke dalam sistem serta memproses data tersebut (Kendall, 2003:241). Simbol-simbol dasar dalam DFD yaitu:

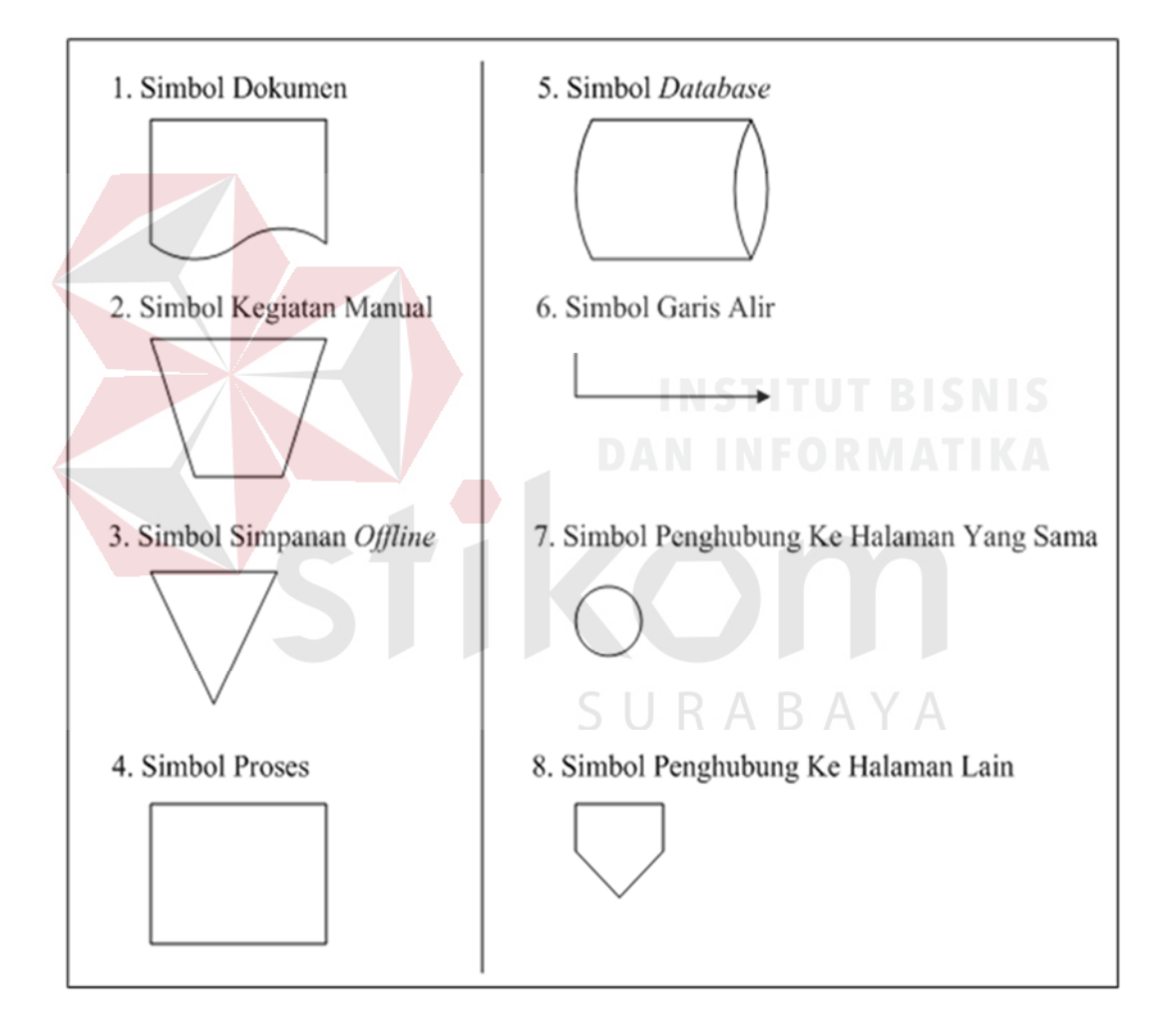

Gambar 3.1. Simbol-simbol Pada *System Flow*

# 1. *External Entity*

Suatu *External Entity* atau entitas merupakan orang, kelompok, departemen, atau sistem lain di luar sistem yang dibuat dapat menerima atau memberikan informasi atau data ke dalam sistem yang dibuat. Gambar 3.2. merupakan simbol entitas dalam DFD dalam model Gane dan Sarson.

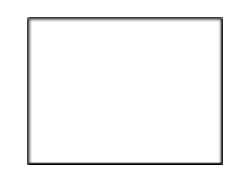

Gambar 3.2. Simbol *External Entity*

2. *Data Flow*

*Data Flow* atau aliran data disimbolkan dengan tanda panah. *Data Flow* menunjukkan arus data atau aliran data yang menghubungkan dua proses atau entitas dengan proses. Gambar 3.3. merupakan simbol *Data Flow*.

Gambar 3.3. Simbol *Data Flow*

3. *Process*

Suatu *Process* dimana beberapa tindakan atau sekelompok tindakan dari arus data yang masuk untuk dijalankan atau diproses agar menghasilkan arus data yang akan keluar dari proses. Gambar 3.4. merupakan simbol *Process*.

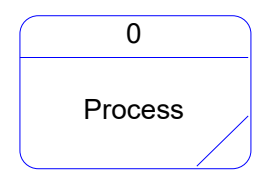

Gambar 3.4. Simbol *Process*

#### 4. *Data Store*

*Data Store* adalah simbol yang digunakan untuk melambangkan proses penyimpanan data. Suatu nama perlu diberikan pada *Data Store* untuk menunjukkan nama dari *file*-nya. Gambar 3.5. merupakan simbol *file* penyimpanan/*Data Store* yang dapat berupa hal-hal sebagai berikut, sebagai gambaran:

- 1. Suatu file atau *Database* di sistem komputer.
- 2. Suatu arsip atau catatan manual.
- 3. Suatu tabel acuan manual.

Gambar 3.5. Simbol *Data Store*

1 Data Store

#### **1.** *Context Diagram*

*Context Diagram* merupakan langkah pertama dalam pembuatan *Data Flow Diagram*. Pada *Context Diagram* dijelaskan sistem apa yang dibuat dan *Entity* apa saja yang digunakan. Dalam *Context Diagram* harus ada arus data yang masuk dan arus data yang keluar.

# **2.** *Data Flow Diagram* **Level 0**

DFD Level 0 adalah langkah selanjutnya setelah *Context Diagram*. Hal yang digambarkan dalam Diagram Level 0 ini adalah proses utama dari sistem serta hubungan *Entity*, *Process*, *Data Flow* dan *Data Store*.

### **3.** *Data Flow Diagram* **Level 1**

DFD Level 1 merupakan penjelasan dari DFD Level 0. Pada proses ini dijelaskan proses apa saja yang dilakukan pada setiap proses yang terdapat di DFD Level 0.

#### **3.7.3.** *Entity Relationship Diagram* **(ERD)**

*Entity Relationship Diagram* (ERD) adalah gambaran pada sistem dimana di dalamnya terdapat hubungan antara *Entity* beserta relasinya. *Entity* merupakan sesuatu yang ada dan terdefinisikan di dalam suatu organisasi, dapat abstrak dan nyata. Untuk setiap *Entity* biasanya mempunyai *Attribute* yang merupakan ciri *Entity* tersebut. Menurut Marlinda (2004:28), *Attribute* adalah kolom di sebuah relasi. Macam-macam *Attribute* yaitu:

a. *Simple Attribute*

*Attribute* ini merupakan *Attribute* yang unik dan tidak dimiliki oleh *Attribute* lainnya, misalnya *Entity* mahasiswa yang *Attribute*-nya NIM.

b. *Composite Attribute*

*Composite Attribute* adalah *Attribute* yang memiliki dua nilai harga, misalnya nama besar (nama keluarga) dan nama kecil (nama asli).

c. *Single Value Attribute*

*Attribute* yang hanya memiliki satu nilai harga, misalnya *Entity* mahasiswa dengan *Attribute*-nya umur (tanggal lahir).

#### d. *Multi Value Attribute*

*Multi Value Attribute* adalah *Attribute* yang banyak memiliki nilai harga, misalnya *Entity* mahasiswa dengan *Attribute*-nya pendidikan (TK, SD).

e. *Null Value Attribute*

*Null Value Attribute* adalah *Attribute* yang tidak memiliki nilai harga, misalnya *Entity* tukang becak dengan *Attribute*-nya pendidikan (tanpa memiliki ijazah).

Sedangkan relasi adalah hubungan antar *Entity* yang berfungsi sebagai hubungan yang mewujudkan pemetaan antar *Entity*. Macam-macam relasi itu sendiri antara lain:

Relasi dari *Entity* satu dengan *Entity* dua adalah satu berbanding satu. Contoh: Pada pelajaran privat, satu guru mengajar satu siswa dan satu siswa hanya diajar oleh satu guru.

Siswa

URABAYA

Gambar 3.6. Relasi *One To One* 

# 2. *One To Many* (1:m)

Guru

Relasi antara *Entity* yang pertama dengan *Entity* yang kedua adalah satu berbanding banyak atau dapat pula dibalik, banyak berbanding satu. Contoh: Pada sekolah, satu guru mengajar banyak siswa dan banyak siswa diajar oleh satu guru.

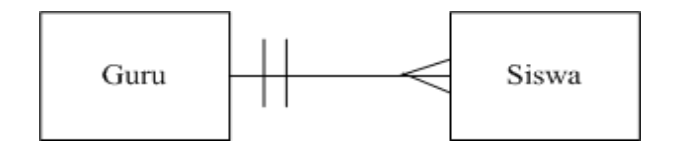

Gambar 3.7. Relasi *One To Many* 

<sup>1.</sup> *One To One* (1:1)

#### 3. *Many To Many*

Relasi antara *Entity* yang satu dengan *Entity* yang kedua adalah banyak berbanding banyak. Contoh: Pada perkuliahan, satu dosen mengajar banyak mahasiswa dan satu mahasiswa diajar oleh banyak dosen pula.

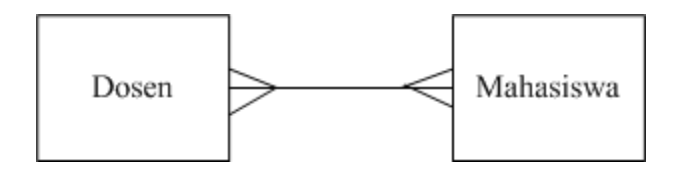

Gambar 3.8. Relasi *Many To Many*

*Entity Relationship Diagram* ini diperlukan agar dapat menggambarkan hubungan antar *Entity* dengan jelas, dapat menggambarkan batasan jumlah *Entity* dan partisipasi antar *Entity*, mudah dimengerti pemakai dan mudah disajikan oleh perancang *Database*. Untuk itu *Entity Relationship Diagram* dibagi menjadi dua jenis model, yaitu:

a. *Conceptual Data Model* (CDM)

*Conceptual Data Model* (CDM) adalah jenis model data yang menggambarkan hubungan antar tabel secara konseptual.

b. *Physical Data Model* (PDM)

*Physical Data Model* (PDM) adalah jenis model data yang menggambarkan hubungan antar tabel secara fisikal.

#### **BAB IV**

### **DESKRIPSI PEKERJAAN**

Berdasarkan hasil observasi dan wawancara yang Penulis lakukan pada saat kerja praktek di SMA Ta'miriyah Surabaya, secara garis besar saat ini pada bagian Tata Usaha hanya mengarsipkan data pribadi guru secara manual atau dengan kata lain tidak terkomputerisasi, sehingga untuk proses pendataan atau pencarian data guru mereka mengalami kesulitan. Selama ini bagian Tata Usaha setiap akan mengelola data pribadi guru atau adanya permintaan laporan yang berkaitan dengan data guru dengan cara membaca arsip dokumen data karyawan, lalu memilah arsip tersebut antara data karyawan, guru dan guru tidak tetap lalu memilih data yang mereka perlukan untuk direkap melalui aplikasi Microsoft Excel yang menurut mereka hal tersebut menyita banyak waktu terutama jika adanya arsip yang hilang atau lupa peletakkannya. Berdasarkan permasalahan tersebut, bagian Tata Usaha meminta Penulis untuk membantu menyusun *form* data pribadi yang sesuai untuk proses pendataan guru terkait dengan pendataan guru khususnya pembuatan laporan Data Tenaga Edukatif yang diminta oleh Waka. Kesiswaan.

Dalam kerja praktek ini, Penulis berusaha menemukan permasalahan yang ada dan mempelajari serta menganalisis permasalahan tersebut. Permasalahan yang timbul pada SMA Ta'miriyah Surabaya khususnya pada bagian Tata Usaha yaitu pencatatan data pribadi guru yang kurang efektif dan efisien. Untuk mengatasi masalah yang telah disebutkan sebelumnya, maka langkah-langkah yang ditempuh adalah sebagai berikut:

- 1. Menganalisa Sistem
- 2. Mendesain Sistem

Langkah-langkah di atas bertujuan untuk mencari solusi yang tepat berdasarkan permasalahan yang ada dan menyesuaikan solusi dengan sistem yang sedang berjalan saat ini. Untuk lebih jelasnya, dapat dijelaskan pada sub bab di bawah ini.

# **4.1. Analisa Sistem**

Menganalisa sistem adalah langkah awal untuk membuat suatu perancangan sistem baru. Dalam langkah ini Penulis melakukan analisis terhadap permasalahan yang ada pada SMA Ta'miriyah Surabaya khususnya pada pencatatan data pribadi guru di bagian Tata Usaha. Untuk membuat perancangan sistem yang baru, Penulis harus mengetahui alur pengelolaan data pribadi guru dan data-data yang digunakan sampai saat ini. Maka dibuatlah model alur bisnis dengan model BPMN yang berfungsi untuk mengetahui bagaimana alur bisnis pencatatan data pribadi guru saat ini.

BPMN (*Business Process Management Notation*) adalah sebuah pendekatan untuk meningkatkan efektifitas dan efisiensi melalui pembangunan otomatisasi proses dan ketangkasan untuk mengelola perubahan. Tetapi dalam kerja praktek ini, Penulis menggunakan model BPMN untuk menggambarkan alur bisnis pencatatan data pribadi guru yang saat ini dilakukan saja, tanpa menggambarkan alur bisnis usulan yang seharusnya dibutuhkan dalam pengertian BPMN sebelumnya.
Model BPMN yang terdapat pada bab ini terdapat beberapa model BPMN, yang di terkait dengan pencatatan data pribadi guru yang merupakan karyawan pada SMA Ta'miriyah Surabaya. Berikut ini adalah gambaran dari model BPMN:

#### 1. Model BPMN Permintaan dan Penerimaan Guru

Gambar 4.1 Waka. Kesiswaan meminta data ketersediaan Guru pada pihak Tata Usaha, setelah mendapat data Waka. Kesiswaan akan membuat jadwal mengajar Guru dimana jika jumlah jadwal mengajar melebihi kapasitas Guru maka akan diajukan permintaan tenaga pengajar sesuai bidang pelajaran yang kekurangan tenaga pengajar ke pihak Kepala Sekolah secara lisan dan jika tidak terjadi kelebihan kapasitas maka proses berakhir. Pada proses pengajuan tenaga pengajar Kepala Sekolah akan mengajukan permintaan tenaga pengajar ke pihak Yayasan dimana pihak Yayasan yang akan menentukan proses perekrutan dan seleksi.

Setelah proses perekrutan, pihak Yayasan akan memberitahu Kepala Sekolah yang akan dikonfirmasikan ke Waka. Kesiswaan. Pelamar yang diterima akan menghadap Kepala Sekolah untuk proses konfirmasi kemudian pelamar akan ke bagian Tata Usaha untuk menyerahkan data pelamar beserta kelengkapannya. Selanjutnya pegawai Tata Usaha akan menerima data tersebut dan mengarsipkannya. Dengan di arsipkannya data guru tersebut maka pelamar dianggap telah resmi diterima mengajar. Untuk jadwal pengajaran akan diatur kembali oleh Waka. Kesiswaan.

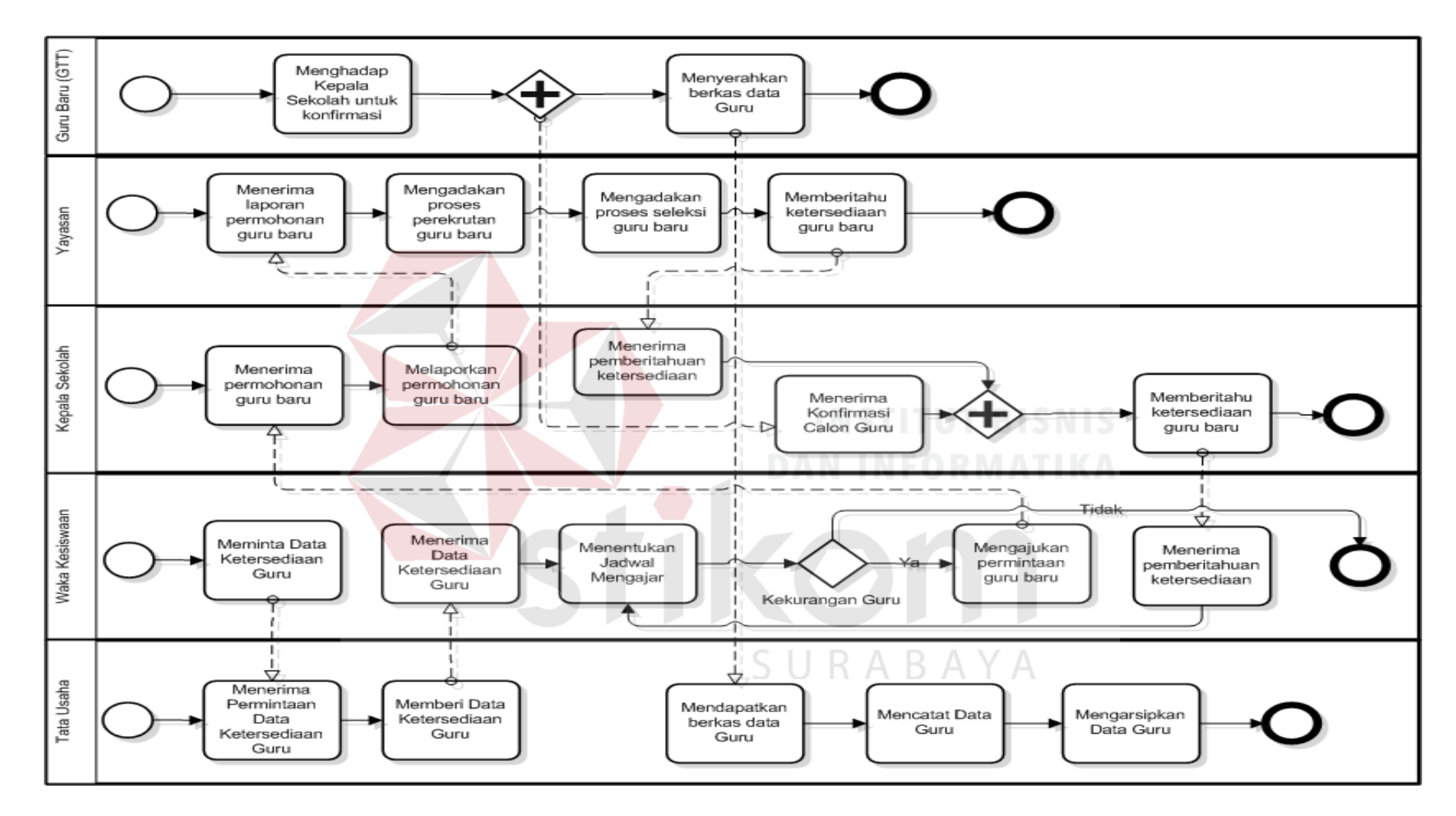

Gambar 4.1. Model BPMN Permintaan dan Penerimaan Guru

#### 2. Model BPMN Perpanjangan Kontrak Guru Tidak Tetap

Gambar 4.2. menjelaskan bahwa kontrak kerja Guru Tidak Tetap (GTT) diperbaharui 1 tahun sekali yang dapat dilakukan GTT tersebut, jika kinerja selama mengajar dinilai baik dan tidak bermasalah oleh pihak Kepala Sekolah yang berkoordinasi dengan pihak Yayasan. Pihak Yayasan akan menghubungi GTT melalui daftar surat pemberitahuan habis masa kontrak ke kepala sekolah 1 bulan sebelumnya, kemudian GTT akan menjawab melalui Kepala Sekolah ke Yayasan.

Dimana jika GTT bermaksud memperpanjang kontrak maka GTT wajib melapor pada Kepala Sekolah kemudian Kepala Sekolah akan memberikan laporan hasil mengajar GTT yang bersangkutan kepada Yayasan jika laporan tersebut tidak ada masalah maka Yayasan akan memberi surat perpanjangan kontrak untuk GTT melalui Kepala Sekolah dimana surat tersebut akan dikembalikan oleh Kepala Sekolah kepada pihak Yayasan. Setelah surat balasan diterima dan diproses pihak Yayasan, Kepala Sekolah akan menerima surat perpanjangan kontrak GTT tersebut yang kemudian akan diarsipkan ke bagian Tata Usaha.

#### 3. Model BPMN Alih Status Guru Tidak Tetap Menjadi Guru Tetap

Gambar 4.3. perubahan status dari Guru Tidak Tetap (GTT) ke Guru Tetap (GT) dilakukan dengan cara mengajukan alih status GTT ke Yayasan melalui Kepala Sekolah. Perubahan status dilakukan melalui evaluasi hasil laporan mengajar selama 10 tahun yang dinilai oleh Yayasan baik dan tidak ada masalah. Apabila terjadi pergantian status maka bagian Tata Usaha akan melakukan pencatatan perubahan status sesuai dengan pemberitahuan resmi melalui SK (Surat Keputusan) dari Yayasan.

#### 4. Model BPMN Pencatatan Perubahan Data Pribadi Guru

Gambar 4.4. terjadi proses pencatatan yang dilakukan untuk merevisi data guru yang berubah. Dimulai saat pemberitahuan oleh guru yang bersangkutan secara lisan kepada pihak Tata Usaha bahwa terjadi perubahan pada data pribadi guru. Kemudian pihak Tata Usaha akan melakukan pencatatan baru terhadap data pribadi guru yang bersangkutan, yang kemudian data tersebut dicatat dan diberi kode penyimpanan lalu di arsipkan pada lemari penyimpanan sesuai dengan kode penyimpanan.

#### **4.2. Desain Sistem**

## Setelah melakukan analisis sistem, maka selanjutnya adalah dilakukan desain sistem. Dalam desain sistem ini, Penulis mulai membentuk suatu perancangan sistem baru yang telah terkomputerisasi. Langkah-langkah yang dilakukan dalam desain sistem ini adalah:

- 1. *System Flow*; 4. Struktur Tabel;
- 2. DFD; 5. Desain *Input Output*;
- 3. ERD; 6. Desain *Interface*;

Keenam langkah tersebut akan dijelaskan di bawah ini.

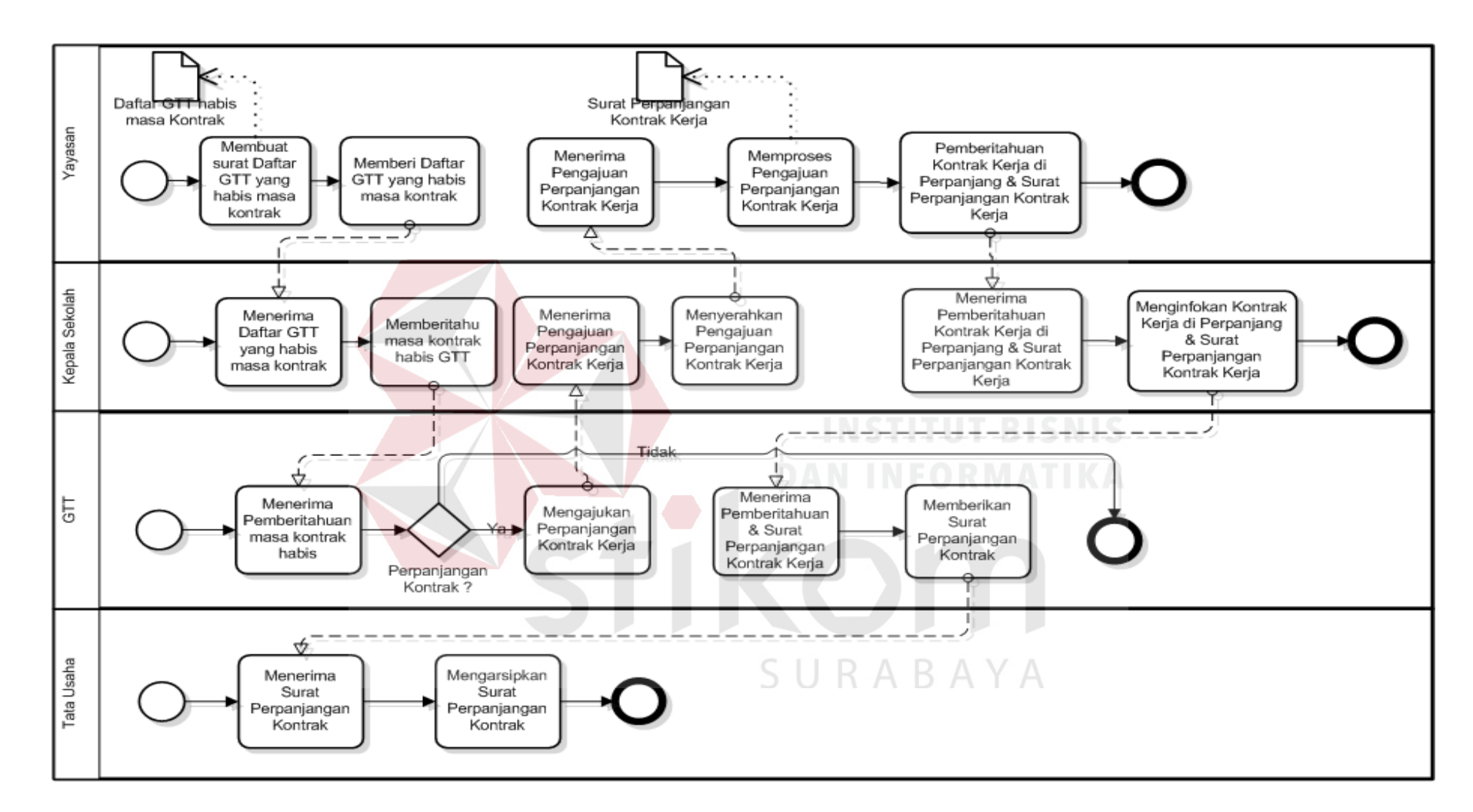

Gambar 4.2. Model BPMN Perpanjangan Kontrak Guru Tidak Tetap

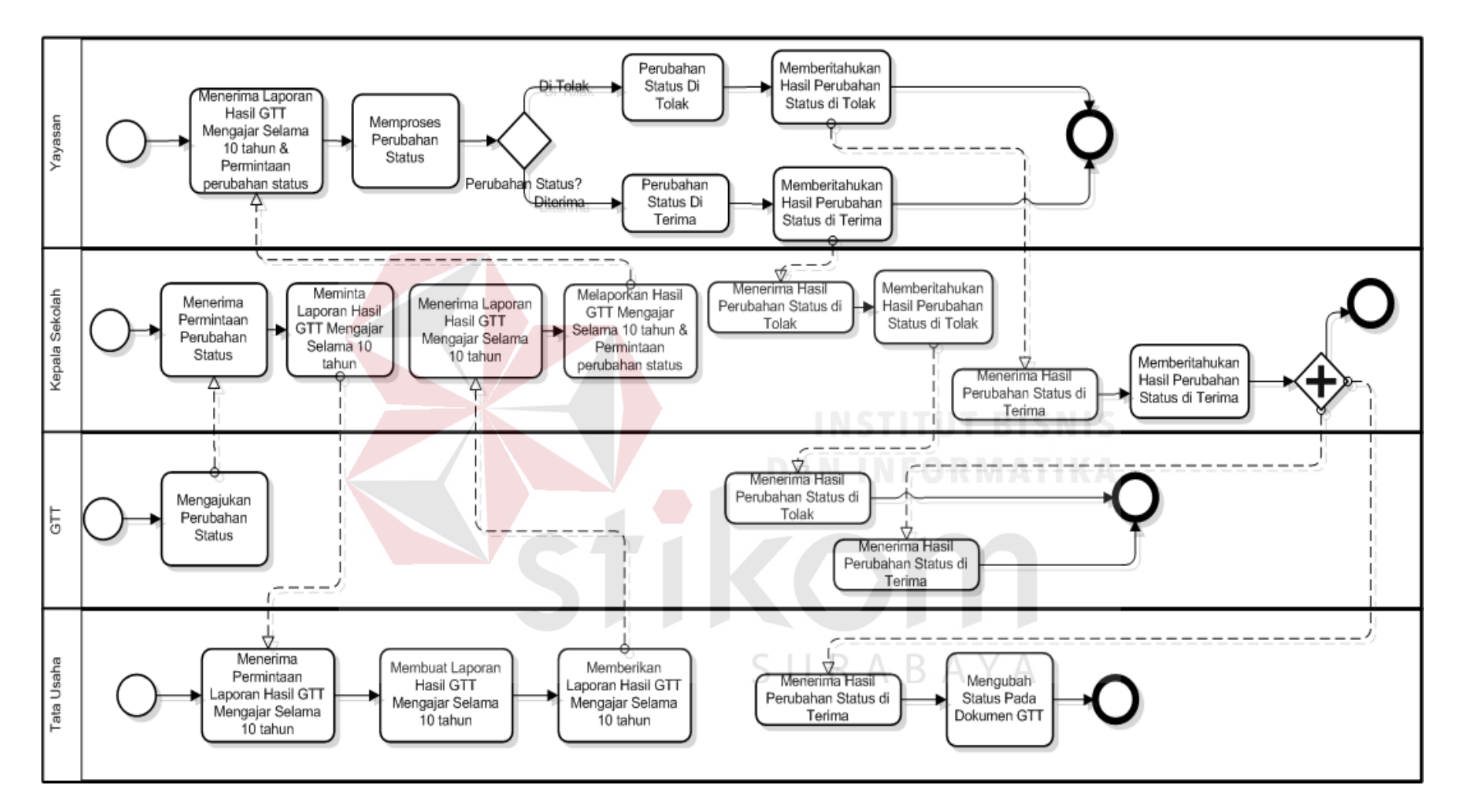

Gambar 4.3. Model BPMN Perpanjangan Kontrak Guru (Karyawan) Tidak Tetap

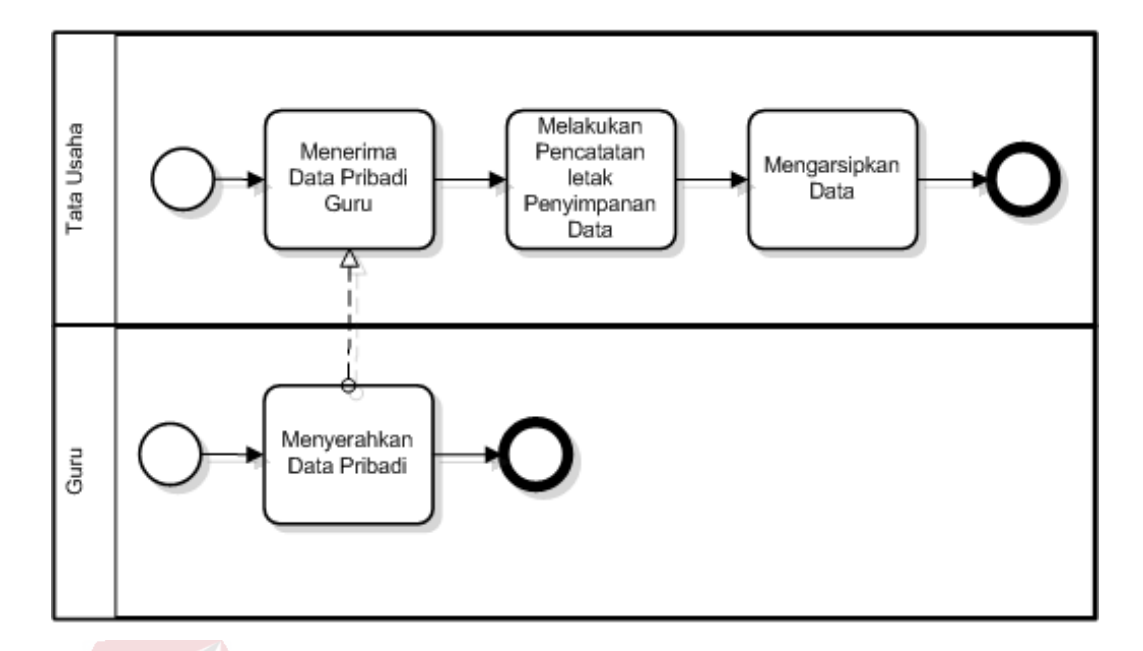

Gambar 4.4. Model BPMN Pencatatan Perubahan Data Pribadi Guru

#### **1.** *System Flow*

*System Flow* merupakan gambaran dari sistem yang akan dibangun. Sistem yang akan dirancang menggunakan *platform* aplikasi *desktop*. *System flow* pada Gambar 4.5. menjelaskan tentang *system flow* pencatatan data pribadi guru (Karyawan). Dimulai dari pencarian data guru dengan menginputkan NIK atau Nama Guru yang dicari. Jika data yang dicari tidak ditemukan maka data guru diinputkan, jika data yang dicari ditemukan maka data guru tersebut akan dicek statusnya. Jika status Guru Tidak Tetap (GTT) / Karyawan Kontrak (KK) dan data kontrak diperbarui maka data kontrak akan berubah, namun jika tidak diperbarui kontrak kerjanya maka sistem akan memproses status tanggal pensiun dimana jika pensiun akan ditampilkan tanggal pensiunnya dan jika tidak maka ditampilkan data guru.

Jika status Guru Tetap (GT) / Karyawan (K) maka sistem akan memproses status tanggal pensiun dimana jika pensiun akan ditampilkan tanggal

pensiunnya dan jika tidak maka ditampilkan data guru. Jika data guru diubah maka data guru akan di-*update*, jika tidak maka terdapat proses detail guru. Pada detail guru, jika data detail guru dirubah maka data detail guru akan di-*update* namun jika tidak akan dilanjutkan dengan proses pencetakan yang terjadi jika ada permintaan.

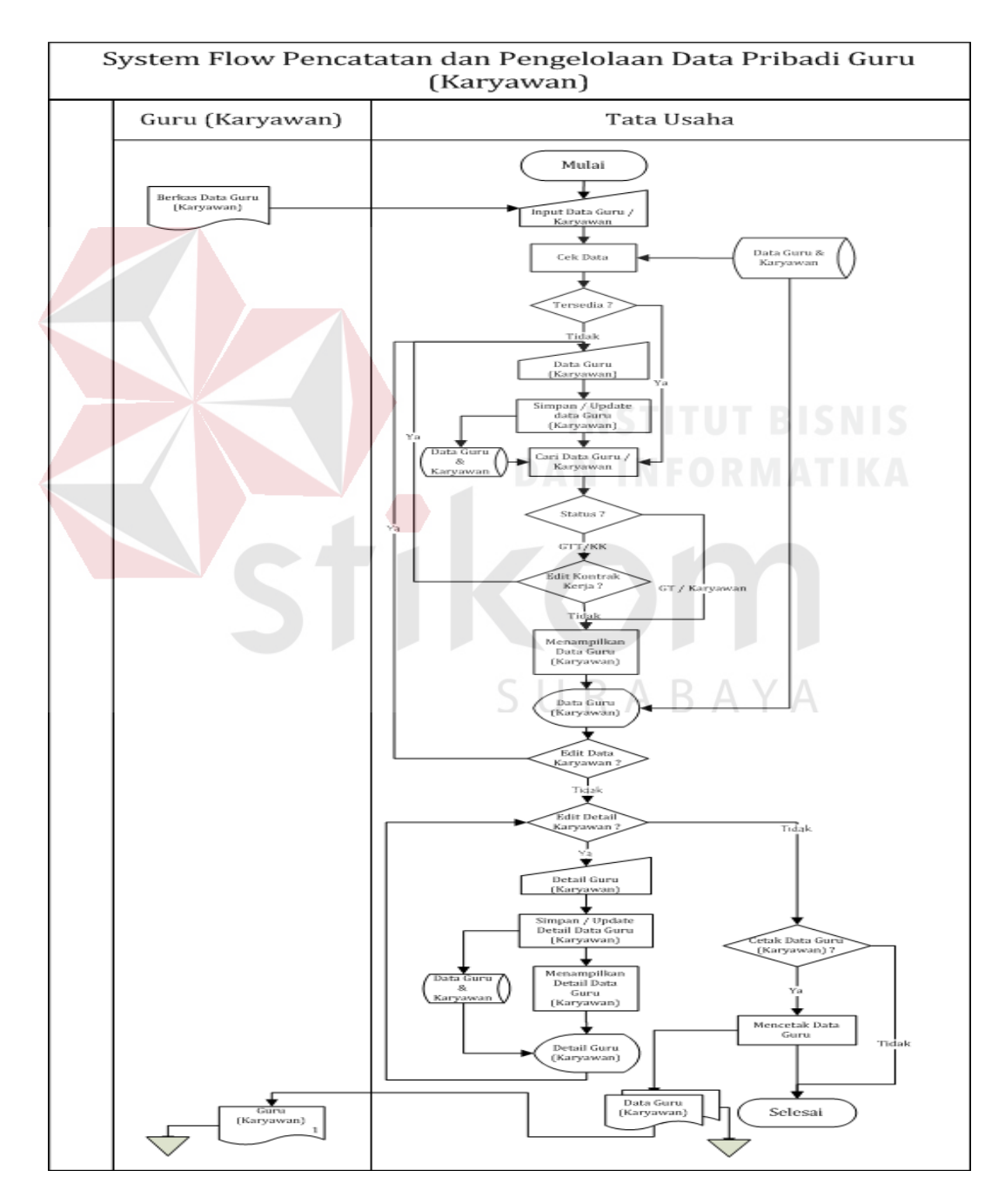

Gambar 4.5. *System Flow* Pencatatan Data Pribadi Guru

#### **2. DFD (***Data Flow Diagram***)**

*Data Flow Diagram* (DFD) atau Diagram Aliran Data digunakan untuk menggambarkan arus data di dalam sistem secara terstruktur dan jelas, menggambarkan arus data dari suatu sistem yang telah atau juga pada tahapan perencanaan. DFD juga dapat merupakan dokumentasi dari sistem yang baik. Dengan adanya DFD, akan mempermudah dalam melakukan analisis sistem, sehingga pada akhirnya hasil dari perencanaan sistem dapat dilihat apakah sudah sesuai dengan yang diharapkan atau belum. DFD sendiri terdiri atas beberapa level, yaitu *Context Diagram*, Level 0 dan Level 1. Berikut ini adalah DFD beserta penjelasannya:

#### **a.** *Context Diagram*

Pada level paling awal DFD ini, terdapat 2 entitas eksternal, yaitu Guru dan Tata Usaha.

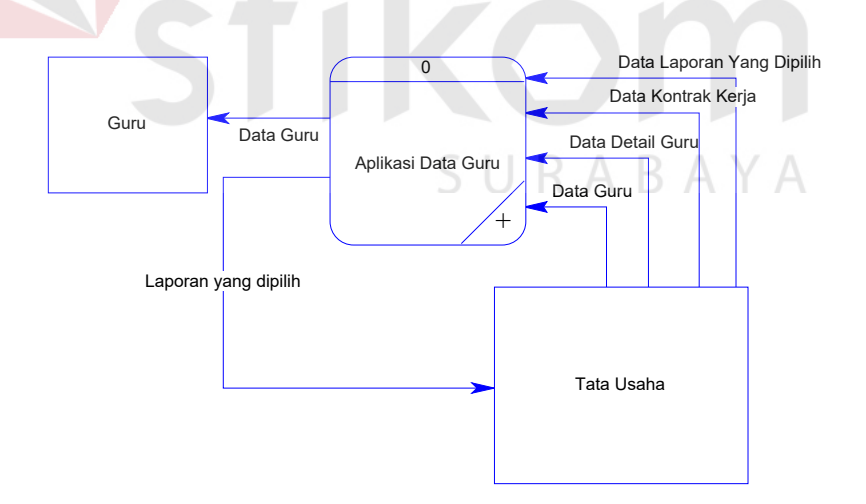

Gambar 4.6. *Context Diagram* Aplikasi Data Pribadi Guru

#### **b. Level 0**

Pada DFD Level 0 ini, merupakan penjabaran lebih lanjut dari *Context Diagram*. Dimana pada level 0 ini terdapat 2 proses yaitu proses Mengelola Data dan Mengelola Laporan.

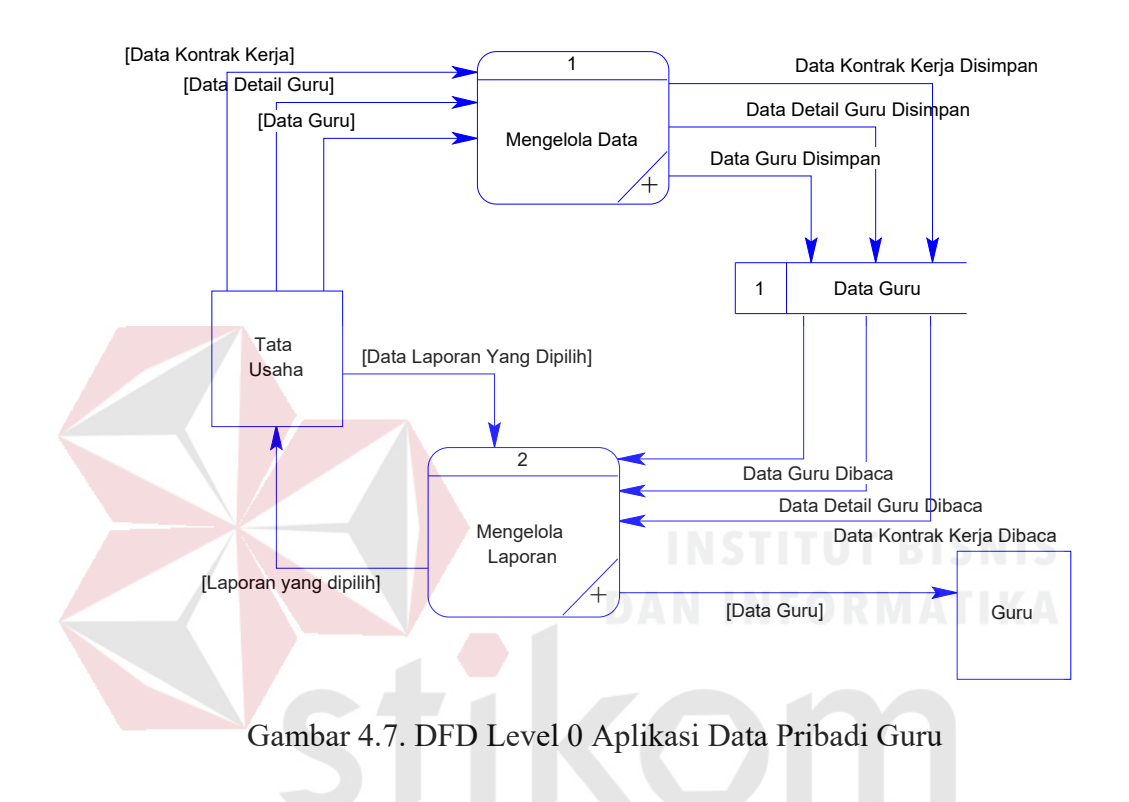

#### **c. Level 1**

Level 1 ini adalah penjabaran lebih lanjut dari setiap proses pada DFD Level 0, yaitu sebagai berikut:

RABAYA

#### **1. Level 1 Sub Mengelola Data**

Di dalam Gambar 4.8. DFD Level 1 Sub Mengelola Data, terdapat proses Mengelola Data Pribadi Guru. Di dalam masing-masing proses tersebut terdapat *external entity* dan *data store*. Untuk proses Mengelola Data Pribadi Guru, terdapat *external entity* yaitu Tata Usaha yang memberikan Data Pribadi Guru yang berupa Data Guru, Data Detail Guru dan Data Kontrak Kerja kepada sistem yang nantinya akan disimpan maupun di update oleh sistem pada *data store* Data Guru.

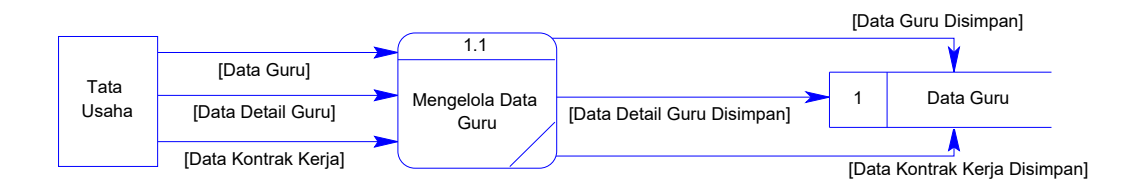

Gambar 4.8. DFD Level 1 Sub Mengelola Data

#### **2. Level 1 Sub Membuat Laporan**

Di dalam Gambar 4.9. yaitu DFD Level 1 Sub Membuat Laporan, terdapat 2 proses yaitu Memilih Laporan dan Mencetak Laporan. Di dalam masing-masing proses tersebut terdapat *external entity* dan *data store*. Untuk proses Memilih Laporan, tidak terdapat *external entity* yang terhubung dengannya dikarenakan proses tersebut adalah proses yang dilakukan oleh sistem atau aplikasi secara otomatis tanpa menunggu masukan dari *user* berupa data pilihan laporan yang akan dibuat atau dicetak. Data pilihan laporan telah diwakilkan oleh bagaimana *user* berinteraksi dengan *user interface* dari sistem atau aplikasi terkait proses Membuat Laporan. Sehingga untuk proses Memilih Laporan, proses membaca data dari *data store* Data Guru. Lalu, antara proses Memilih Laporan dan Mencetak Laporan terdapat aliran data, yakni proses Mencetak Laporan menerima data laporan yang akan dicetak dari proses Memilih Laporan.

Kemudian, untuk proses Mencetak Laporan terdapat *external entity* yaitu Tata Usaha dan Guru. Proses ini akan memberikan laporan detail data yang telah disesuaikan kepada *external entity* Tata Usaha.

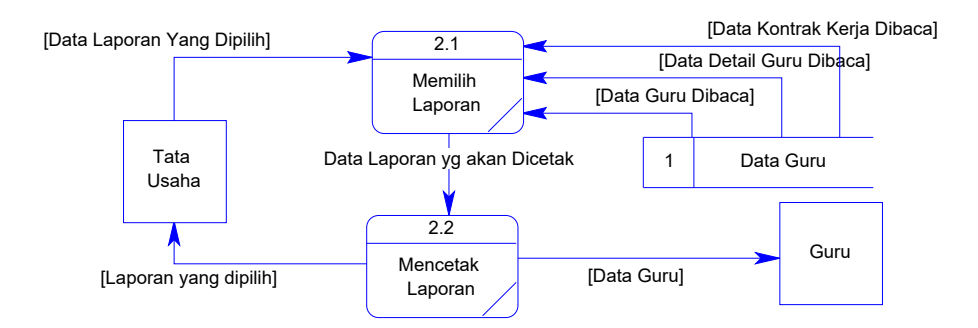

Gambar 4.9. DFD Level 1 Sub Membuat Laporan

#### **3. ERD (***Entity Relationship Diagram***)**

*Entity Relationship Diagram* (ERD) sendiri merupakan suatu notasi grafis dalam suatu pemodelan data konseptual yang mendiskripsikan hubungan antar penyimpan. ERD juga menunjukkan struktur keseluruhan akan kebutuhan data yang diperlukan untuk membangun sebuah sistem atau aplikasi. Di dalam ERD, data tersebut digambarkan dengan menggunakan simbol *entity*.

Pada ERD *Conceptual Data Model* (CDM), dapat dijelaskan hubungan kardinalitas yang terjadi antar tabel. Untuk CDM dari Aplikasi Pengolahan Data Pribadi Guru terdapat pada Gambar 4.10.

Sedangkan pada ERD *Physical Data Model* (PDM), dapat dijelaskan struktur *database* secara lengkap beserta nama *field*, serta *primary key* dan *foreign key*-nya. Untuk PDM dari Aplikasi Pengolahan Data Pribadi Guru terdapat pada Gambar 4.11.

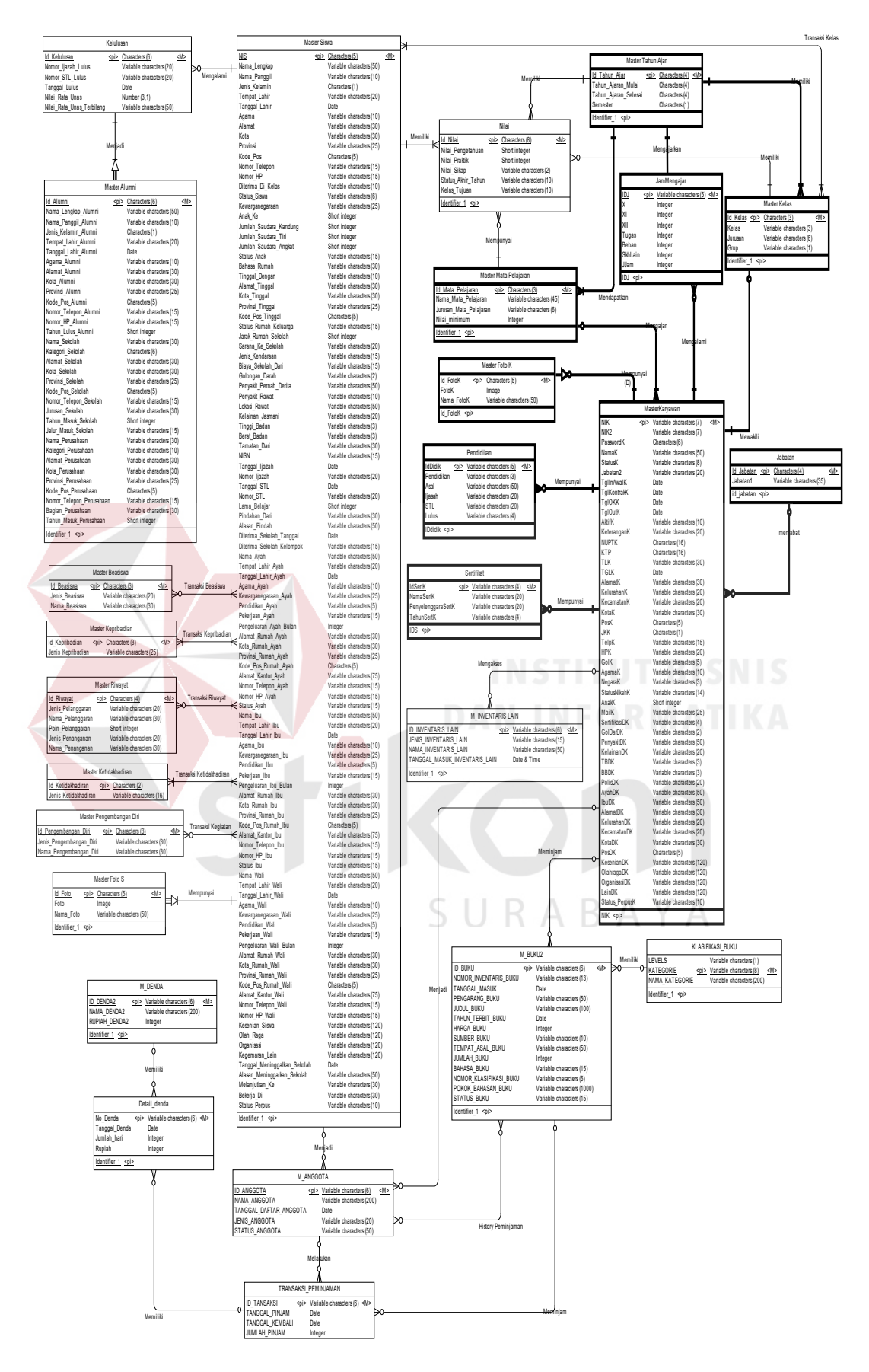

Gambar 4.10. CDM Aplikasi Data Pribadi Guru

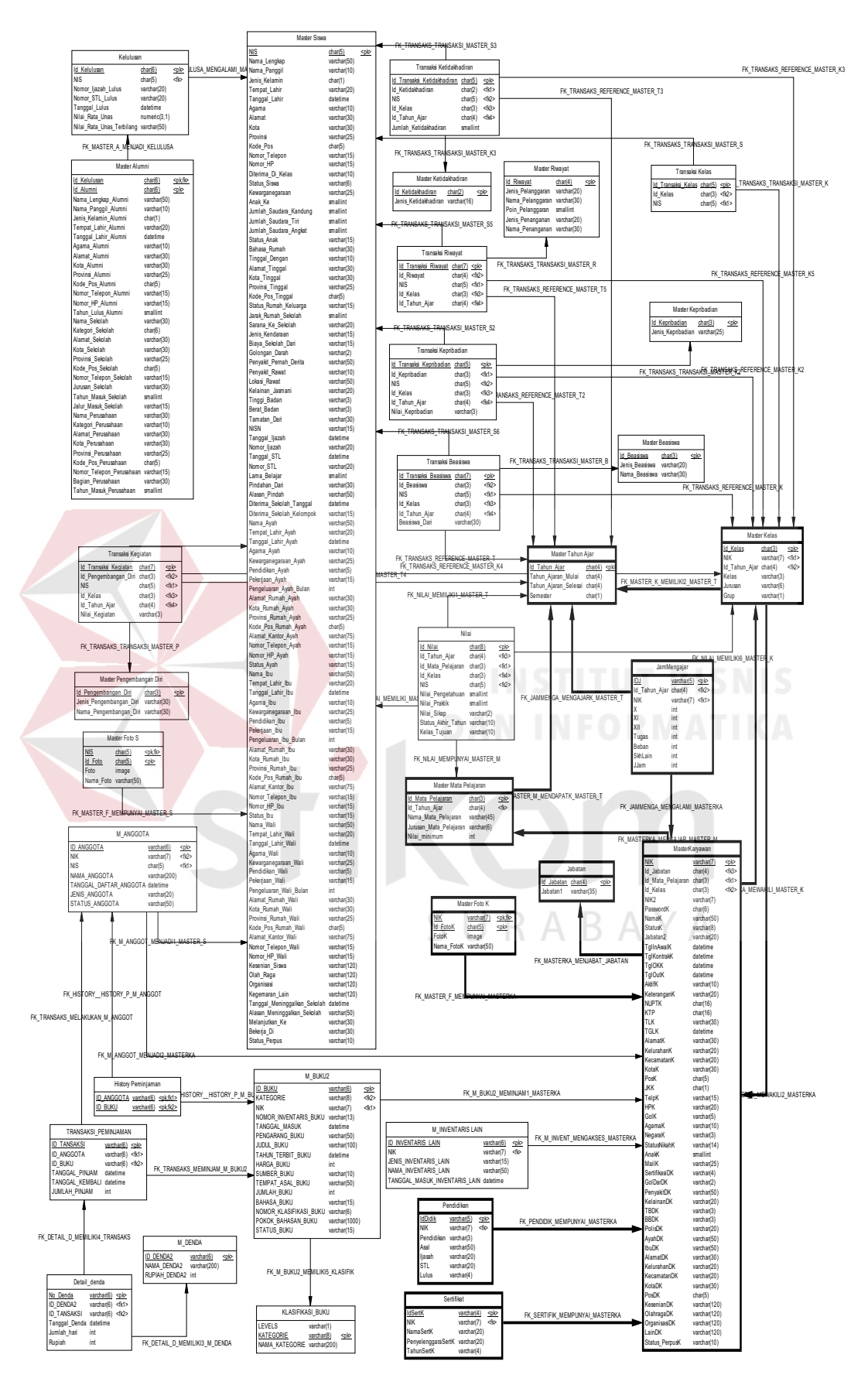

Gambar 4.11. PDM Aplikasi Data Pribadi Guru

#### **4. Struktur Tabel**

Dari PDM yang sudah terbentuk pada Gambar 4.11., tidak semua tabel akan digunakan dalam menjalankan sistem, hanya tabel yang berkaitan dengan aplikasi data pribadi guru saja. Sehingga, dapat disusun struktur basis data yang nantinya akan digunakan untuk menyimpan data yang diperlukan oleh sistem atau aplikasi, yaitu:

1. Nama Tabel : Master Tahun Ajar

Primary Key : Id\_Tahun\_Ajar

Foreign Key : -

Fungsi : Untuk menyimpan data Tahun Ajar

Tabel 4.1. Tabel Master Tahun Ajar

| N <sub>0</sub> | Field                       |            | Tipe Data   Constraint | Keterangan              |
|----------------|-----------------------------|------------|------------------------|-------------------------|
|                | Id Tahun Ajar               | char $(4)$ | Primary Key            | Id Tahun Ajar           |
|                | Tahun Ajar Mulai            | char $(4)$ | Null                   | Tahun Ajaran di Mulai   |
|                | Tahun Ajar Selesai char (4) |            | <b>Null</b>            | Tahun Ajaran di Selesai |
|                | Semester                    | char $(1)$ | Null                   | Semester                |

### SURABAYA

2. Nama Tabel : Master Mata Pelajaran

Primary Key : Id\_Mata\_Pelajaran

Foreign Key : Id\_Tahun\_Ajar

Fungsi : Untuk menyimpan data Mata Pelajaran

| No             | <b>Field</b>           | <b>Tipe Data</b> | Constraint     | Keterangan                 |
|----------------|------------------------|------------------|----------------|----------------------------|
| $\mathbf{1}$   | Id Mata Pelajaran      | char $(3)$       | Primary<br>Key | Id Mata Pelajaran          |
| 2              | Id Tahun Ajar          | char $(4)$       | Foreign<br>Key | Id Tahun Ajar              |
| 3              | Nama Mata Pelajaran    | varchar<br>(45)  | Null           | Nama mata Pelajaran        |
| $\overline{4}$ | Jurusan Mata Pelajaran | varchar $(6)$    | Null           | Jurusan Mata<br>Pelajaran  |
| 5              | Nilai Minimum          | int              | Null           | Nilai Minimum<br>Pelajaran |

Tabel 4.2. Tabel Master Mata Pelajaran

3. Nama Tabel : MasterKaryawan

Primary Key : NIK

Foreign Key : ID\_Mata\_Pelajaran, Id\_Kelas, Id\_Jabatan

 $\sim$ 

Fungsi : Untuk menyimpan data Guru (Karyawan)

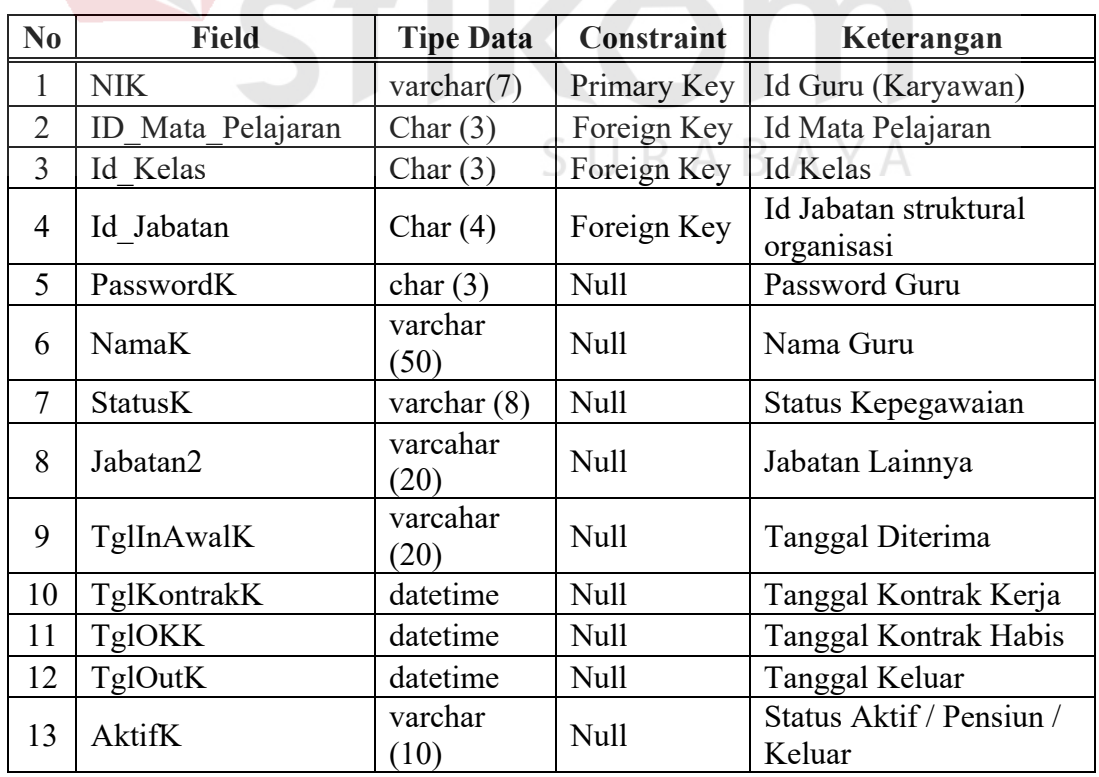

### Tabel 4.3. Tabel MasterKaryawan

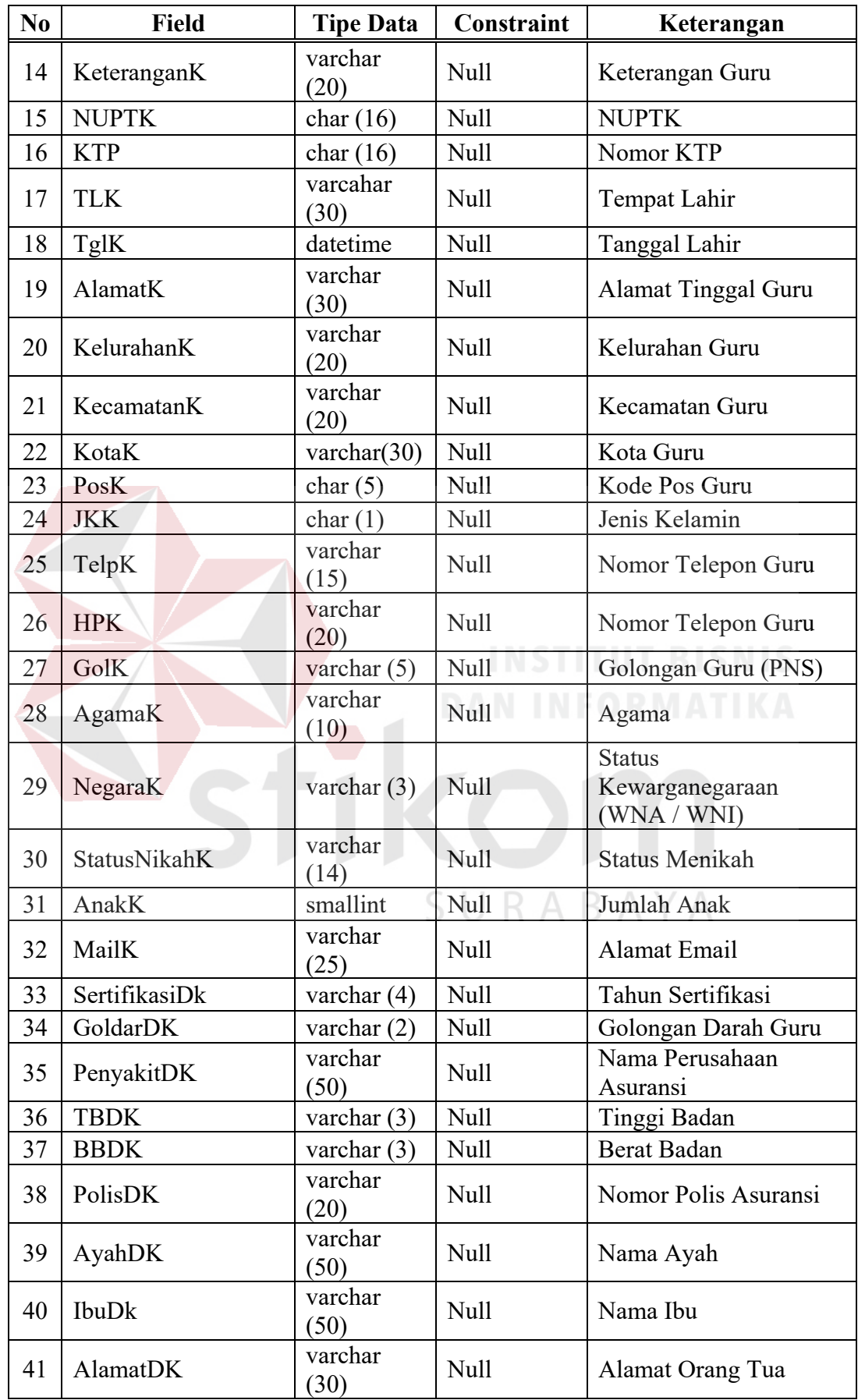

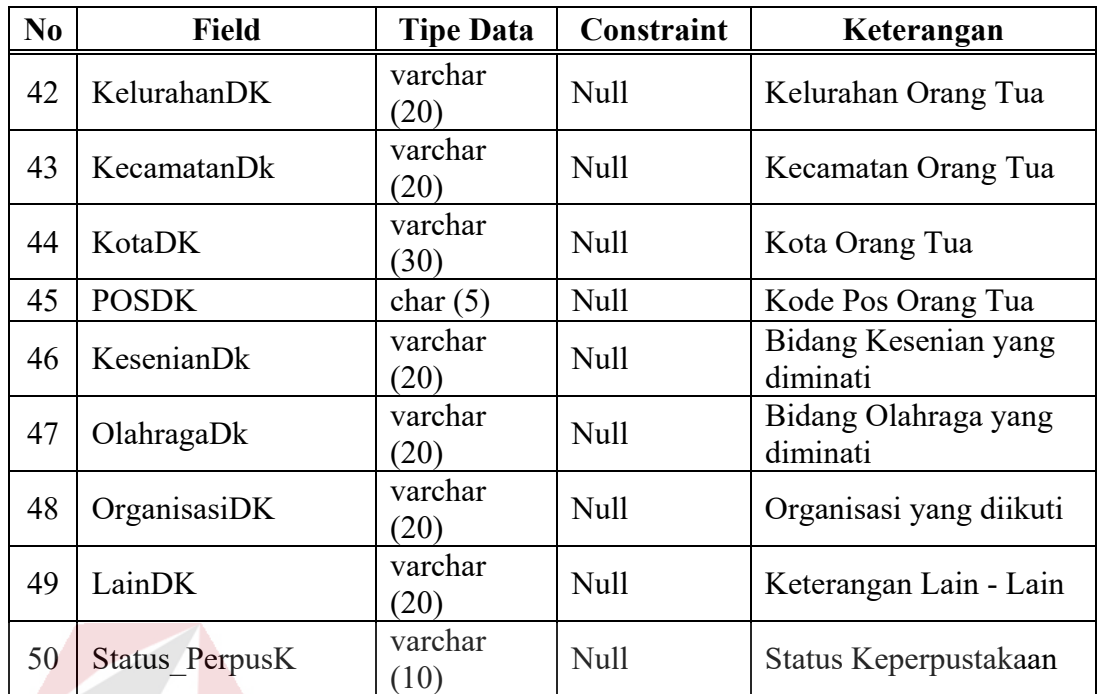

4. Nama Tabel : Jabatan

Primary Key : Id\_Jabatan

Foreign Key : -

Fungsi : Untuk menyimpan data Jabatan selain status guru

Tabel 4.4. Tabel Jabatan ΒΑΥΑ

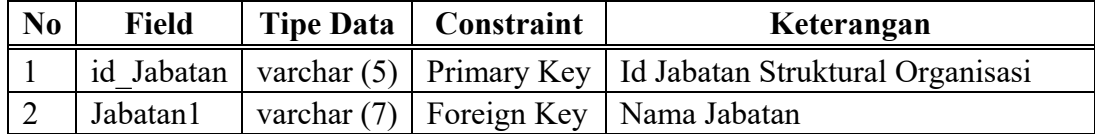

5. Nama Tabel : Pendidikan

Primary Key : Id\_Pendidikan

Foreign Key : NIK

Fungsi : Untuk menyimpan data *History* Pendidikan Guru

| N <sub>0</sub> | <b>Field</b> | <b>Tipe Data</b> | Constraint  | Keterangan                             |
|----------------|--------------|------------------|-------------|----------------------------------------|
|                | id didik     | varchar $(5)$    | Primary Key | Id Pendidikan                          |
| 2              | <b>NIK</b>   | varchar $(7)$    | Foreign Key | Id Guru (Karyawan)                     |
| 3              | Pendidikan   | varcahar $(3)$   | Null        | Jenis Pendidikan<br>(TK/SD/SMP/SMA/PT) |
| 4              | Asal         | Varchar (50)     | Null        | Nama Sekolah/ Perguruan                |
| 5              | Ijasah       | Varchar (20)     | Null        | Nomor Ijasah                           |
| 6              | <b>STL</b>   | Varchar (20)     | Null        | Nomor Surat Tanda Lulus                |
| 7              | Lulus        | varchar $(4)$    | Null        | Tahun Kelulusan Pendidikan             |

Tabel 4.5. Tabel Pendidikan

6. Nama Tabel : Master Foto K

Primary Key : NIK

Foreign Key : NIK, Id\_Foto\_K

 $\sim$ 

Fungsi : Untuk menyimpan Foto Guru (Karyawan)

## Tabel 4.6. Tabel Master Foto K R MATIKA

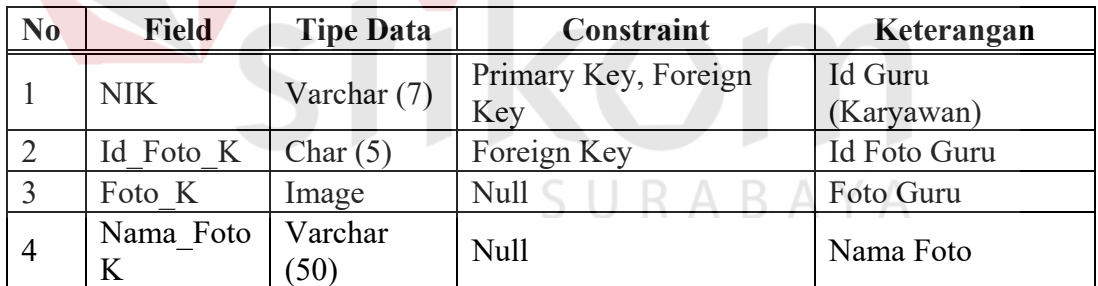

7. Nama Tabel : Sertifikat

Primary Key : IdSertK

Foreign Key : NIK

Fungsi : Untuk menyimpan data *History* Piagam / Sertifikat

| N <sub>0</sub> | <b>Field</b>            | <b>Tipe Data</b> | Constraint     | Keterangan               |
|----------------|-------------------------|------------------|----------------|--------------------------|
|                | idSertK                 | varchar $(4)$    | Primary<br>Key | Id Sertifikat            |
| $\overline{2}$ | <b>NIK</b>              | Varchar (7)      | Foreign Key    | Id Guru                  |
| 3              | <b>NamaSertK</b>        | Varchar<br>(20)  | <b>Null</b>    | Judul Sertifikat         |
| 4              | PenyelenggaranSert<br>K | Varchar<br>(20)  | <b>Null</b>    | Nama Penyelenggara       |
| 5              | TahunSertK              | varchar $(4)$    | Null           | Tahun<br>Penyelenggaraan |

Tabel 4.7. Tabel Sertifikat

8. Nama Tabel : Master Mata Pelajaran

Primary Key : Id\_Mata\_Pelajaran

Foreign Key : Id\_Tahun\_Ajar

Fungsi : Untuk menyimpan data Mata Pelajaran yang dibutuhkan

Pertahunnya

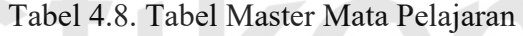

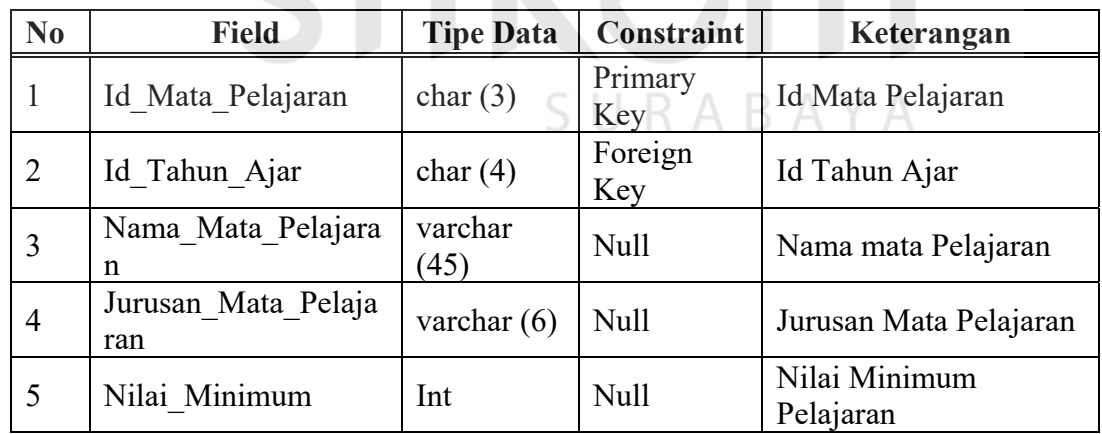

9. Nama Tabel : Jam Mengajar

Primary Key : IDJ

Foreign Key : Id\_Tahun\_Ajar, NIK

#### Fungsi : Untuk menyimpan data *History* Jam Mengajar

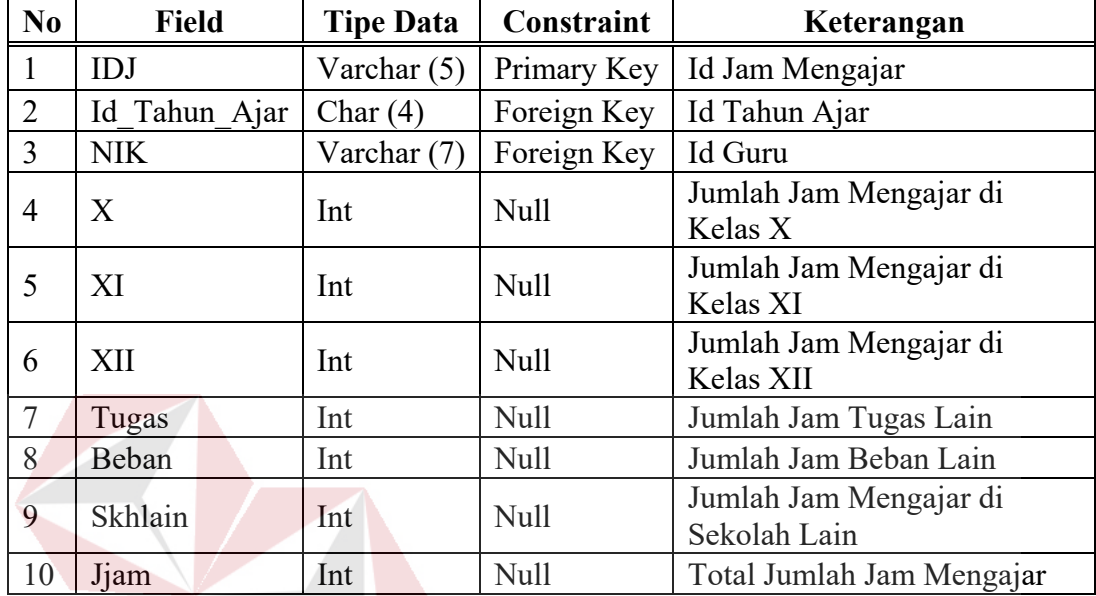

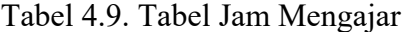

#### **5. Desain** *Input Output*

Dari *System Flow*, DFD, ERD dan Struktur Tabel yang telah dibuat sebelumnya, maka dari hasil tersebut akan terbentuk suatu desain *input* dan *output* dari sistem pengolahan data Guru. Desain tersebut merupakan gambaran dari aplikasi pengolahan data guru ini nantinya. Dimana dalam sistem atau aplikasi ini terdapat 2 jenis pengguna yang diberikan hak akses khusus untuk dapat masuk ke dalam sistem atau aplikasi tersebut, yaitu Kepala Bagian (Kabag) Tata Usaha dan Staf Tata Usaha.

Dalam hal pengoperasian sistem atau aplikasi ini, sebagai pengguna sistem Kabag maupun Staf Tata Usaha dapat memasukkan serta mengubah datadata pada *master*, dan berhak untuk menambah baru dan mengubah data-data yang ada di dalam sistem serta mencetak laporan data pribadi guru. Berikut ini merupakan keterangan desain *input* dan *output* dari sistem pengolahan data Guru seperti berikut:

#### **1.** *Form Login*

Merupakan tampilan halaman *login* dari aplikasi pengolahan data pribadi guru. Pada halaman ini terdapat Judul halaman yaitu *"Aplikasi Pengolah Data Pribadi"*, logo SMA Ta'miriyah Surabaya, *textbox username* dan *password*, menu ubah *password*, serta tombol fungsi *login*, ubah, dan bersih. Untuk melakukan *login*, pada *form "login"* pengguna wajib memasukkan NIK-nya sebagai *username*, dan *password*-nya telah sementara diberikan secara otomatis oleh sistem (*auto generate*) yang nantinya dapat diubah, setelah itu *user* dapat menekan ikon "Masuk" untuk masuk ke dalam aplikasi atau keluar dengan menekan ikon "Keluar".

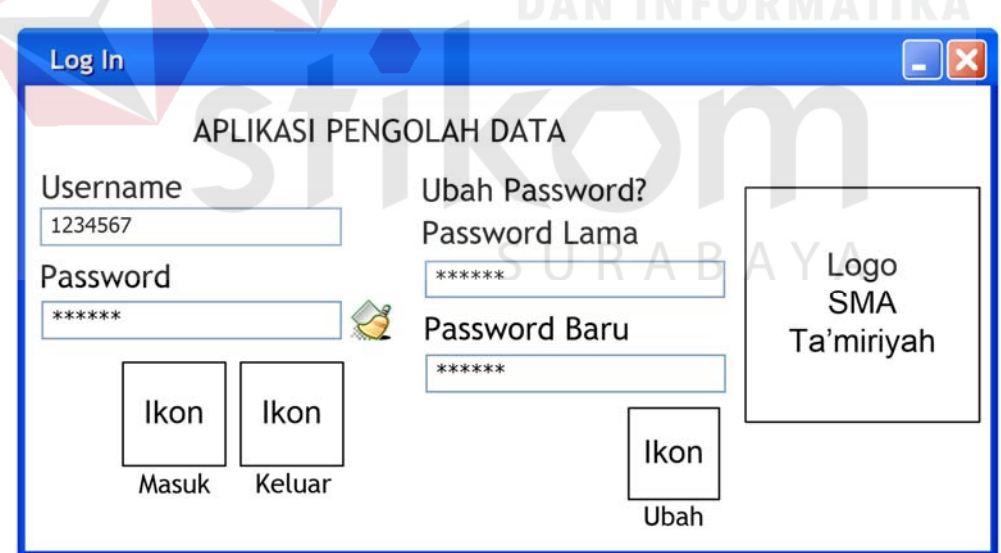

Gambar 4.12. *Form Login*

#### **2.** *Form* **Menu Utama**

Pada tampilan halaman menu utama, di sudut sebelah kiri atas dari *form* terdapat identitas dari *user* yang *login* ke dalam aplikasi. Di dalam halaman menu utama ini terdapat enam ikon yang dapat dipilih oleh *user*, antara lain ikon "Master" (untuk menuju ke halaman data *master*), ikon "Siswa" (untuk menuju ke halaman pencatatan data pribadi siswa), ikon "Alumni" (untuk menuju ke halaman pencatatan data pribadi alumni), ikon "Pegawai" (untuk menuju ke halaman pencatatan data pribadi pegawai), ikon "Laporan" (untuk menuju ke halaman pilihan laporan yang dapat dicetak oleh *user*) dan ikon "Log Out" (untuk keluar dari aplikasi dan kembali ke halaman *login*).

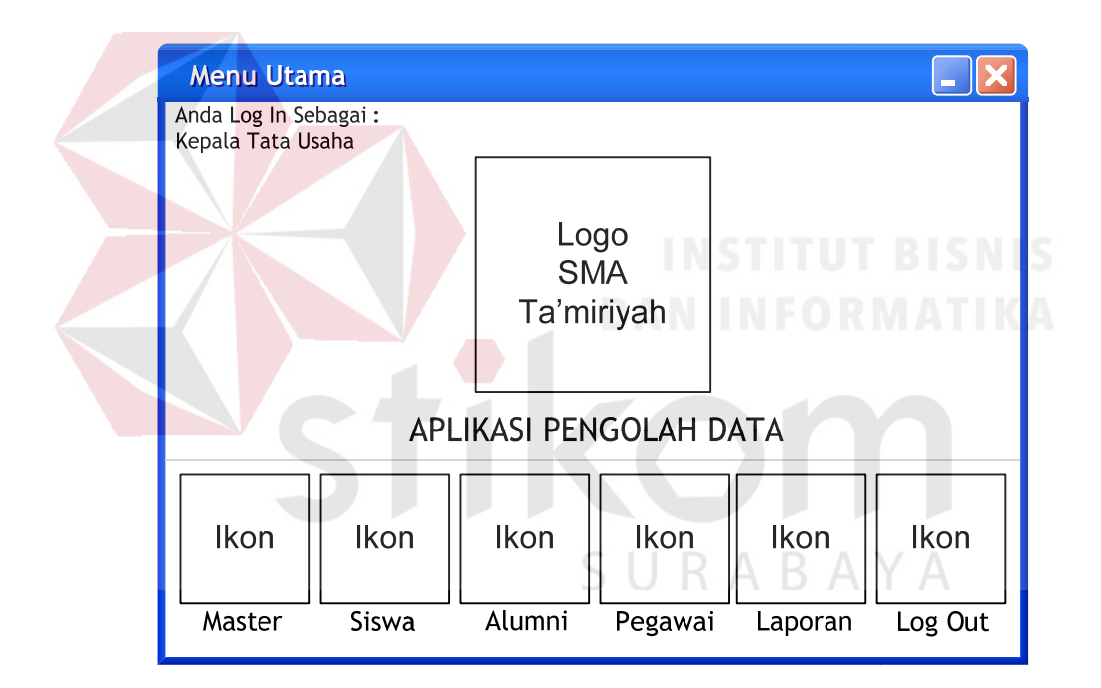

Gambar 4.13. *Form* Menu Utama

#### **3.** *Form Master Tab* **Struktur Jabatan**

Pada menu *master* terdapat submenu struktur jabatan. *Form* ini digunakan untuk mencatat struktur jabatan karyawan yang ada pada SMA Ta'miriyah Surabaya. Perlu diingat bahwa pada data *master*, *user* tidak diperkenankan untuk menghapus data yang telah dimasukkan, alternatifnya adalah *user* dapat mengganti data yang telah dimasukkan tersebut. *User* juga dapat kembali ke halaman menu utama setiap saat dengan menekan ikon "Home".

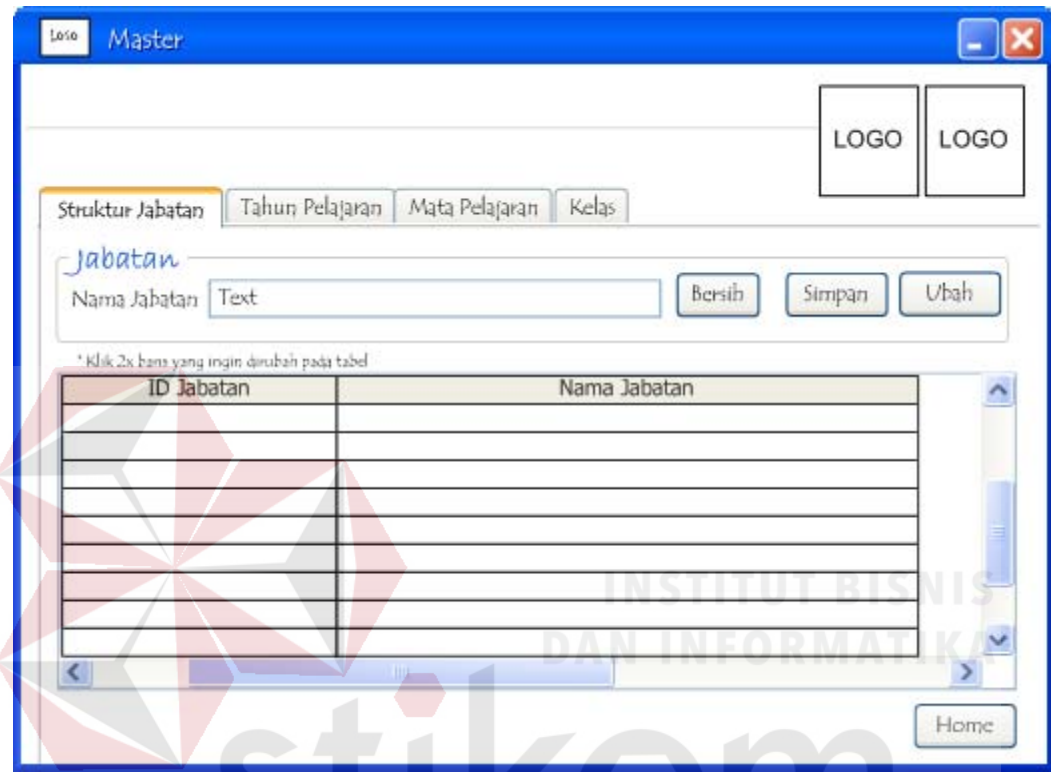

Gambar 4.14. *Form Master* Struktur Jabatan

# **4.** *Form Master Tab* **Tahun Pelajaran**

Submenu kedua yang terdapat pada *form master* adalah submenu tahun pelajaran. Pada submenu ini, terdapat beberapa fungsi yaitu, fungsi melihat, menyimpan atau mengubah data dan membersihkan kolom isian yang nantinya digunakan untuk pemberian kode tahun ajar. Sama seperti submenu sebelumnya, terdapat pula ikon "Home" yang memungkinkan *user* kembali ke halaman utama setiap saat.

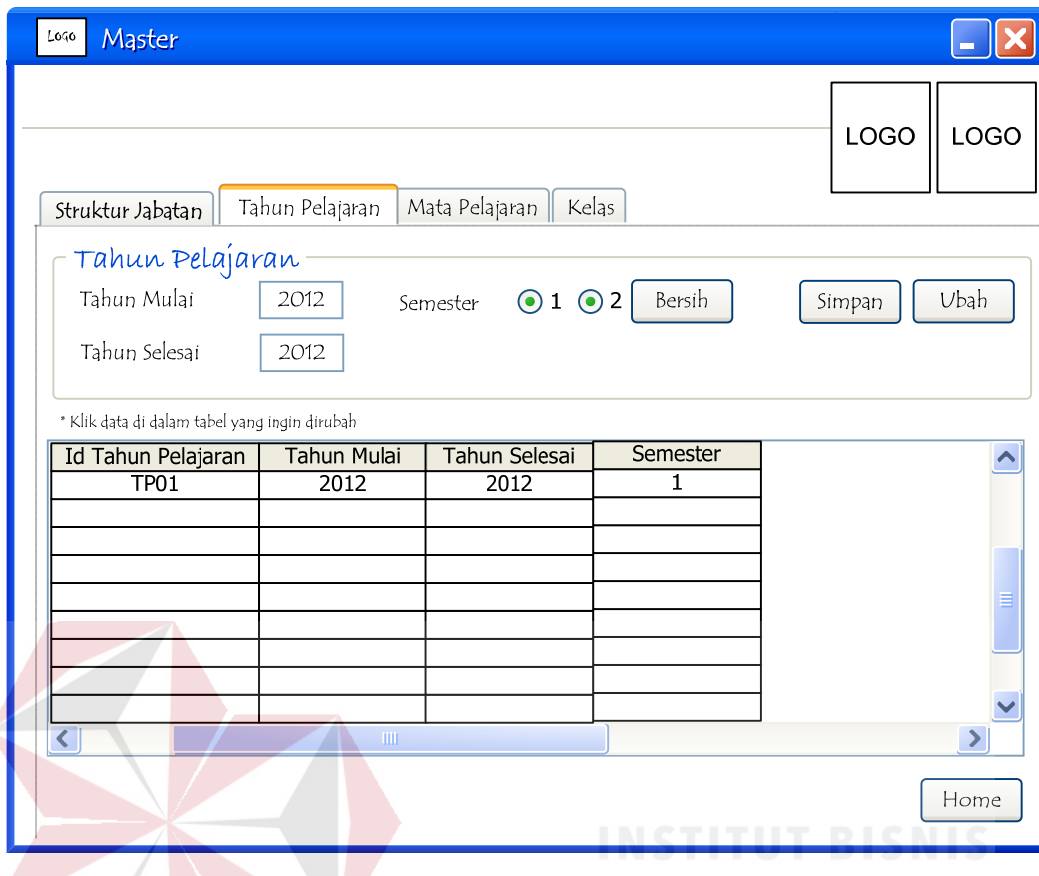

Gambar 4.15. *Form Master* Tahun Pelajaran

#### **5.** *Form Master Tab* **Mata Pelajaran**

Submenu ketiga yang terdapat pada *form master* adalah submenu mata pelajaran. Pada submenu ini, terdapat beberapa fungsi yaitu, fungsi melihat, menyimpan atau mengubah data dan membersihkan kolom isian yang nantinya digunakan untuk pemberian kode mata pelajaran yang akan di ajarkan oleh guru. Sama seperti sebmenu sebelumnya, terdapat pula ikon "Home" yang memungkinkan *user* kembali ke halaman utama setiap saat.

#### **6.** *Form Master Tab* **Kelas**

Submenu keempat yang terdapat pada *form master* adalah submenu kelas. Pada submenu ini, terdapat beberapa fungsi yaitu, fungsi melihat,

menyimpan atau mengubah data dan membersihkan kolom isian yang nantinya digunakan untuk mendukung penyimpanan data wali kelas. Sama seperti sebmenu sebelumnya, terdapat pula ikon "Home" yang memungkinkan *user* kembali ke halaman utama setiap saat.

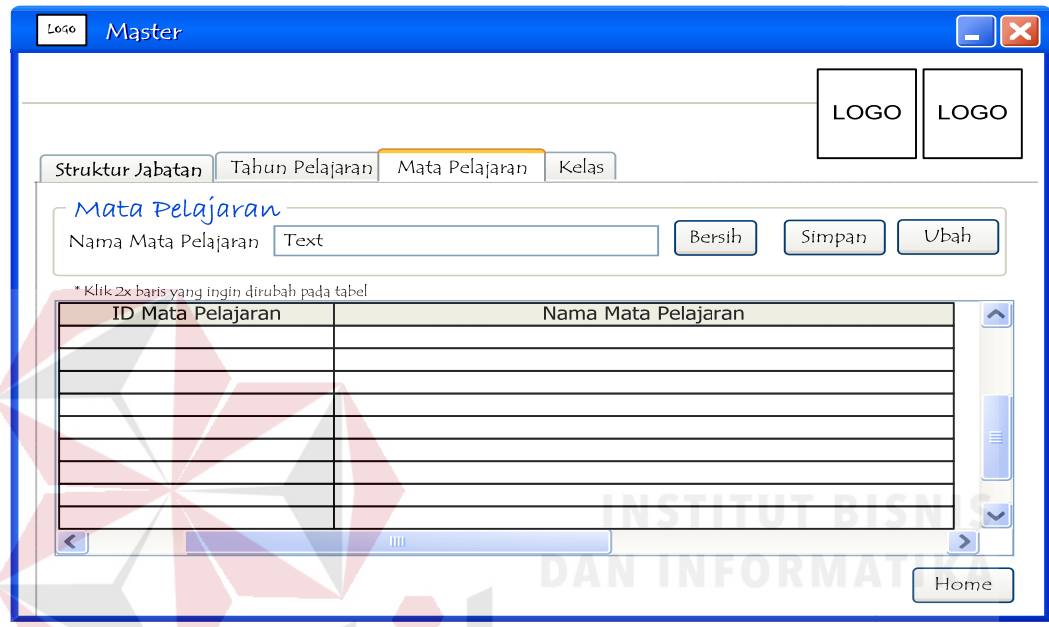

Gambar 4.16. *Form Master* Mata Pelajaran

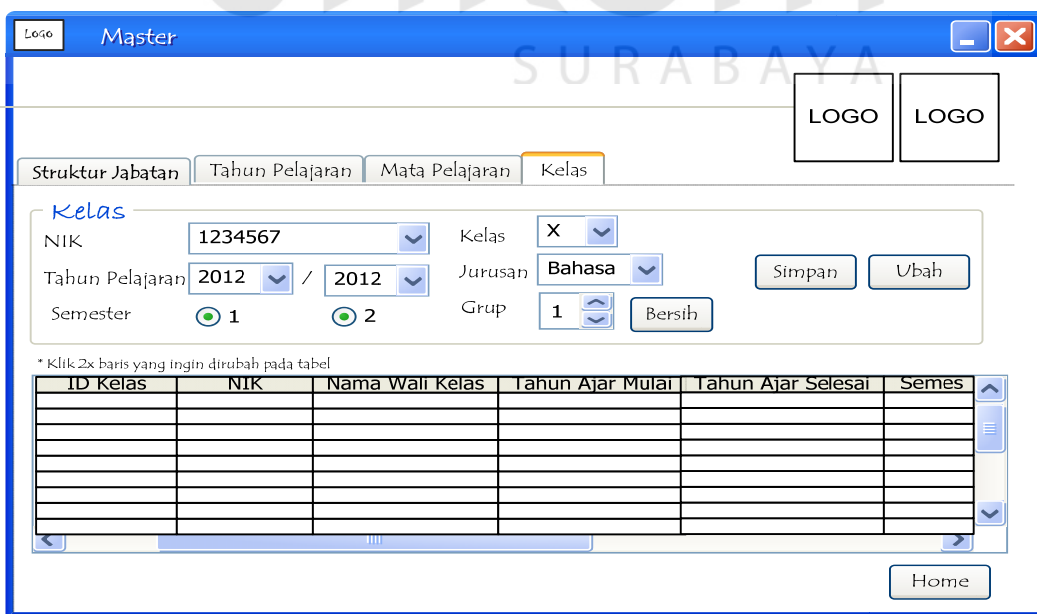

Gambar 4.17. *Form Master* Kelas

#### **7.** *Form* **Karyawan** *Tab* **Cari Data Karyawan**

Pada menu Karyawan terdapat submenu cari data karyawan. *Form* ini digunakan untuk mencari data karyawan maupun guru yang telah disimpan dalam *database* SMA Ta'miriyah Surabaya. Menu pencarian berdasarkan nama karyawan / NIK. *User* dapat kembali ke halaman menu utama setiap saat dengan menekan ikon "Home".

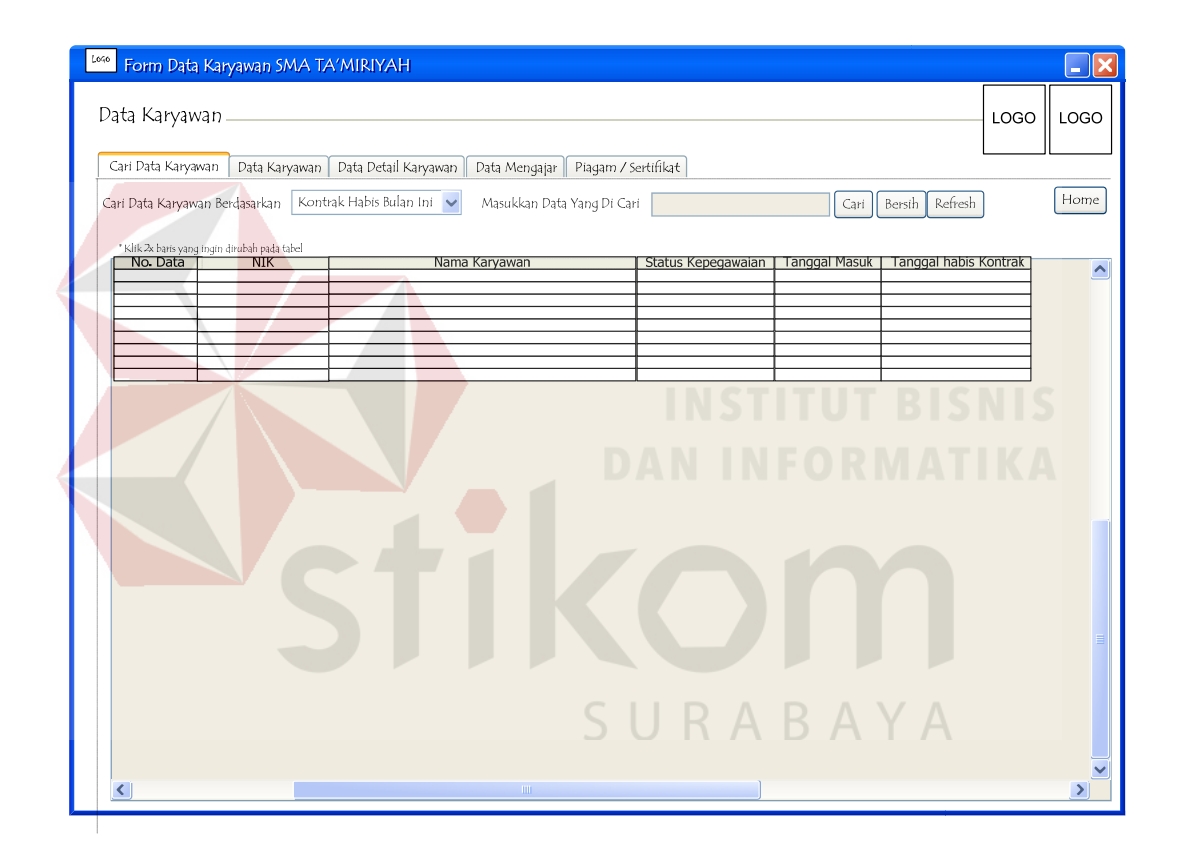

Gambar 4.18. *Form* Cari Data Karyawan

#### **8.** *Form* **Karyawan** *Tab* **Data Karyawan**

Pada menu Karyawan terdapat submenu data karyawan. *Form* ini digunakan untuk menyimpan dan merubah data karyawan maupun guru ke dalam *database* SMA Ta'miriyah Surabaya. *User* dapat kembali ke halaman menu utama setiap saat dengan menekan ikon "Home".

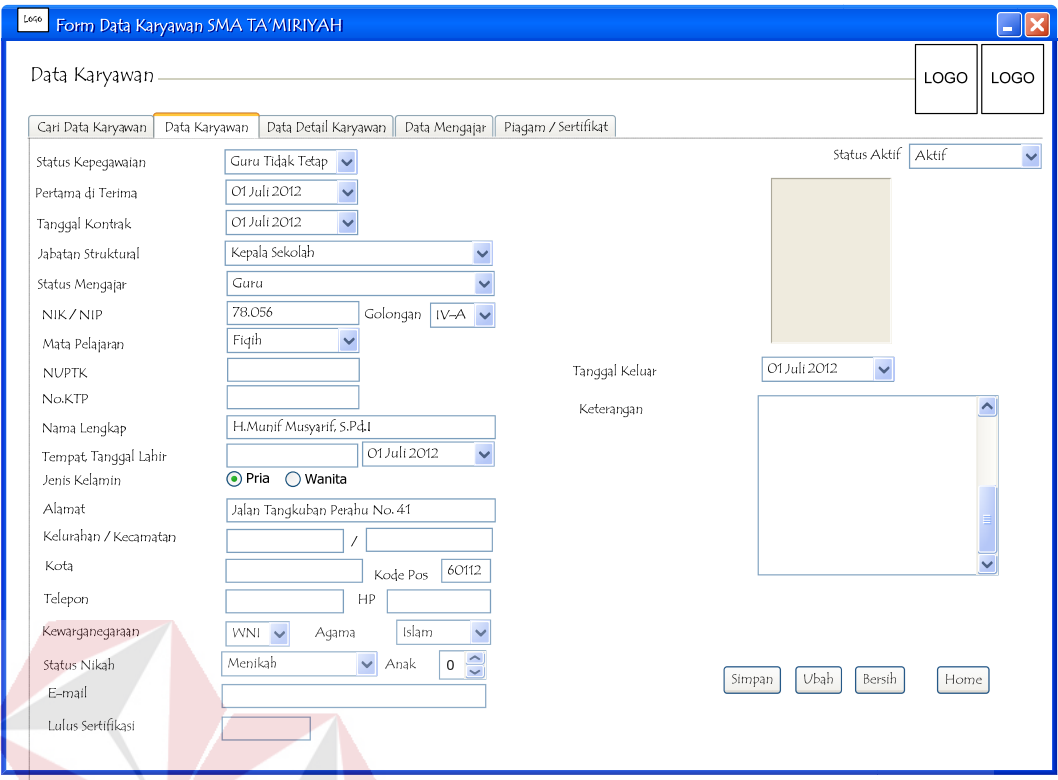

Gambar 4.19. *Form* Data Karyawan

#### **9.** *Form* **Karyawan** *Tab* **Data Detail Karyawan**

Pada menu Data Karyawan terdapat submenu data detail karyawan. *Form* ini digunakan untuk menambah data detail karyawan maupun guru ke dalam *database* SMA Ta'miriyah Surabaya. Untuk memasukkan data detail karyawan dan guru, pengguna wajib mengisikan NIK yang akan diisikan data detailnya. *User* dapat kembali ke halaman menu utama setiap saat dengan menekan ikon "Home".

#### **10.** *Form* **Karyawan** *Tab* **Data Mengajar**

Pada *form* Karyawan *tab* data mengajar *user* dapat mengisikan data jam mengajar guru.

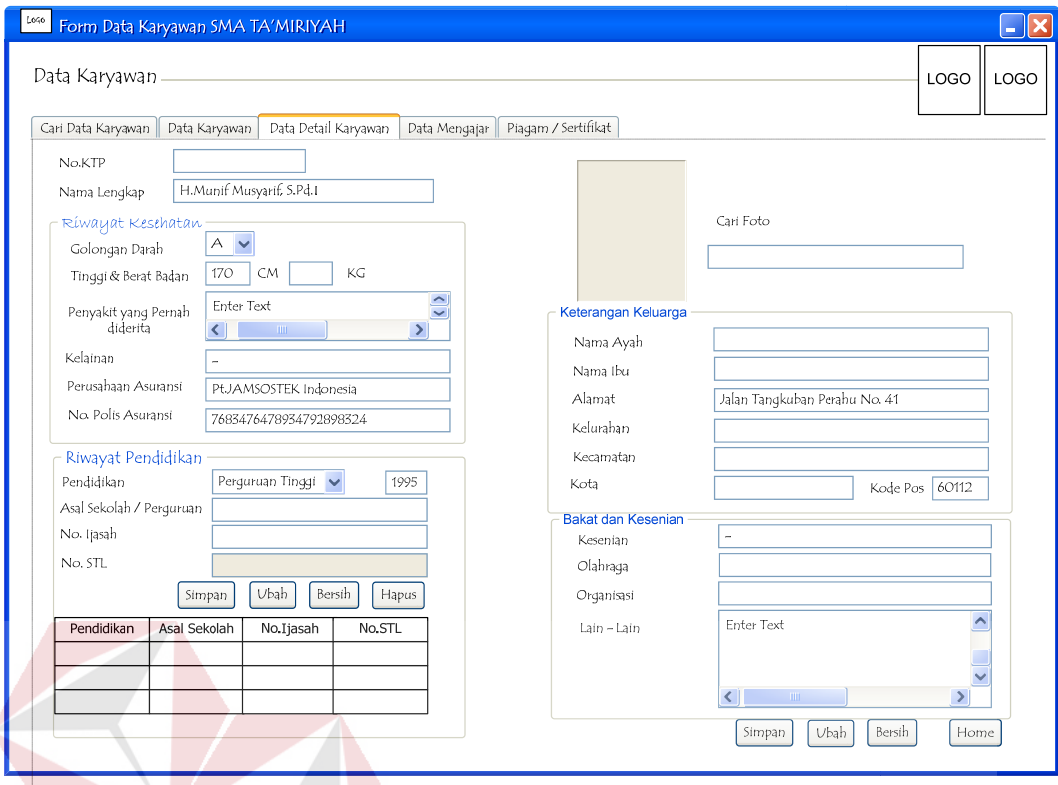

Gambar 4.20. *Form* Karyawan *Tab* Data Detail Karyawan

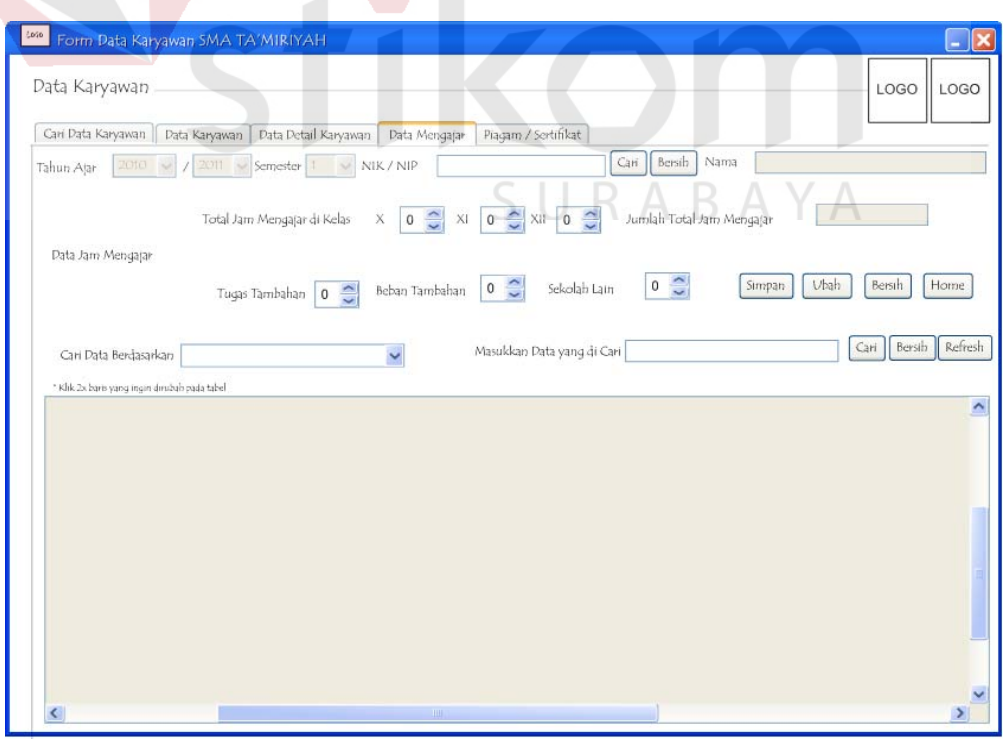

Gambar 4.21. *Form* Karyawan *Tab* Data Mengajar

#### **11.** *Form* **Karyawan** *Tab* **Piagam / Sertifikat**

Pada menu Data Karyawan terdapat submenu data mengajar. *Form* ini digunakan untuk memasukkan data piagam maupun sertifikat yang dimiliki oleh guru. *User* dapat kembali ke halaman menu utama setiap saat dengan menekan ikon "Home".

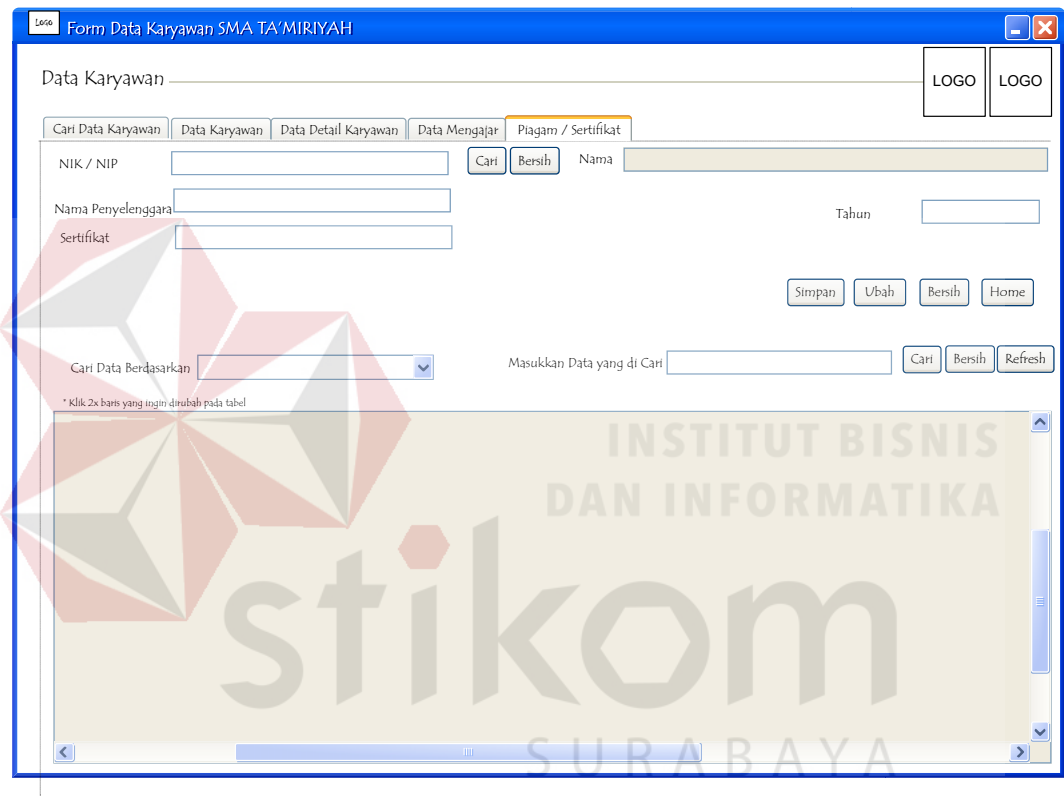

Gambar 4.22. *Form* Karyawan *Tab* Piagam / Sertifikat

#### **12.** *Form* **Laporan Karyawan**

Pada menu ini nantinya *user* diharapkan dapat mencetak laporan yang dibutuhkan sesuai dengan gambaran desain *output* yang diberikan pada pembuat sistem.

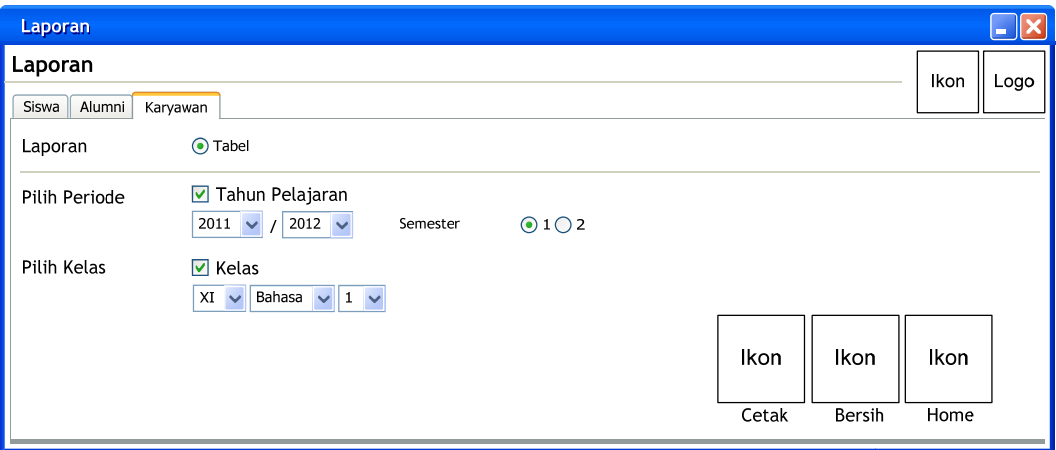

Gambar 4.23. *Form* Laporan Karyawan

#### **13. Laporan Tenaga Edukatif**

Berisikan desain laporan *output* dari aplikasi nantinya, salah satunya

adalah laporan yang berisikan data tenaga edukatif.

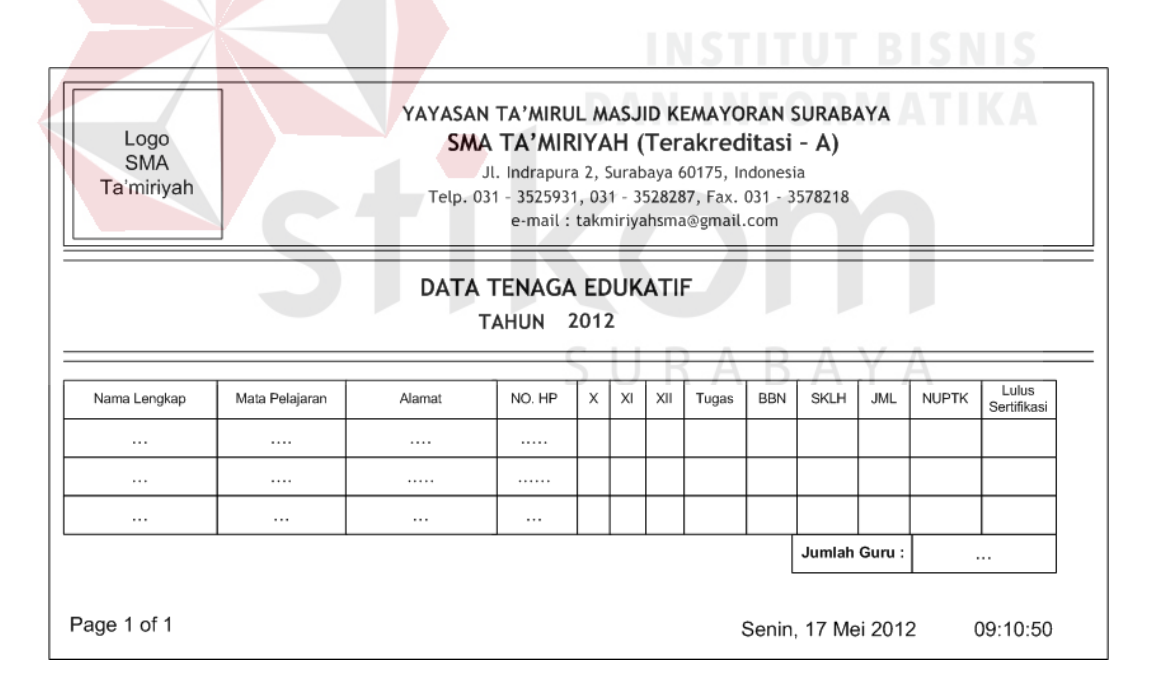

Gambar 4.24. Laporan Tenaga Edukatif

#### **6. Desain** *Interface*

Berdasarkan desain *input* dan *output* yang telah dibuat sebelumnya, maka desain *interface* merupakan penerapan rancangan sistem atau aplikasi

(*implementasi*) tersebut. Di dalam desain *interface* dimungkinkan terdapat beberapa perbedaan dengan desain *input* dan *output*, dikarenakan *tools* yang digunakan dalam menggambarkan desain *input* dan *output* serta desain *interface* berbeda serta penyesuaian-penyesuaian guna mendukung implementasi nantinya.

Dikarenakan adanya pengabungan sistem aplikasi ini nantinya, maka terdapat pula perubahan judul dari halaman utama aplikasi berubah menjadi "Aplikasi Pengolahan Data SDM SMA Ta'miriyah Surabaya" hingga isi dari aplikasi tersebut. Berikut ini merupakan penjelasan desain *interface* aplikasi, dimana isi penjelasannya hanya meliputi proses pengolahan data guru:

#### **1.** *Form Login*

Merupakan tampilan halaman *login* dari aplikasi data pengelolaan pribadi guru. Terdapat logo SMA Ta'miriyah Surabaya pada pojok kiri atas dan latar belakang *form login* terdapat lambang SMA Ta'miriyah Surabaya, berikut ini adalah rincian fungsi dari *form login*:

- 1. *Textbox username dan password* untuk menginputkan *username dan password* pengguna dimana terdapat validasi pengecekan antara *username*, *password* dan jabatan yang diperbolehkan menggunakan aplikasi.
- 2. Ubah *password* digunakan untuk merubah *password* yang dimiliki oleh *user* dengan cara terlebih dahulu menginputkan *username* dan memilih "ubah *password*". Lalu menginputkan *password* lama dan *password* baru yang diinginkan setelah itu pilih tombol ubah yang akan mengecek validasi *username* dan *password*.

3. Serta pilihan "Masuk" untuk masuk ke dalam aplikasi atau pilih "Keluar" untuk keluar dari aplikasi.

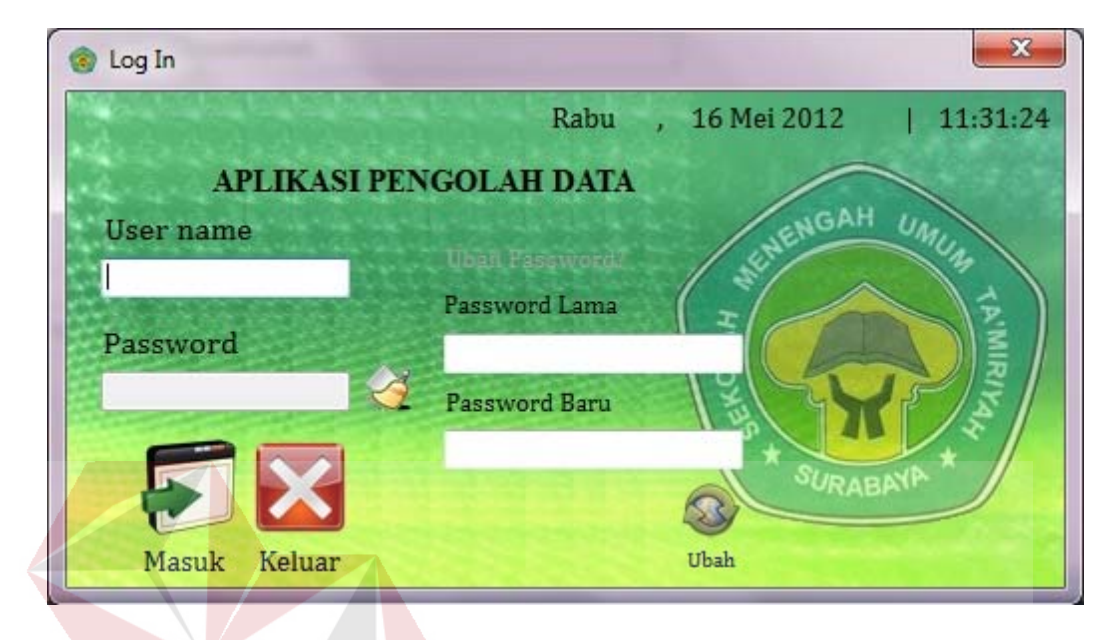

# Gambar 4.25. *Form Login*

#### **2.** *Form* **Menu Utama**

Terdapat tampilan halaman menu utama, dimana di sudut sebelah kiri atas dari *form* terdapat identitas dari *user* yang *login* ke dalam aplikasi. Di dalam halaman menu utama ini terdapat enam simbol yang dapat dipilih oleh *user*, antara lain "Master" (untuk menuju ke halaman data *master*), "Siswa" (untuk menuju ke halaman pencatatan data pribadi siswa), "Alumni" (untuk menuju ke halaman pencatatan data pribadi alumni), "Pegawai" (untuk menuju ke halaman pencatatan data pribadi pegawai / Guru), "Laporan" (untuk menuju ke halaman pilihan laporan yang dapat dicetak oleh *user*) dan "Log Out" (untuk keluar dari aplikasi dan kembali ke halaman *login*).

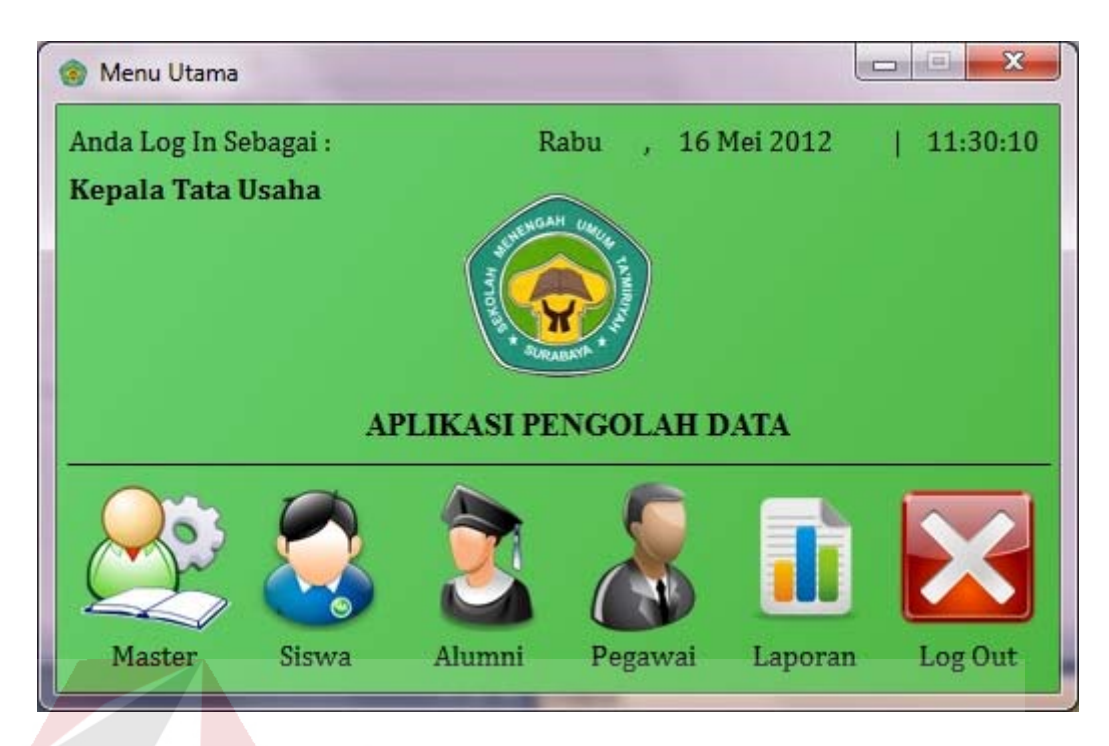

Gambar 4.26. *Form* Menu Utama

**3.** *Form Master Tab* **Struktur Jabatan** 

Pada menu *master* terdapat Tab "*struktur jabatan"*, dimana *user* dapat memasukkan dan menambah nama jabatan sesuai dengan jabatan yang berlaku dalam struktur organisasi SMA Ta'miriyah Surabaya.

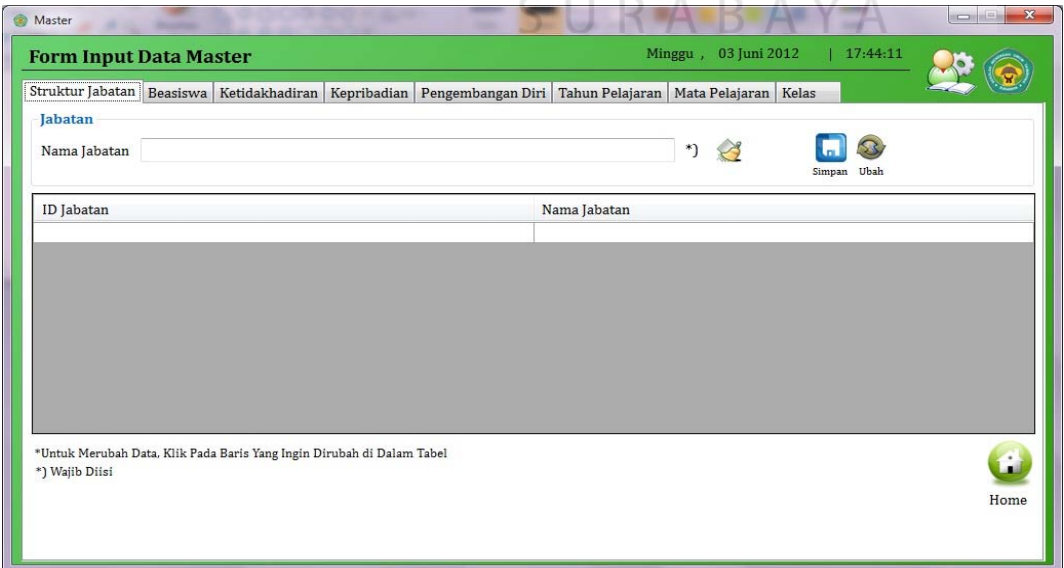

Gambar 4.27. *Form Master Tab* Struktur Jabatan

#### **4.** *Form Master Tab* **Tahun Pelajaran**

Pada *tab* Tahun Pelajaran terdapat beberapa kolom isian atau pilihan bagi *user* terkait tahun pelajaran yang pernah, sedang dan akan diadakan untuk kegiatan belajar mengajar di SMA Ta'miriyah Surabaya. Sebagai contoh adalah ketika mengisi kolom tahun mulai, maka *user* diharapkan untuk mengisikan tahun selesai yang sesuai. Selain itu, terdapat pilihan semester, dimana artinya dalam satu periode tahun pelajaran akan terdapat dua data, karena terdiri dari dua semester. Tidak berbeda dengan *tab*-*tab* sebelumnya, terdapat fasilitas untuk memudahkan *user* untuk menyimpan dan mengubah data serta kembali ke halaman menu utama dengan adanya tombol ikon "Home" yang telah tersedia.

| *)<br>Semester                                                            |                                          |                                            |
|---------------------------------------------------------------------------|------------------------------------------|--------------------------------------------|
|                                                                           | 0102                                     |                                            |
| $^{*}$                                                                    | Ubah<br>Simpan                           |                                            |
| *Harap Memasukkan Data Tahun Ajar Masing-masing Tahun Sebanyak 2 Semester |                                          |                                            |
|                                                                           |                                          | Semester                                   |
|                                                                           |                                          | 1                                          |
|                                                                           |                                          | $\overline{c}$                             |
|                                                                           |                                          | $\mathbf{1}$                               |
| 2011                                                                      | 2012                                     | $\overline{2}$                             |
| 2012                                                                      | 2013                                     | $\mathbf{1}$                               |
| 2012                                                                      | 2013                                     | $\overline{c}$                             |
|                                                                           |                                          |                                            |
|                                                                           |                                          |                                            |
|                                                                           |                                          |                                            |
|                                                                           |                                          |                                            |
|                                                                           | Tahun Ajar Mulai<br>2010<br>2010<br>2011 | Tahun Ajar Selesai<br>2011<br>2011<br>2012 |

Gambar 4.28. *Form Master Tab* Tahun Pelajaran

#### **5.** *Form Master Tab* **Mata Pelajaran**

Pada *tab* Mata Pelajaran, *user* dapat menyimpan dan mengubah data mata pelajaran apa saja yang diadakan di SMA Ta'miriyah Surabaya, hal

tersebut didukung oleh adanya beberapa kolom isian maupun pilihan untuk memudahkan *user* dalam mengisikan data-data mata pelajaran ke dalam *database* aplikasi. Selain itu, untuk kolom pilihan kategori tahun pelajaran (tahun mulai dan tahun selesai) berisikan data yang telah dimasukkan terlebih dahulu oleh *user* di *tab* Tahun Pelajaran. Apabila belum terdapat data tahun pelajaran yang diisikan, maka akan muncul pesan *error* yang menandakan bahwa tidak ada data tahun pelajaran yang akan ditampilkan di dalam kolom pilihan tersebut. Kemudian, masih sama dengan *tab* lainnya, terdapat tombol ikon "Simpan", "Ubah", dan "Home" yang masing-masing fungsinya sama dengan *tab*-*tab* sebelumnya, yaitu untuk menyimpan dan mengubah data, serta untuk kembali ke halaman menu utama kapan saja.

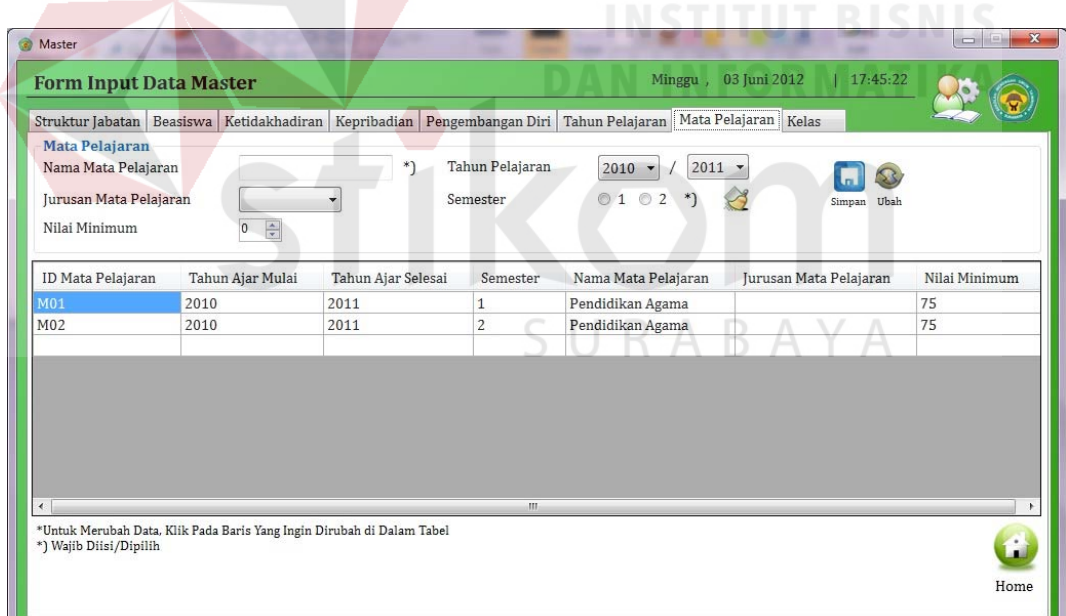

Gambar 4.29. *Form Master Tab* Mata Pelajaran

#### **6.** *Form Master Tab* **Kelas**

Pada *tab* Kelas, *user* dapat melakukan penyimpanan dan pengubahan data kelas yang terdapat pada SMA Ta'miriyah Surabaya. Selain itu, terdapat
beberapa kolom isian maupun pilihan bagi *user* untuk dapat mengisikan data kelas dengan mudah. Sama dengan *tab* Mata Pelajaran, kolom pilihan tahun pelajaran juga mengambil data untuk ditampilkan kepada *user* berdasarkan isian *user* di *tab* Tahun Pelajaran, sedangkan untuk kolom pilihan NIK berisi data dari *database* karyawan yang telah diisikan sebelumnya (aplikasi data pribadi karyawan/guru). Apabila tidak terdapat data yang diminta, maka kolom-kolom pilihan tersebut tidak akan menampilkan data yang seharusnya melainkan muncul pesan *error* yang menandakan bahwa data yang ditampilkan tidak ada. Kemudian, fasilitas tombol ikon "Home" memungkinkan *user* untuk dapat kembali ke halaman menu utama kapan saja.

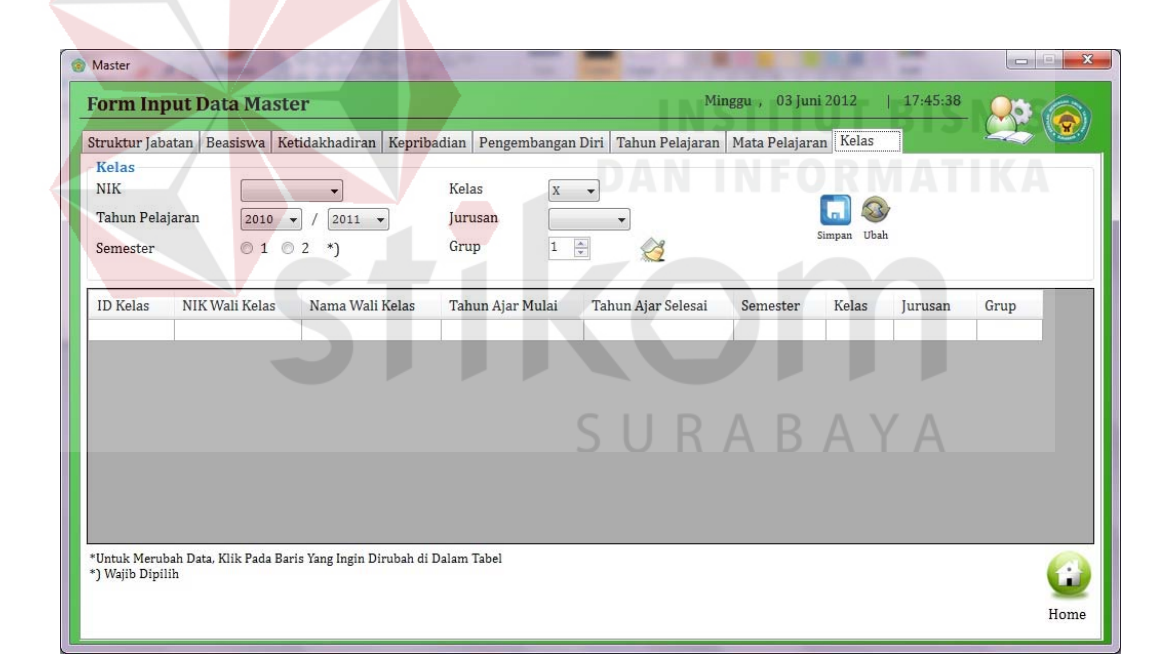

Gambar 4.30. *Form Master Tab* Kelas

## **7.** *Form* **Karyawan** *Tab* **Cari Data Karyawan**

Pada menu Data Karyawan terdapat submenu cari data mengajar. *Form* ini digunakan mencari data guru maupun karyawan. Terdapat 5 pilihan Pencarian data karyawan, yaitu:

1. Berdasarkan NIK

Dengan cara pilih NIK pada menu *dropdown*, lalu mengisikan NIK karyawan yang dicari pada kolom teks inputkan data yang dicari.

2. Berdasarkan Nama

Dengan cara pilih Nama pada menu *dropdown*, lalu mengisikan nama karyawan yang dicari pada kolom teks inputkan data yang dicari.

3. Berdasarkan Data Kontrak

Dengan cara pilih data kontrak pada menu *dropdown* lalu menekan ikon cari.

4. Berdasarkan Habis Masa Kontrak Bulan Ini

Dengan cara pilih Habis Masa Kontrak Bulan Ini pada menu *dropdown* lalu menekan ikon cari.

5. Berdasarkan Habis Masa Kontrak Bulan Depan

Dengan cara pilih Habis Masa Kontrak Bulan Depan pada menu *dropdown* lalu menekan ikon cari.

R

Setelah pengguna menentukan pilihan maka sistem akan menampilkan data yang dicari pada data tampilan dimana jika ingin mengubah data karyawan / guru tersebut dengan cara meng-klik baris kolom yang dipilih. *User* dapat kembali ke halaman menu utama setiap saat dengan menekan ikon "Home".

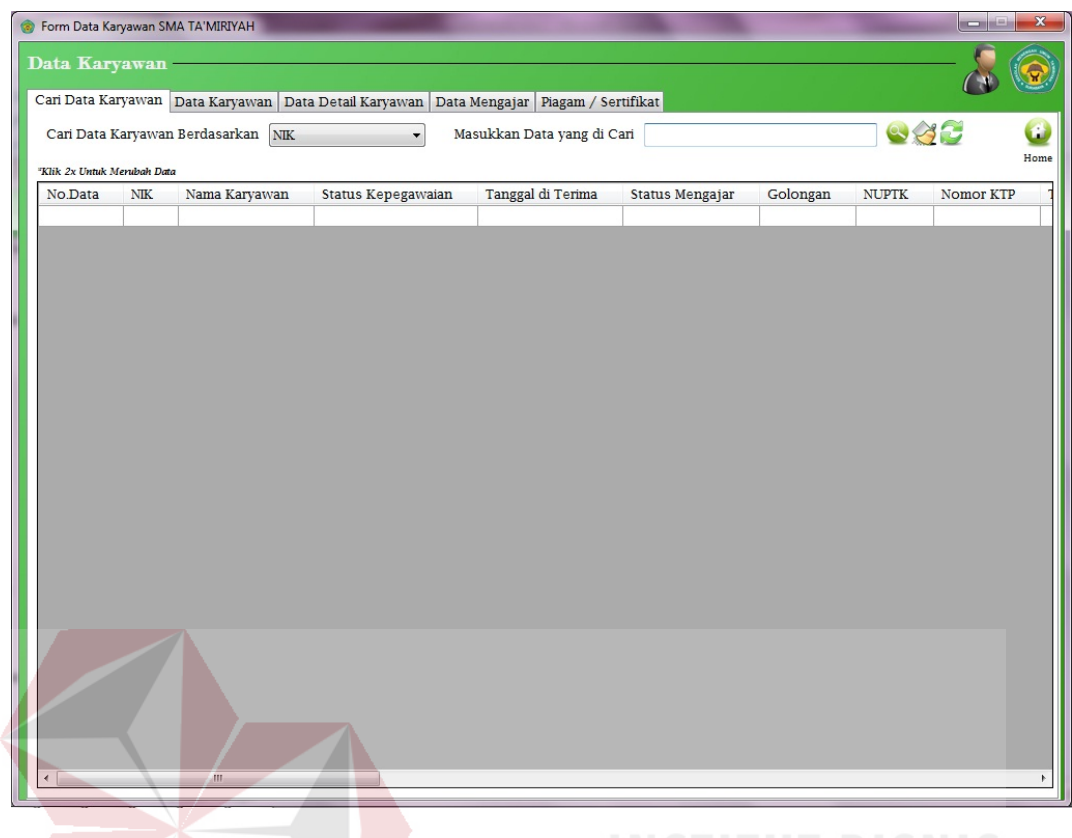

Gambar 4.31. *Form* Karyawan *Tab* Cari Data Karyawan

## **8.** *Tab* **Data Karyawan**

Pada *tab* data karyawan digunakan mencari data guru maupun karyawan. Berikut ini adalah beberapa fungsi dari masing-masing *input*-an, antara lain:

- 1. Status Kepegawaian, berisi status kepegawaian data karyawan yang akan di-*input*. Status kepegawaian digolongkan menjadi 4 yaitu: Guru Tetap (GT), Guru Tidak Tetap (GTT), Karyawan (K), Karyawan Kontrak (KK).
- 2. Tanggal Pertama Masuk, berisikan tanggal pertama kali karyawan tersebut diterima dan nantinya dapat digunakan untuk menentukan data karyawan yang habis masa kontraknya dikarenakan pensiun.
- 3. Tanggal Kontrak, hanya aktif jika status kepegawaian Guru Tidak Tetap atau Karyawan Kontrak. Berisikan tanggal kontrak yang diperbarui tiap tahunnya, yang berfungsi untuk mendata guru maupun karyawan kontrak yang akan habis masa kontraknya.
- 4. Jabatan Struktural, berisikan data jabatan struktural pegawai.
- 5. Status Mengajar, berisikan data status mengajar apakah sebagai guru atau tidak.
- 6. NIK/NIP, berisikan data Nomor Induk Kepegawaian yang bersifat penting karena nantinya digunakan oleh sistem pengolahan data sebagai *username* untuk *form login* dan proses validasi lainnya.
- 7. Lulus sertifikasi, berisikan tahun lulus sertifikasi.
- 8. Status Aktif, berisikan keterangan status aktif kepegawaian karyawan tersebut yang digolongkan menjadi 3 yaitu Aktif, Pensiun dan Keluar.
- 9. Tanggal Keluar, berisikan tanggal karyawan tersebut berhenti bekerja di SMA Ta'miriyah Surabaya.

Selain fungsi-fungsi diatas terdapat pula tombol "Simpan", "Ubah", "Bersih" yang memiliki fungsi sesuai dengan namannya dan tombol "*Home*" untuk kembali ke menu utama.

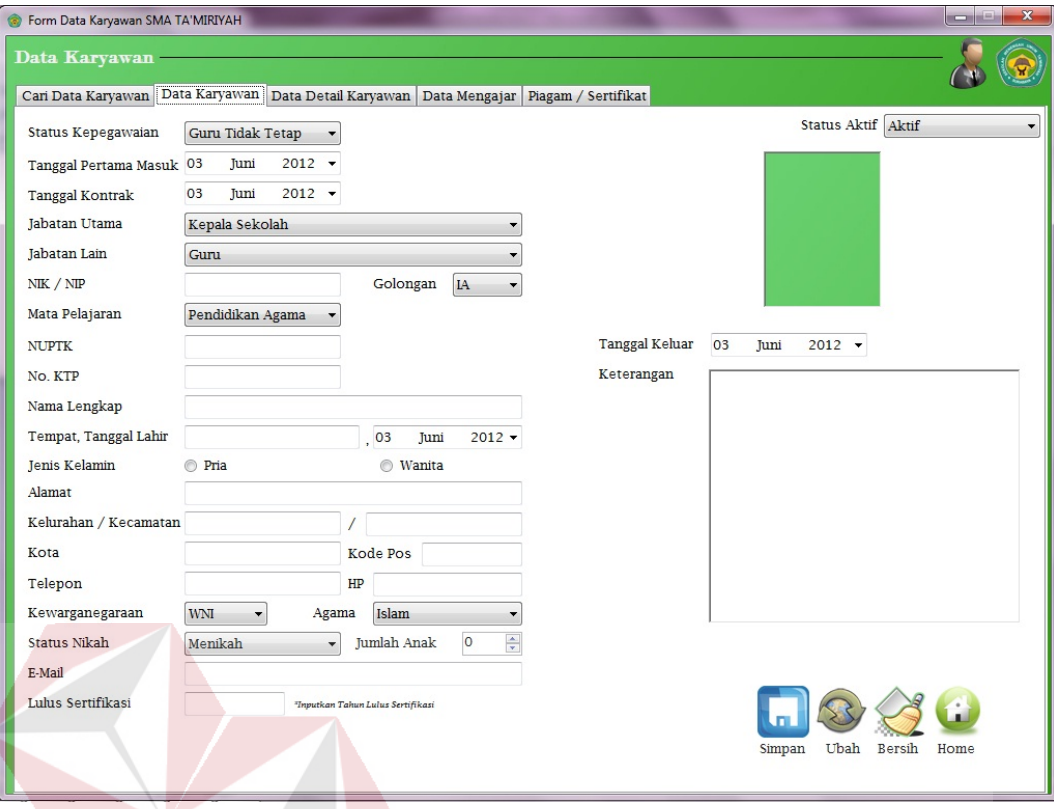

# Gambar 4.32. *Tab* Data Karyawan

# **9.** *Tab* **Data Detail Karyawan**

Pada *tab* data detail karyawan digunakan menyimpan data guru maupun karyawan. Untuk meng-*input*-kan data detail karyawan, sebelumnya pengguna harus meng-*input*-kan NIK karyawan tersebut lalu menekan tombol cari yang berfungsi mencari data karyawan. Kolom yang diisi berupa riwayat kesehatan, riwayat pendidikan yang telah ditempuh karyawan tersebut, keterangan orang tua. Serta kolom bakat dan prestasi untuk mendata bakat dan prestasi yang dimiliki oleh karyawan tersebut. Terdapat pula tombol "Simpan", "Ubah", "Bersih" yang memiliki fungsi sesuai dengan namannya dan tombol "*Home*" untuk kembali ke menu utama.

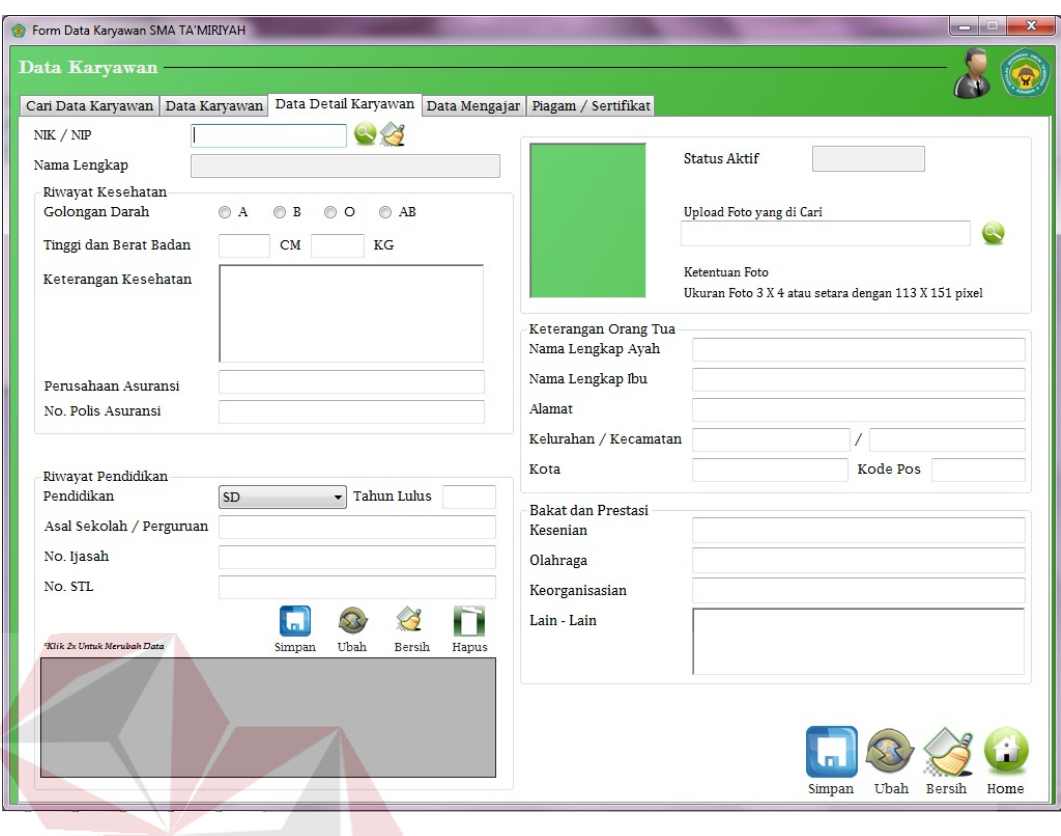

Gambar 4.33. *Tab* Data Detail Karyawan

# **10.** *Tab* **Data Mengajar**

Pada *tab* data mengajar digunakan menyimpan data guru maupun karyawan. Untuk meng-*input*-kan data detail karyawan, sebelumnya pengguna harus menginputkan NIK karyawan tersebut lalu menekan tombol cari yang berfungsi mencari data karyawan. Kolom yang diisi berupa riwayat kesehatan, riwayat pendidikan yang telah ditempuh karyawan tersebut, keterangan orang tua.

## **11.** *Tab* **Piagam / Sertifikat**

Pada *tab piagam/ sertifikat*, *user* dapat memasukkan data piagam atau sertifikat yang dimiliki oleh guru tersebut dengan cara memasukkan NIK pada kolom NIK lalu jika data telah ditemukan maka *user* dapat menyimpan data piagam / sertifikat. Pada kolom "cari data piagam / sertifikat" *user* dapat mencari data sertifikat maupun piagam yang diterima dengan cara mencari berdasarkan NIK atau Nama. Selain itu, terdapat ikon "Home" yang memungkinkan *user* menuju halaman menu utama setiap saat.

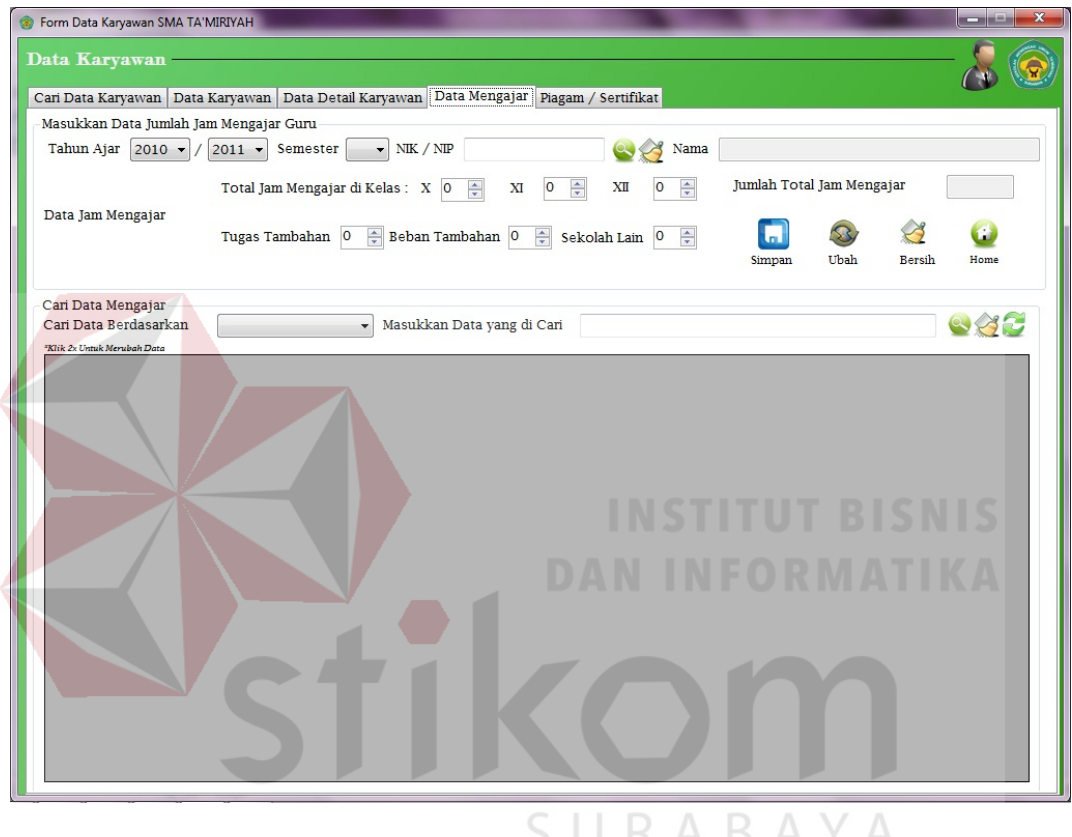

Gambar 4.34. *Tab* Data Mengajar

## **12.** *Form* **Laporan Guru dan Karyawan**

Pada Gambar 4.36. terdapat tampilan laporan dari data guru dan karyawan yang berstatus aktif di SMA Ta'miriyah Surabaya. Di dalam laporan ini menunjukkan bidang studi yang diambil serta jabatannya dalam struktur organisasi.

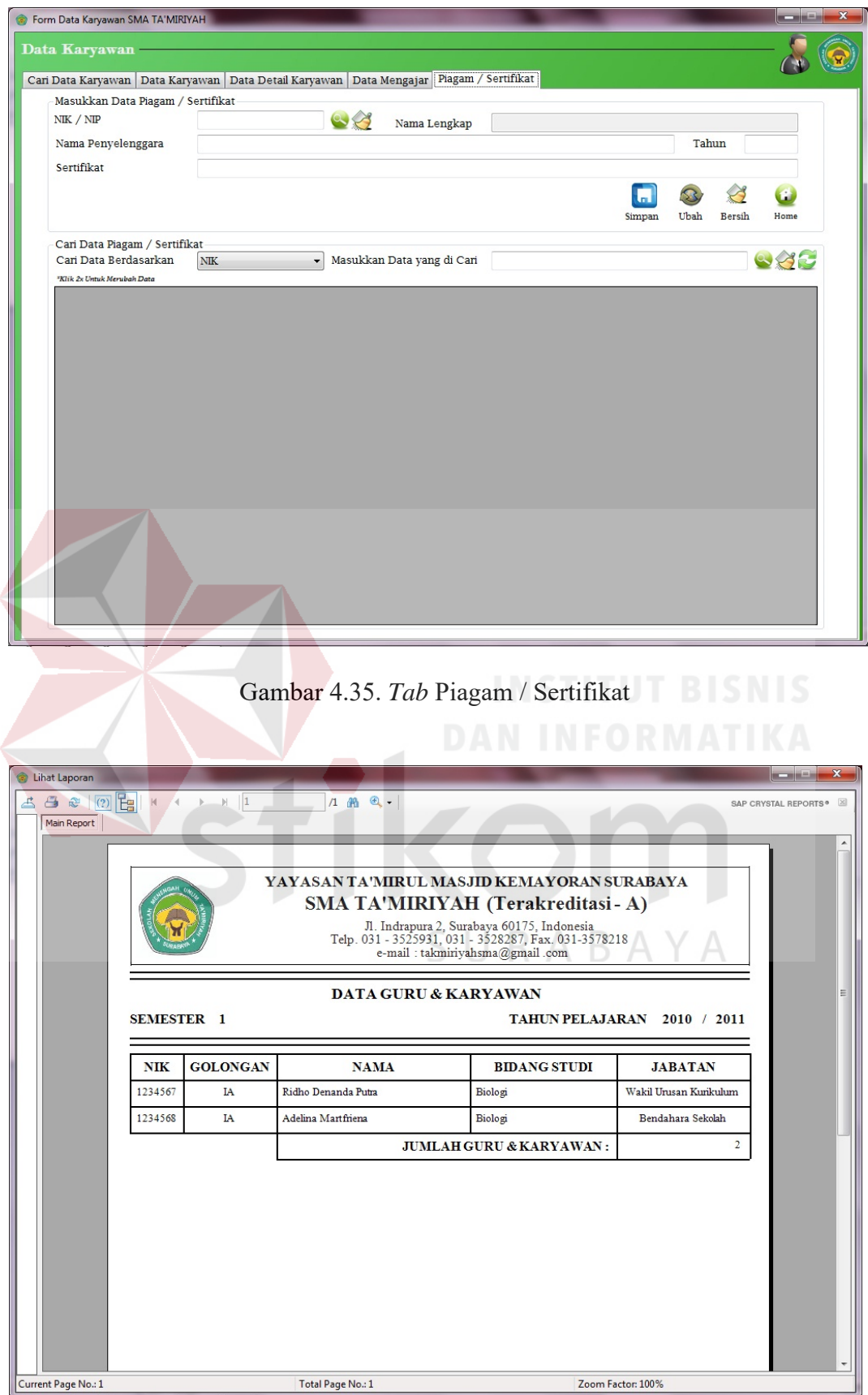

Gambar 4.36. Laporan Guru dan Karyawan

#### **13.** *Form* **Laporan Guru**

Pada Gambar 4.37. terdapat tampilan laporan dari data guru yang berstatus aktif di SMA Ta'miriyah Surabaya. Di dalam laporan ini menunjukkan jam mengajar yang diambil guru dalam satu semester.

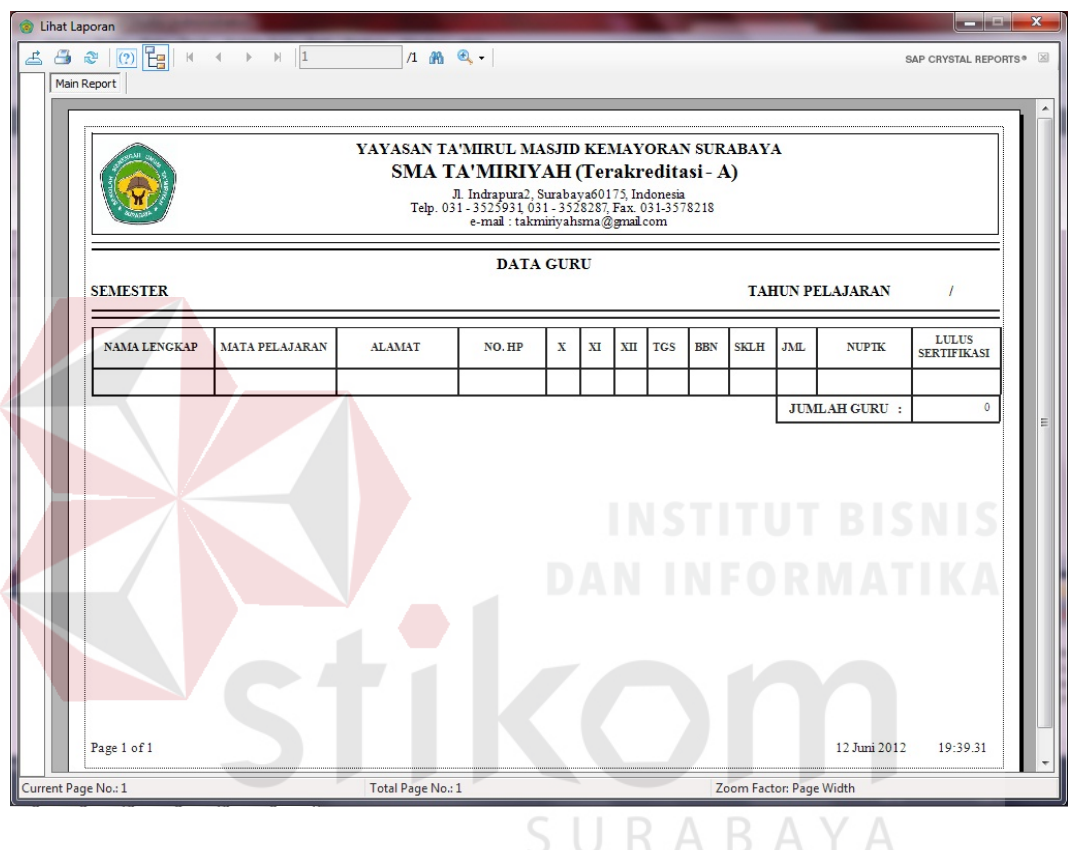

Gambar 4.37. Laporan Guru

#### **14.** *Form* **Laporan Karyawan**

Pada Gambar 4.38. terdapat tampilan laporan dari data karyawan yang berstatus aktif di SMA Ta'miriyah Surabaya. Di dalam laporan ini menunjukkan data karyawan SMA Ta'miriyah Surabaya.

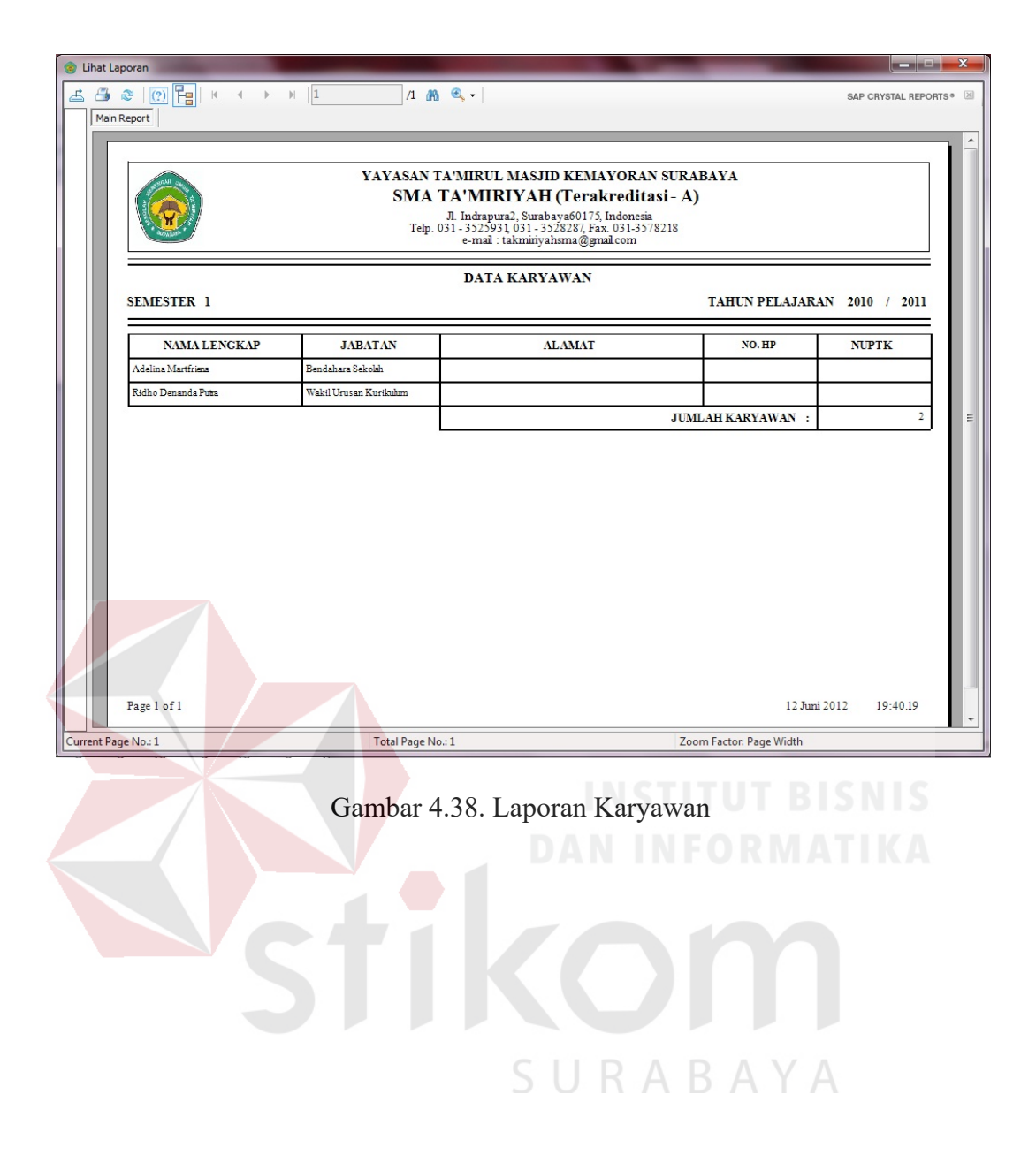

#### **BAB V**

#### **PENUTUP**

### **5.1. Kesimpulan**

Kesimpulan yang dapat diambil dari rancang bangun aplikasi pengolahan data pribadi guru pada SMA Ta'miriyah Surabaya adalah sebagai berikut:

- 1. Dalam merancang sistem yang terkomputerisasi, pemahaman akan proses bisnis yang ada dalam perusahaan serta analisa kebutuhan merupakan hal dasar yang penting sebelum merancang sebuah sistem.
- 2. Sebuah aplikasi atau sistem dibangun untuk membantu kinerja *user* menjadi lebih baik.
- 3. Berdasarkan hasil uji coba aplikasi pengolahan data pribadi guru yang telah dilaksanakan dengan beberapa perwakilan pihak sekolah sebagai *software tester*, didapatkan kesimpulan bahwa aplikasi bersifat *user friendly* (mudah digunakan) dan telah sesuai dengan keinginan sekolah, baik dalam desain maupun informasi yang dihasilkan dinilai telah mampu membantu kinerja pihak sekolah dalam mengolah data guru dan karyawan.

## **5.2. Saran**

Berdasarkan penjelasan tentang rancang bangun aplikasi data pribadi guru yang telah dibuat, dapat diberikan saran untuk pengembang sistem ini sebagai berikut:

- 1. Diharapkan kedepannya adanya kebijakan yang mengatur masalah kewajiban kepemilikan nomor identitas baik tetap maupun sementara pada guru dan karyawan SMA Ta'miriyah.
- 2. Rancang bangun aplikasi data pribadi guru yang telah dibuat untuk ke depannya dapat dikembangkan menjadi suatu aplikasi yang terintegrasi dengan aplikasi lainnya dengan menggunakan *platform web* internal bagi pihak sekolah.
- 3. Rancang bangun aplikasi data pribadi guru yang telah dibuat untuk ke depannya dapat dikembangkan menjadi suatu sistem informasi yang dapat menangani segala hal mengenai guru dan karyawan, tidak terbatas pada data pribadi saja seperti penjadwalan, penggajian dan sistem informasi *recuirtment* SDM.

URABAYA

#### **DAFTAR PUSTAKA**

- Buyens, Jim. 2001. *Web Database Development*. Jakarta: Elex Media Komputindo.
- Departemen Pendidikan Nasional. 2008. Kamus Besar Bahasa Indonesia. Jakarta: Pusat Bahasa.

Jogiyanto. 1989. *Analisa & Desain*. Yogyakarta: Andi.

Kendall, dan Kendall. 2003. *Analisis dan Perancangan Sistem Jilid 1*. Jakarta: Prenhallindo.

Marlinda, Linda. 2004. *Sistem Basis Data*. Yogyakarta: Andi.

- NA. Ametembun. (1974). *Manajemen Kelas (Penuntun bagi Guru dan Calon Guru)*. Bandung: FIK IKIP Bandung.
- Rosmala, Dewi dan Falahah. 2007. *Pemodelan Proses Bisnis B2B Dengan BPMN (Studi Kasus Pengadaan Barang Pada Divisi Logistik)*. Yogyakarta: Seminar Nasional Aplikasi Teknologi Informasi 2007 (SNATI 2007).

Setiawan, Wawan, dan Munir. 2006. *Pengantar Teknologi Informasi: Sistem* 

*Informasi*. Bandung: Universitas Pendidikan Indonesia.